# COMBAT MISSION **II**

Manuel d'utilisation

Supplément PDF

Crafts

# Safety Information

A very small percentage of people may experience a seizure when exposed to certain visual images, including flashing lights or patterns that may appear in video games. Even people who have no history of seizures or epilepsy may have an undiagnosed condition that can cause these .photosensitive epileptic seizures. while watching video games.

These seizures may have a variety of symptoms including: lightheadedness, altered vision, eye or face twitching, jerking or shaking of arms or legs, disorientation, confusion, or momentary loss of awareness. Seizures may also cause loss of consciousness or convulsions that can lead to injury from falling down or striking nearby objects.

Immediately stop playing and consult a doctor if you experience any of these symptoms. Parents should watch for or ask their children about the above symptoms.children and teenagers are more likely than adults to experience these seizures.

The risk of photosensitive epileptic seizures may be reduced by sitting farther from the television screen, using a smaller television screen, playing in a well-lit room, and not playing when you are drowsy or fatigued.

If you or any of your relatives have a history of seizures or epilepsy, consult a doctor before playing.

# Table des matières

Soyez informé que certaines parties de ce manuel sont disponibles sur le CD en format PDF

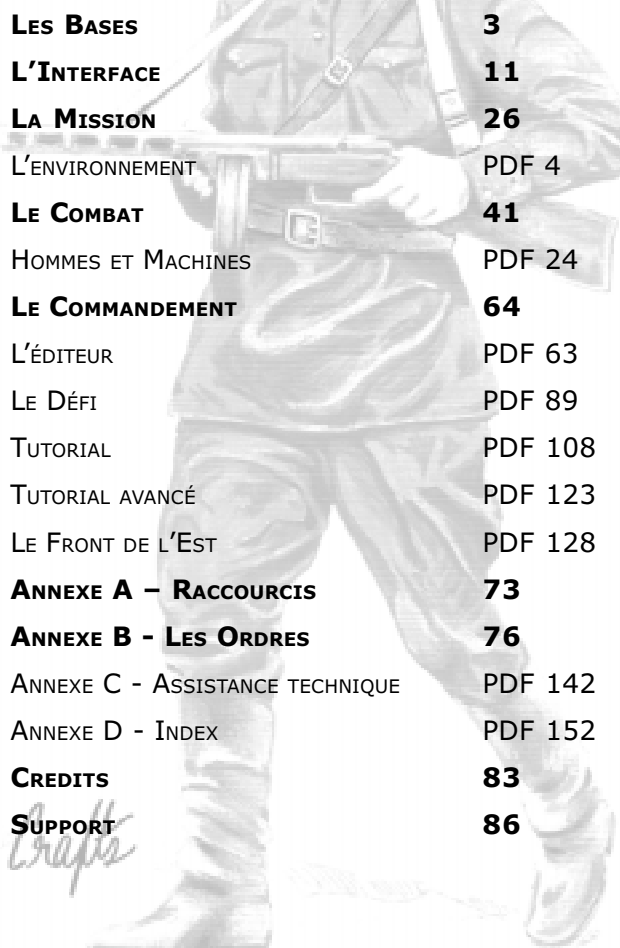

"Le climat a pour effet en Russie de rendre les déplacements impossibles dans la boue du printemps et de l'automne, dans la neige en hiver, et insupportables dans la chaleur étouffante de lété. En Russie, le climat est une série de catastrophes  $naturales.$ "  $-$ Général von Greiffenburg, chef d'état-major de la 12è armée (James Lucas, War on the Eastern Front, the German Soldier in Russia 1941-1945, page 78)

# Lenvironnement

Beaucoup de choses influent sur le résultat d'une bataille, mais parmi ces choses l'environnement joue un rôle crucial - que ce soit la météo, la topographie, les conditions du sol ou l'heure. La mauvaise saison bloque les déplacements, la chaleur de l'été mine l'équipement, l'hiver terrorise les hommes - ces facteurs sont décisifs et particulièrement sur le Front Est, à tous les niveaux.

Combat Mission : Barbarossa to Berlin simule de nombreuses conditions différentes, des saisons au créneau horaire, en passant par la météo, la température et les conditions du sol. Chaque « mélange » entraîne un défi particulier, les possibilités pour les créateurs de scénarios sont donc énormes : combats de nuit dans le brouillard et la neige, durs corps à corps dans la boue sous une pluie dété, chaleur étouffante dans les steppes, etc. Le chapitre qui suit explique tous ces différents éléments du jeu.Terrains

Il y a beaucoup de terrains différents dans Combat Mission : Barbarossa to Berlin. Chacun d'entre eux a un impact spécifique sur les lignes de vue, le couvert, les facilités de dissimulation et le mouvement. Ce que vous devez comprendre avant tout, c'est que le jeu ne propose qu'une représentation visuelle (et donc abstraite) des mécanismes mathématiques qui gèrent réellement le champ de bataille. Ces abstractions sont nécessaires pour que le jeu reste agréable.

Les arbres sont une de ces abstractions. Bien que vous puissiez voir des arbres individuels sur la carte, leurs emplacements n'ont aucun rôle sur le jeu en lui-même (vous pouvez d'ailleurs modifier la densité de la représentation des arbres). Ce qui compte est le terrain ("bois" par exemple), représenté graphiquement par un certain type de sol en dessous et autour des arbres. La même remarque s'applique aux broussailles ou aux cimetières.

Le "terrain clair" pourrait pour sa part sembler vide de tout obstacle, mais il n'en est rien. Quelques buissons, de légères variations de terrain, ou bien de l'herbe haute, tout cela est pris en compte, et c'est pourquoi aucune ligne de vue ne peut saurait être tracée à l'infinie, même en terrain clair. Surtout, la précision des armes décroît avec la distance, non-seulement parce qu'il est plus difficile de toucher une cible lointaine, mais aussi parce que le simple fait de voir sa cible devient de moins en moins évident.

L'outil de ligne de vue se révèlera très utile pour vous aider à mieux comprendre la carte, son relief et sa réalité en terme de mécanismes de jeu. En cas de doute, vous pouvez par exemple pointer la véritable extrémité d'un bois, le coin d'un bâtiment, le point exact où un mur commence, etc. La plupart du temps, de telles choses vous apparaîtront claires d'un simple coup d'oeil sur la carte (et votre jugement s'améliorera avec l'expérience du jeu), mais au cas ou l'outil de ligne de vue fournira une réponse rapide et précise.

Le terrain change également en fonction des saisons. Par exemple, selon la date et l'heure du scénario, les arbres peuvent être denses et abondants (en été) ou bien dépourvus de feuilles (en hiver). Les champs cultivés changent également du tout au tout avec les saisons. Ceci a un impact direct sur les qualités de couvert et de dissimulation qu'offrent tous ces terrains.

## **Bâtiments**

Le jeu propose plusieurs ensembles de bâtiments : des cabanes en bois (bâtiments très fragiles), deux types de petites maisons (une légère et l'autre plus résistante), deux grands bâtiments

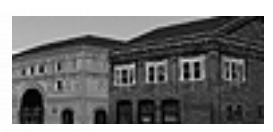

avec deux niveaux (un léger, l'autre en dur), un bâtiment déglise (assimilé à un grand bâtiment en dur), et des complexes industriels. Ces différents bâtiments ont chacun un impact propre sur le couvert et les capacités de dissimulation, les bâtiments en dur étant plus sûrs que les légers. Ces derniers ont tendance à s'effondrer plus rapidement que les autres, quelques obus explosifs de 75 mm suffisant à la tâche. Toute unité dans un bâtiment à deux niveaux qui s'effondre subira de lourdes pertes.

Les lignes de vue appliquées aux bâtiments peuvent sembler assez hasardeuses de prime abord, mais vous les trouverez pour la plupart faciles à comprendre après y avoir réfléchie. Pour pouvoir regarder à l'extérieur sans restriction à partir d'un bâtiment, une unité doit être au plus proche du mur extérieur (pour observer à travers les fenêtres ou toute autre ouverture). Si votre unité se trouve à plus de 5 mètres à l'intérieur du bâtiment, elle ne pourra plus voir au-delà des abords immédiats de celui-ci.

Quand un bâtiment (ou une unité à l'intérieur d'un bâtiment) est pris pour cible, qu'il s'agisse d'un tir direct ou de zone (pour les mortiers par exemple), la plupart des tirs atteignent les murs extérieurs. Les unités à l'intérieur du bâtiment peuvent être touchées par les résultats d'une explosion, comme des projections de pierres, des bris de glace, des shrapnels, etc. Cependant, certains obus peuvent trouver leur voie à l'intérieur du bâtiment, au travers d'une fenêtre par exemple, et exploser au beau milieu des troupes. De tels tirs font souvent des ravages. Il y a même une toute petite chance pour qu'un obus traverse le bâtiment de PART EN PART et explose de l'autre côté - une bien mauvaise nouvelle pour une troupe embusquée derrière le bâtiment !

Lintérieur des bâtiments est géré de façon abstraite, mais il est inclus dans les calculs de résolution des combats. Bien que vous bénéficiez d'une ligne de vue sans restriction à l'intérieur d'un bâtiment (avec toutefois une portée limitée), les chances qu'une unité ennemie dans ce même bâtiment reste non-détectée sont assez grandes (imaginez les ennemis dissimulés dans une autre pièce). Cependant, ces chances se réduisent très vite à mesure que vos troupes inspectent le bâtiment.

Il y a aussi deux types de hauteur pour les bâtiments. Le niveau 1 simule des maisons de plein pied ou disposant d'un étage maximum. Le niveau 2 simule les bâtiments présentant de deux à trois étages. Il s'agit des deux seuls niveaux disponibles dans Combat Mission. Vous ne pouvez en outre pas placer d'unités dans les clochers.

Une chose à retenir à propos des bâtiments est qu'ils ne peuvent contenir qu'un nombre donné de soldats en même temps. La règle générale est d'un groupe de combat par angle de bâtiment. Mais si vous tentez de faire tenir toute une section dans une petite maison, ne soyez pas surpris qu'un groupe de combat ne soit obligé de quitter les lieux et d'attendre dehors.

Faites attention en utilisant des armes avec effet de souffle (comme les Panzerfäuste) à partir d'un bâtiment le tireur se trouvera souvent fixé en retour. Les véhicules et les canons ne sont pas autorisés à entrer dans les bâtiments. Les mortiers peuvent entrer, mais ne peuvent tirer de l'intérieur d'un bâtiment.

### Bâtiments endommagés

Des labels "endommagé" et "sévèrement endommagé" apparaissent au-dessus des bâtiments et des ponts selon leur état (si l'option est activée). De plus, ces bâtiments sont désignés par un « \* », comme « bâtiment léger », ou bien par un sigle « \*\* » dans le cas de dommages sévères. La représentation graphique des

bâtiments changera après plus de 40% de dommages.

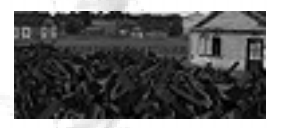

# Gravats

Il y a deux formes de gravats dans le jeu : ceux résultant de l'effondrement d'un bâtiment, avec des pans de mur encore debout, et ceux « étalés », sur une route

par exemple. Les deux types ne sont que des différences visuelles et ont exactement les mêmes effets. Les véhicules ne peuvent y pénétrer, mais les gravats fournissent un excellent couvert et un bon endroit pour se dissimuler à l'infanterie. Les lignes de vue à travers des gravats sont très limitées, mais pour une hauteur évidemment moindre que lorsque le bâtiment tenait encore debout.

## Arbres

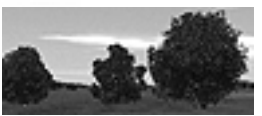

Ce sont des arbres dispersés avec peu voire pas de buissons, parfois alignés le long des routes ou chemins. Les vergers rentrent également sous cette dénomination. Le terrain "arbres" ne fournit qu'un couvert et une capacité de dissimulation limités, mais certainement meilleurs qu'en terrain clair. N'en attendez pas des miracles cependant, particulièrement en hiver ou un simple groupe de combat aura déjà du mal à se camoufler au milieu d'un tel terrain.

Note : les arbres peuvent être utilisés pour simuler les petits chemins étroits courant au milieu des forêts, autorisant les chars et autres véhicules à traverser, mais avec un risque considérable de s'embourber.

# Bois

Il s'agit d'un terrain générique, incluant plusieurs variétés d'arbres, des

buissons et quelques broussailles. Les bois fournissent un bon couvert et de bonnes capacités de dissimulation. Aucun véhicule n'est autorisé à pénétrer dans un bois dans Combat Mission : Barbarossa to Berlin.

# Forêt

La forêt représente un terrain de bois denses, mais avec peu de buissons et autres obstacles, ce qui rend les déplacements plus rapides et les lignes

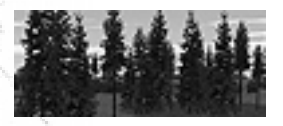

de vue plus grandes. En outre, une forêt procure un couvert similaire au terrain de "Bois" classique. Par contre, les arbres y étant plus grands, les lignes de vue en provenance du haut sont plus vite restreintes.

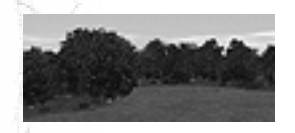

# Haie

C'est le type commun de haie, d'environ un mètre de haut, plantée ou bien ayant naturellement poussée. Ce

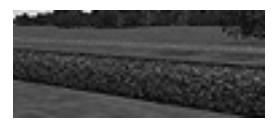

terrain est franchissable par les véhicules chenillés et l'infanterie, avec un certain impact sur la vitesse cependant. Ses capacités de dissimulation sont correctes, mais il n'offre qu'un maigre couvert.

# Mur de pierres

Un mur construit par l'homme, d'environ un mètre de hauteur et suffisamment épais pour arrêter même un obus de char. Les murs peuvent être franchis par les véhicules chenillés et l'infanterie, mais à une vitesse réduite. Les véhicules derrière un mur peuvent obtenir le statut en "défilement de tir", à condition que l'ennemi ne soit pas à une hauteur supérieure. Les murs fournissent un bon couvert et une bonne capacité de dissimulation, particulièrement aux unités à plat ventre derrière eux, mais pas lorsque l'attaquant est à une hauteur plus élevée ou bien sur les flancs.

# Clôture en bois

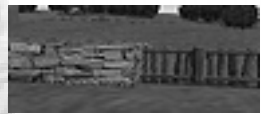

Une clôture construite par l'homme pour séparer deux champs, ou bien souvent en Russie autour de chaque maison d'un village. Les véhicules tout comme l'infanterie la franchiront facilement. Une clôture n'apporte quasiment aucun couvert et de maigres capacités de dissimulation.

# **Broussailles**

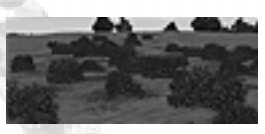

Les broussailles peuvent être utilisées pour simuler plusieurs types de terrain, comme les herbes hautes ou les buissons. Ce terrain offre de bonnes capacités de dissimulation et gêne les lignes de vue, mais ne fournit qu'un couvert limité. De plus, il prend feu rapidement.

# Champ cultivé

Un terrain générique pour simuler un champ de céréales. Notez que les

capacités de dissimulation et le couvert fournis par ce terrain changent selon les saisons. En hiver les champs sont difficilement discernables d'un terrain clair, alors qu'en été ils peuvent fournir une capacité de dissimulation correcte. Mais le couvert restera toujours quasi-inexistant. Les champs cultivés augmentent en outre les probabilités pour un véhicule de s'embourber, même quand le sol est sec. Enfin ce type de terrain prend feu rapidement.

### Marais

C'est un terrain clair mais avec une dimension marécageuse, fournissant légèrement plus de couvert que des buissons ou de l'herbe haute.

L'infanterie ne peut s'y mouvoir que difficilement, tandis que les véhicules et armes d'appui ne sont pas autorisés à y pénétrer.

# Terrain meuble

Ce terrain peut représenter un champ boueux, de petits marais ou un ruisseau. Toutes les unités peuvent le franchir, mais les véhicules auront de fortes chances de s'embourber. Il ne procure aucun bonus particulier à la défense.

# Rochers

Les véhicules ne peuvent pas franchir ce terrain, qui n'est accessible qu'avec l'infanterie. Il procure un bon couvert et de bonnes capacités de dissimulation.

# Rocaille

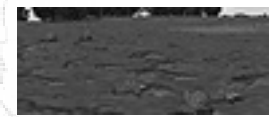

Terrain similaire aux rochers, mais plus facilement franchissable. Des rochers et des débris offrent un couvert correct, mais empêchent toujours les véhicules de passer.

# Routes

Il existe deux types de routes. Les premières sont goudronnées, tandis que

les secondes ne le sont pas. Aucune n'offre de couvert ou de facilités de dissimulation, mais les mouvements y sont rapides. Les routes goudronnées permettent en outre une circulation avec peu de danger, même par mauvais temps. Ceci dit, en dehors des grandes villes, les chemins sont quasiment les seules voies disponibles dans l'Europe de l'est de l'époque.

# Ponts

Il existe trois types différents de ponts - l'un en bois, auprès des petits cours d'eau et disponibles en deux élévations différentes ; l'autre en pierre, pour les rivières plus importantes et venant en deux élévations différentes ; enfin les grands ponts en pierre, pour traverser les fleuves ou les vallées, disponibles en quatre élévations différentes et permettant le passage des véhicules et des troupes sous eux.

# Rails de chemin de fer

Ceux-ci n'offrent que peu de capacités de dissimulation, et quasiment pas de couvert. De plus, les troupes ne gagnent pas d'avantage significatif de vitesse en les utilisant (les véhicules à roues étant même ralentis).

# Eau

L'eau est utilisée pour simuler les rivières ou les lacs, et ne peut être franchie par aucune unité à l'exception

de l'infanterie embarquée dans des canots d'assaut. Qu'il y ait de la neige ou pas sur le sol, l'eau peut se transformer en glace si la température est assez basse - les véhicules et les canons ne sont alors toujours pas autorisés à passer, mais l'infanterie peut le faire.

# Gué

CMBB propose deux types de gués, à la différence de CMBO. Les gués simples peuvent être traversés aussi bien

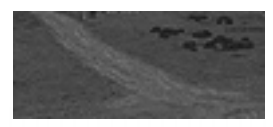

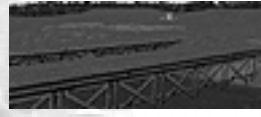

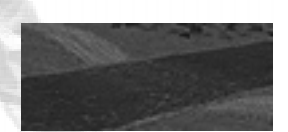

à pied que par les véhicules, mais lentement et avec de fortes chances de s'embourber pour ces derniers. Les gués profonds, eux, ne peuvent être franchis que par l'infanterie.

## Pente

Il s'agit de pentes suffisamment inclinées pour empêcher tout passage de véhicule. Linfanterie peut tout de même s'y tenter, mais à pas ralenti.

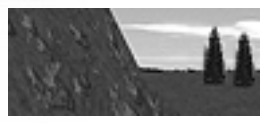

### Falaise

Aucune unité n'est autorisée à pénétrer dans ce terrain.

# Steppe

Ce type particulier de terrain se retrouve surtout dans le sud de la Russie. Il s'agit d'herbe jusqu'à la ceinture qui offre peu de couvert, mais de très bonnes capacités de dissimulation. Le générateur de cartes aléatoires (pour les batailles rapides ou dans l'éditeur) utilisera la steppe comme terrain par défaut sur toutes les cartes de type "rurales" ou avec "légères collines" sur le front sud. Bien sûr, ce terrain peut également être utilisé pour simuler des herbes hautes sur tous les autres fronts.

# **Fortifications**

Les fortifications (barbelés, mines, bunkers en rondins et casemates) ne sont disponibles que pour le défenseur, et jamais dans les combats de rencontre. Ces fortifications sont allouées à un camp par le concepteur du scénario, mais peuvent aussi être "achetées" lors des batailles rapides (dans le cas des batailles de type « assaut », cela est même obligatoire). Pendant la Phase de déploiement, vous êtes libre de déplacer ces éléments à l'intérieur des zones autorisées, mais aucune fortification ne peut être déplacée une fois que le jeu a commencé.

Tous les types de fortifications (y compris les mines) peuvent être placés à l'intérieur d'une zone de déploiement valide. Un champ de mines fait 20 m sur 20 m (sauf pour les chaînes antichars, d'un diamètre inférieur), avec un

marqueur placé en son centre. Le défenseur peut placer ses champs de mines les uns à côté des autres, créant ainsi un grand champ de mines, mais que le jeu traite comme des éléments isolés de 20 m x 20 m. Une fois qu'un champ de mines a été repéré, l'InTAc essaye de faire en sorte que les unités le contourne, ou bien s'arrêtent et refusent d'y rentrer. Vous ne pouvez pas forcer une unité à rentrer dans un champ de mines tant que des sapeurs n'ont pas dégagé le terrain.

#### Positions de tir fortifiées

Les bunkers et les casemates ont un arc de tir à l'intérieur duquel ils peuvent engager des cibles, à travers leur meurtrière avant. En dehors de cet arc, ils sont impuissants. L'arrière d'un bunker ou d'une casemate est un point très faible (c'est là que se trouvent les portes de sortie), pouvant être pénétré par des pièces de faible calibre. A courte portée cependant, un bunker/casemate est toujours vulnérable à l'infanterie, qui peut lancer des grenades à travers ses meurtrières. Les lance-flammes sont particulièrement utiles pour mettre hors de combat ces ouvrages d'art. De plus, les canons peuvent parfois (par chance) placer un obus en plein dans la meurtrière avant, le mettant en certains cas hors de combat. Mais ceci n'est habituellement possible qu'à courte distance (quelques centaines de mètres).

Note : les casemates avec canons antichars (AC) reçoivent un bonus de précision par rapport aux canons AC normaux, les portées de tir ayant été pré-réglées avant la bataille. Déterminer la portée à l'avance est une des façons les plus sûres de gagner en précision (toutes choses étant égales par ailleurs).

#### Barbelés et barricades

Les barbelés peuvent être franchis par l'infanterie et les véhicules chenillés, mais à vitesse réduite. Les barricades peuvent être passées par l'infanterie (à vitesse réduite) mais PAS

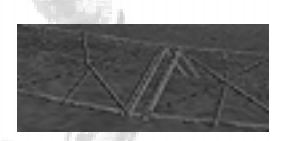

par les véhicules. Les deux types de terrain ne peuvent être placés sur l'eau ou dans des marais, pas plus qu'à l'intérieur des bâtiments. Enfin, il doit y avoir suffisamment de place pour positionner des barricades et barbelés, aussi

quand deux maisons sont-elles trop près l'une de l'autre, cela pourrait-il être impossible.

#### Tranchées et abris individuels

Chaque unité d'infanterie en défense peut, si elle se trouve sur un terrain approprié (c'est à dire en évitant les

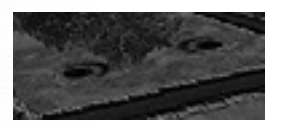

marais, les routes goudronnées, etc.), se creuser un abri avant la bataille. Ceci est automatique, bien que le joueur puisse tout de même le faire manuellement avec l'ordre « retrancher ». Cet abri restera sur le champ de bataille tant que le jeu durera, et pourra être utilisé par toutes les unités, même les unités ennemies. Il offre un bon couvert.

De plus, selon les paramètres de la bataille ou de l'opération, le joueur peut désigner des positions de repli avec la combinaison de touches ALT-F, pendant la phase de déploiement. Ces abris supplémentaires peuvent être placés n'importe où dans la zone de déploiement autorisée, et sont disponibles en un nombre égal aux unités d'infanterie sur la carte (hors armes lourdes). En cliquant avec le bouton gauche sur une position de repli, vous la faîtes revenir dans votre "stock". En appuyant à nouveau sur ALT-F, vous sortez de ce mode.

Notez bien que dans les batailles rapides de type "combat de rencontre" ou "reconnaissance", aucun camp n'est autorisé à creuser des abris. Seul le type « assaut » permet au défenseur de se retrancher.

Dans les scénarios, aucun camp ne peut se retrancher pendant les combats de rencontre. Pour le reste, le concepteur décide ou non d'autoriser le défenseur à se retrancher.

Les tranchées à proprement parler sont similaires, mais en plus large et donnent donc de bien meilleurs couverts et capacités de dissimulation. Elles peuvent être placées pendant la phase de déploiement et orientées comme toute autre unité, et former un réseau en les positionnant les unes à côté des autres. Elles peuvent de fait être utilisées pour faire passer une unité d'un endroit à un autre en

offrant leur protection sur tout le trajet. Les tranchées ne peuvent être placées sur des terrains comme les marais, l'eau ou les bâtiments, et restent sur la carte pour la durée de la bataille (ou de l'opération).

Seuls les véhicules complètement chenillés peuvent franchir les tranchées, mais lentement et avec de grands risques d'immobilisation.

### Mines

Le jeu comporte trois types de mines :

#### Mines antipersonnelles

Ces mines sont létales pour l'infanterie et peuvent causer de multiples pertes en quelques secondes. Les pertes sont plus lourdes pour une unité entrant dans un champ de mine en courant, et moindres pour celles entrant avec prudence. Une fois repéré, un champ de mines est représenté par un marqueur qui apparaît sur la carte. L'infanterie refusera d'y mettre les pieds, même si elle en reçoit l'ordre. Cependant, certaines unités peuvent y pénétrer malgré elles en cas de panique ou de déroute. Enfin, puisque les mines sont enterrées, elles ne peuvent être placées dans les bâtiments, l'eau ou les marais.

Note : les mines ne sont jamais repérées avant d'exploser !

### Mines antichars (antimatériels)

Ces mines sont dangereuses pour les chars et autres véhicules, et bien qu'elles ne soient pas toujours fatales, elles immobilisent souvent leurs cibles. Les mines antichars sont sans danger pour l'infanterie, le pas d'un homme n'étant pas suffisant pour les faire détonner.

### Chaînes antichars

Il s'agit de mines antichars placées dans la précipitation, facilement repérables car au-dessus du sol. En général, elles ne causent pas de pertes mais empêchent plutôt l'accès de certaines approches (des routes le plus souvent). Leur avantage dans la vie réelle est de pouvoir être mises en place BIEN plus vite que les champs de

mines normaux. Aussi les utilisait-on pour couvrir les retraites.

#### Déminage

Les sapeurs peuvent nettoyer un champ de mines avec leurs charges explosives. Pour cela, placez-les dans les 25 mètres d'un champ de mines et attendez : créer un chemin sûr à travers un champ de mines peut prendre quelques minutes. Vous pouvez bien sûr cibler le marqueur de champ de mines manuellement. De plus, les sapeurs peuvent se débarrasser de chaînes antichars sans utiliser leurs charges explosives. Le nombre de sapeurs attelés à la tâche affecte la vitesse de déminage. Généralement, il faudra un groupe de combat complet pour déminer un endroit particulier.

## Conditions météorologiques

Cela fait partie des connaissances militaires de base : les conditions météorologiques dictent la conduite de la guerre. Les percés allemandes pendant l'opération Barbarossa en sont un bon exemple. Au niveau tactique, le mauvais temps signifie que les troupes se fatiguent plus vite, et que les véhicules s'embourbent plus facilement. Les mouvements sont en général plus lents sous la neige ou la pluie, et la visibilité peut aussi être sérieusement réduite. Ne modifier d'une bataille que les conditions météo peut donc profondément changer son déroulement et son intérêt.

#### Créneau horaire

Quatre types de créneaux horaires sont simulés dans CM : l'aube, la journée, le crépusquie, et la nuit. La visibilité est réduite à l'aube et au crépuscule, et très faible pendant la nuit. Les combats de nuit comportent également un risque de tirs fratricides résultant d'une mauvaise identification. N'oubliez pas ce point précis lorsque vous séparez vos forces et/ou que vous vous rapprochez des positions ennemies. Pensez à vérifier de temps en temps les lignes de tir de vos unités

#### Météo

Temps clair - une belle journée ensoleillée, avec peu ou pas de nuages, offrant une bonne visibilité à longue distance. C'est le seul type de météo qui autorise les avions à intervenir dans le jeu.

Nuageux - le ciel est empli de sombres nuages et le plafond est bas. La visibilité est quelque peu réduite.

Pluie - la visibilité est réduite. Les bruits sont étouffés et les contacts sonores beaucoup plus difficiles à obtenir.

Brouillard - un voile enveloppe le champ de bataille et la visibilité comme les contacts sonores sont réduits.

Brouillard et pluie - une addition des deux conditions météo citées ci-dessus. La visibilité et les contacts sonores sont très réduits.

Brouillard épais - vous ne pouvez quasiment plus voir votre propre main. La visibilité est réduite à quelques mètres et les chances de contacts sonores sont très minces.

Neige - réduit la visibilité, mais l'impact sur les contacts sonores est moins important qu'avec la pluie.

Blizzard - très fortes chutes de neige, la visibilité et les contacts sonores sont très réduits.

#### Etat du sol

Très sec - Un sol très sec augmente les chances qu'un élément de terrain prenne feu.

 $Sec - sol sec.$ 

Humide - tôt le matin avec la rosée, ou après plusieurs jours de temps nuageux ou de brouillard, il est probable que le sol devienne humide. Les véhicules hors des routes ou des chemins voient leurs chances de s'embourber augmenter.

Détrempé - après un orage, le sol sera détrempé. Les chances de s'embourber hors des routes et chemins sont augmentées, et même les chemins présentent quelques risques.

Boueux - après plusieurs jours de pluie, un sol détrempé peut devenir boueux. Les véhicules auront tendance à s'embourber rapidement (même sur les chemins), et leur vitesse comme celle de l'infanterie sera très réduite.

Très boueux - après une très longue période de mauvais temps ou lorsque la neige commence à fondre, le sol peut devenir un véritable bourbier, ce que les Russes

appellent « Rasputitsa ». Les véhicules devraient rester sur les routes, et même l'infanterie trouvera les déplacements longs et fatigants.

Légèrement enneigé - quelques centimètres de neige. Les chances de s'embourber sont légèrement augmentées et les déplacements un peu plus lents, mais la plupart des véhicules s'en accommoderont assez bien. De plus, sous ces conditions les terrains meubles ne sont pas recouverts de neige.

Enneigé - environ 20 centimètres de neige. Les véhicules à roues s'embourberont fréquemment, et même les véhicules chenillés auront des difficultés. L'infanterie se déplace pour sa part plus lentement et se fatigue plus vite.

Très enneigé - 30 centimètres de neige ou plus. La plupart des véhicules s'embourberont rapidement, et la vitesse de déplacement de l'infanterie est réduite de manière significative.

### Feu et fumée

S'il y a bien quelque chose que vous trouverez encore plus souvent sur un champ de bataille de la Deuxième Guerre mondiale que les blessés, ce sont le feu et la fumée, des véhicules devenus brasiers aux obus fumigènes utilisés pour couvrir une avance ou une retraite.

#### Fumée

La fumée peut provenir de divers types de terrains en feu (bâtiments, champs cultivés, bois), mais aussi des obus fumigènes des chars, des canons ou de l'artillerie. La fumée bloque généralement complètement les lignes de vue, en tout cas pour un temps. De petits obus fumigènes, ou des épaves en feu de petits véhicules (comme les Kübelwagen), gênent les lignes de vue mais ne les bloquent pas.

Note du concepteur : les grenades fumigènes, bien que fréquemment rencontrées dans les autres wargames, ne sont pas présentes dans Combat Mission. Nos recherches ne montrent aucun indice fiable d'utilisation de ce type de munitions à léchelon de la section, mis à part pour les besoins de signalisation.

#### Feu

Les chances qu'un terrain prenne feu dépendent avant tout de létat du sol et des conditions météos. Vous observerez peu d'embrasements sous la pluie ou lorsque le sol est enneigé, mais un sol très sec augmentera les chances qu'un terrain ne prenne feu (parfois, même les traceuses d'une mitrailleuse suffiront à allumer une flamme).

Au début, le feu est encore peu important et n'a aucune autre influence sur le jeu que la fumée qu'il génère. Mais ces petits feux, selon les conditions météos et du sol, peuvent sétendre et prendre tout un carré de terrain (20 mètres x 20 mètres). Dans ce cas là, les unités situées dans le secteur sont forcées de quitter les lieux immédiatement. Si pour quelque raison que ce soit (par exemple en cas d'immobilisation) l'unité ne peut sortir de la zone, elle sera détruite par le feu et l'équipage d'un canon ou d'un char évacuera immédiatement. Les unités refuseront en outre de pénétrer dans un terrain en feu.

Les terrains et les véhicules en feu continuent de brûler pour le reste de la bataille, avec toujours le risque de répandre l'incendie. Lors d'une opération, un bâtiment en feu s'effondrera entre deux batailles et sera représenté par des gravats dans la bataille suivante.

# Incertitude tactique (Fog of War)

A moins que vous ne jouiez avec l'option "Incertitude tactique : aucune" (dans l'écran de démarrage du scénario), seules les troupes amies seront initialement visibles sur la carte. Les troupes ennemies devront être repérées par une de vos unités avant d'apparaître. Combat Mission utilise des modèles de lignes de vue et de repérage complexes pour simuler les connaissances limitées d'un commandant sur le champ de bataille. Ceci est habituellement désigné par le terme de "fog of war" en anglais, et traduit ici par "Incertitude tactique".

Les unités ennemies suivent cinq "niveaux d'identification":

#### Aucun contact - Niveau 0

L'unité ennemie n'est pas représentée sur la carte. Elle est bien quelque part, mais vous ne pouvez savoir où car aucun de vos hommes ne peut la voir ou l'entendre. N'oubliez cependant pas que l'unité ennemie, elle, peut vous voir ! Si vos hommes sont en colonne le long d'une route et que l'ennemi se cache derrière des arbres et des buissons, il pourrait bien avoir identifié toutes vos unités avant même d'être repéré. Et vos unités pourraient bien se retrouver au tapis sans même savoir d'où proviennent les tirs...

#### Contact sonore - Niveau 1

La plupart des wargames ne permettent qu'un repérage à vue, c'est-à-dire quand une ligne de vue claire peut être tracée entre deux unités. Dans Combat Mission, le son joue aussi un rôle important. Si vous êtes suffisamment près ou que la cible est particulièrement bruyante (un char à pleine vitesse sur une route, ou bien un groupe de combat faisant feu), vous pouvez « repérer » une unité même si aucune ligne de vue n'existe. Des unités identifiées au niveau 1 sont représentées par des icônes gris génériques - en cliquant dessus la mention CONTACT SONORE s'affiche dans le panneau d'information en bas de l'écran. Le type général d'unité est également affiché (Infanterie?, Char?), mais ne vous y fiez pas trop. De plus, l'unité ennemie est représentée à un endroit qui pourrait se révéler faux (vos soldats font de leur mieux en écoutant). Ne soyez donc pas surpris si l'unité ennemie semble passer à travers des terrains infranchissables, ou même en dehors de la carte, pour apparaître soudainement dans votre ligne de vue en un endroit proche mais différent.

#### Premier contact visuel - Niveau 2

L'unité ennemie est entrée dans la ligne de vue d'une de vos troupes, ou bien l'adversaire a ouvert le feu et vous voyez les tirs. A ce point d'identification, seuls des détails superficiels sont disponibles. En cliquant sur l'unité ennemie, le type général est donné (Infanterie?, Char?), mais pas davantage. Les unités d'infanterie ennemies sont toujours représentées avec une seule figurine, quel que soit le nombre réel de soldats. Les véhicules et les canons restent représentés par le modèle gris générique.

#### Contact - Niveau 3

Si l'unité ennemie est assez proche, exposée, ou bien vous tire dessus depuis longtemps, plus d'informations la concernant deviennent disponibles. Les unités d'infanterie sont désormais classées en groupes et en équipes (par exemple équipe antichar, mortier, etc.). Les types de véhicules - char, automitrailleuse, canon d'assaut, etc. font habituellement leur apparition à cette étape.

Linfanterie est représentée par le nombre correct de figurines en fonction de la taille de l'unité, et les véhicules par un modèle commun pour un type identifié donné et selon la date.

Prenez bien note que vos troupes - surtout les moins expérimentées - peuvent incorrectement identifier les véhicules ennemis, souvent bien sûr par un modèle plus lourd et dangereux que le véhicule réel. Cependant, une fois que le niveau d'identification atteint 4 (voir cidessous), toute erreur potentielle est corrigée et la véritable identité du véhicule révélée.

#### Identification complète - Niveau 4

Si l'unité ennemie est très proche ou très exposée, une de vos troupes parviendra à l'identifier complètement. Le nombre de soldats d'une unité d'infanterie sera affiché dans le cadre d'information, de même que l'expérience, le modèle correct pour les véhicules, etc. Vous n'aurez jamais plus d'informations sur l'ennemi qu'au niveau 4.

### Contact perdu et marqueur d'unité générique

Il est possible de perdre le contact avec une unité ennemie après l'avoir initialement repérée. Ce « contact perdu » sera alors représenté graphiquement par un marqueur d'unité générique (chaque nationalité a son propre marqueur générique), situé sur sa dernière position connue. En cliquant sur un tel marqueur, vous obtiendrez les dernières informations récoltées sur cette unité.

Ces marqueurs restent sur la carte jusqu'à ce que l'unité en question ne soit repérée à nouveau (même si cela arrive à l'autre bout du terrain), ou que vous vous approchez suffisamment près du marqueur pour être sûr que l'unité ne se trouve plus dans les parages. Dans ce dernier cas, le marqueur disparaît, que l'unité ennemie ait été repérée ailleurs sur la carte ou non.

#### Option - Incertitude tactique extrême

Avec cette option, il faudra beaucoup plus de temps à vos unités pour identifier complètement un ennemi. De fait, la plupart des unités ennemies ne s'approcheront jamais suffisamment près et longtemps pour être identifiées au niveau 4. Même le niveau 3 d'identification sera rare. Cette option est de loin la plus réaliste, mais demande un effort supplémentaire de jeu et n'est donc pas l'option sélectionnée par défaut. Pour le reste, ce réglage fonctionne comme pour l'incertitude tactique totale.

#### Option - Incertitude tactique partielle

Avec l'option « Incertitude tactique : partielle », les unités ennemies devront toujours être repérées, mais tout ennemi repéré devient instantanément complètement identifié. Cette option est une bonne façon pour les joueurs les moins expérimentés de s'habituer aux systèmes de jeu.

#### Option - Aucune incertitude tactique

Avec l'option « Incertitude tactique : aucune », toutes les unités ennemies de la carte seront affichées dès le début et complètement identifiées, sans avoir besoin d'être repérées par vos hommes. C'est l'option idéale pour donner les premières impressions de jeu aux débutants, mais également un moyen facile pour les concepteurs de scénarios de tester leur dernière création. Souvenez-vous bien cependant que ce qui est valable pour vous l'est également pour votre adversaire, même si celui-ci est l'ordinateur !

# Repérage

Les unités observent mieux quand elles sont stationnaires. Le mouvement, et en particulier la course, signifie généralement que le champ de vision d'un soldat

est restreint vers l'avant. Il en va de même pour les véhicules, puisque le conducteur et le chef de char sont concentrés (au moins en partie) sur leur objectif qui est d'atteindre un point sans rencontrer d'obstacle ou s'embourber. Les unités camouflées ne sont pas meilleures pour repérer, leur tâche principale étant de baisser la tête pour ne pas se faire voir de l'ennemi...

Les capacités de repérage sont également mauvaises pour les unités paniquées ou en déroute, et sur les arrières de toutes les unités.

En règle générale, les véhicules perçoivent beaucoup moins bien leur environnement que l'infanterie, en particulier lorsqu'ils sont verrouillés. La plupart des chars verrouillés présentent en réalité de grands angles morts dans leur champ de vision. Dans CMBB, ce phénomène est simulé de la manière suivante : un char verrouillé ne verra pas un groupe d'infanterie si :

1. ce dernier est dans un rayon de 15 mètres

2. qu'il n'est pas compris dans un arc de 60° centré sur le devant de la tourelle

3. qu'il ne cible pas le char.

Ne soyez donc pas surpris si l'un de vos chars, toutes écoutilles fermées, tombe nez à nez avec une équipe antichar ennemie ! Ne soyez pas davantage surpris lorsque VOUS (en tant que joueur planant au-dessus du champ de bataille) observez que votre char n'engage pas la cible. Ce que vous voyez n'est pas nécessairement ce que votre unité voit !

Tactiquement, il est souvent très sage de conserver quelques unités stationnaires pour garder un oeil sur les environs, pendant que les autres avancent. Malheureusement, la prudence est un luxe qu'il est rare de pouvoir se permettre sur un champ de bataille !

Note du concepteur : pour prévenir une utilisation à des fins de reconnaissance des équipages ayant évacué leurs véhicules, leurs capacités de repérage ont été sévèrement réduites. Soyez averti que si vous lancez vos équipages en territoire ennemi, la première unité qu'ils repèreront sera sûrement la dernière !

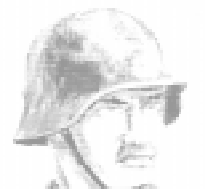

"De plus, aucun combat avec moins d'un peloton ne devrait être engagé contre des chars Josef Stalin. L'emploi individuel des Tigers signifie leur perte. Numéro de septembre 44 du Nachrichtenblatt der Panzertruppen, relatant la rencontre entre une unité de Tigers et des chars IS-II. (extrait de Soviet Armor Tactics in World War II, Charles C. Sharp)

# Hommes et machines

Dans Combat Mission : Barbarossa to Berlin, les unités représentent des véhicules individuels, des canons avec leurs servants, des équipes spécialisées ou des groupes de combat. Il s'agit là (à quelques exceptions près que nous verrons plus loin) des plus petits éléments tactiques auxquels vous pouvez donner des ordres. En somme dans Combat Mission vous ne dites pas à chaque soldat ce qu'il doit faire, mais vous donnez plutôt des ordres à des groupes comme si vous étiez à la place d'un sergent ou d'un lieutenant.

Bien que vous puissiez voir à l'écran des "figurines" individuelles, celles-ci ne représentent pas chacune un homme, mais plutôt un groupe. Dans le cas d'un groupe de combat, la représentation graphique est habituellement de trois figurines (deux si vous désactivez la représentation du troisième membre), pour un nombre réel d'hommes allant de 7 à 14. Les groupes plus petits, appelés "équipes" (ceci incluant les unités PC et les servants de pièce), sont représentés avec une seule figurine, quel que soit le nombre d'hommes réel - il s'agit d'un choix de conception

pour rendre les groupes de combat et les équipes aisément identifiables.

Note du concepteur : nous aurions aimé pouvoir montrer chaque soldat présent sur le champ de bataille, mais les caractéristiques techniques des ordinateurs actuels ne nous permettent toujours pas d'animer des milliers d'hommes, sans parler de la nécessité de conserver une interface assez claire. Ceci dit, tous les hommes et leurs positions sur le champ de bataille SONT pris en compte en ce qui concerne les pertes par exemple, bien que de manière abstraite.

Combat Mission : Barbarossa to Berlin propose un très grand nombre d'unités pour chacune des 6 "nations". Faire une présentation détaillée de toutes ces unités sortirait du cadre de ce manuel, d'autant que ces informations sont accessibles facilement : sélectionnez une unité et appuyez sur Entrée. Ceci ouvre la fenêtre d'informations détaillées sur l'unité avec ses armes, ses capacités, ses statistiques, etc. Les lignes qui suivent sont là pour vous permettre de déchiffrer tous ces renseignements.

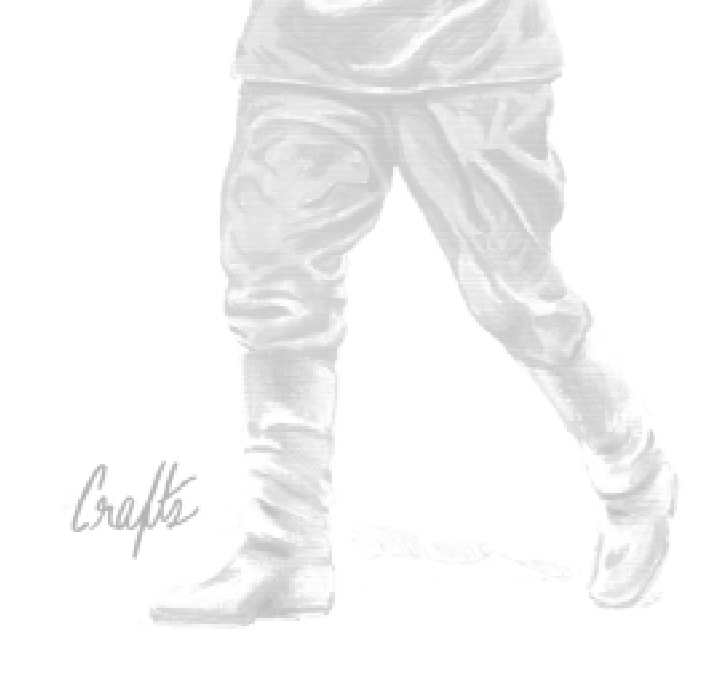

# Les hommes

Nationalité - division d'appartenance - type d'unité

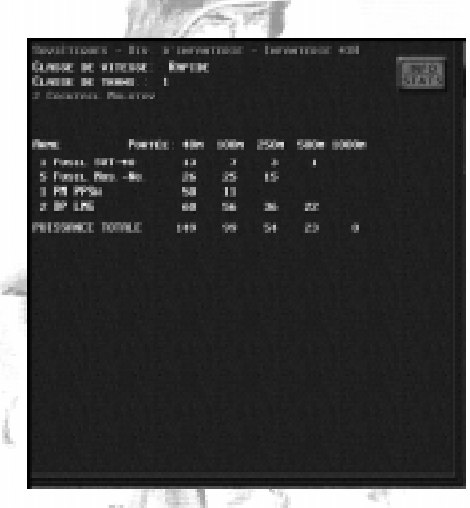

Il s'agit de rappels, les mêmes informations se trouvant dans le cadre en bas de l'écran.

#### Classe de vitesse

Elle détermine la vitesse à laquelle une unité donnée peut se déplacer, et dépend de la quantité d'armement lourd transporté. Pour l'infanterie, il existe trois classes de vitesse :

Lente – pour la plupart des armes lourdes (par exemple MG42 sur tripode), mais également les unités transportant beaucoup déquipement supplémentaire (par exemple les observateurs d'artillerie sans radio).

Moyenne - pour mitrailleuses légères, mortiers légers (comme le mortier de 60 mm), et observateurs d'artillerie avec radio

Rapide - groupes de combat, tireurs d'élite et autres équipes spécialisées.

Les classes de vitesse "lente" et "moyenne" peuvent courir, mais se fatigueront beaucoup plus vite que la classe "rapide". Cela devrait donc être réservé aux cas d'urgence et sur de petites distances.

Les troupes à ski commencent le scénario sur leurs skis : elles se déplaceront plus vite sur la neige que les unités à pied. Dès qu'un ordre autre que « mouvement » ou « courir » est donné, les hommes déchaussent leurs skis, et ce pour le reste de la bataille.

#### Classe de transport

Cette valeur varie de 1 à 9 (9 représentant l'équipement le plus lourd du jeu). Les unités ne peuvent monter que sur des véhicules d'une classe de transport au moins égale à la leur.

#### Capacités de commandement

Si l'unité sélectionnée est un PC, alors ses capacités de commandement seront affichées ici, avec par exemple "Moral  $+1$ " ou bien "Contrôle  $+2$ ".

#### Equipements spéciaux

Si l'unité transporte des équipements spéciaux (Panzerfaust, grenade à fusil, charge de démolition, cocktail Molotov, mine magnétique, etc.), le type et la quantité de ces équipements seront affichés ici. De la même manière, c'est ici que vous saurez si une unité dispose ou non de jumelles. Par contre, les grenades à main ne sont pas mentionnées.

#### Armes et puissance de feu

Il s'agit d'une liste des armes légères dont dispose l'unité sélectionnée. Les armes utilisées dépendent de la nationalité de l'unité et de son type. Notez au passage qu'une unité peut parfois utiliser des armes de prise : par exemple, les Allemands aimaient beaucoup le pistoletmitrailleur russe PPSh, et ne se privèrent pas de l'utiliser aussi souvent que possible.

A mesure que l'unité déplore des pertes, des armes individuelles disparaissent de la liste montrant que tel soldat portant telle arme a été mis hors de combat. Cependant, les soldats peuvent parfois s'échanger ou

récupérer des armes. Par exemple, si le soldat portant le fusil-mitrailleur d'un groupe de combat est blessé, un autre homme peut décider de laisser tomber son arme habituelle pour remettre le fusil-mitrailleur en action.

A côté de la liste des armes, un tableau montre la puissance de feu associée à chaque arme en fonction de sa distance à la cible. La puissance de feu est affichée pour toutes les armes d'un même type. Par exemple un groupe d'infanterie allemand dispose en 1944 de 6 fusils K98, ce qui représente  $6 \times 3 = 18$  points de puissance de feu à 250 mètres. Cependant, si la puissance de feu n'est donnée au joueur quà titre indicatif sur les distances de 40 m, 100 m, 250 m, 500 m et 1000 m, le moteur du jeu utilise un système bien plus précis au mètre près.

#### Peut sortir pour donner des points

Si une unité, selon les objectifs du scénario, donne des points en sortant de la carte, ceci est affiché dans le coin supérieur droit de la fenêtre d'information.

#### Info/Stats

En cliquant sur cette icône, vous aurez le résumé des faits d'armes de l'unité. Cependant, pour préserver l'incertitude tactique, seules les pertes infligées à l'ennemi « certifiées » seront affichées - si un mortier tue plusieurs hommes mais que personne n'était là pour le voir, cela n'apparaîtra pas.

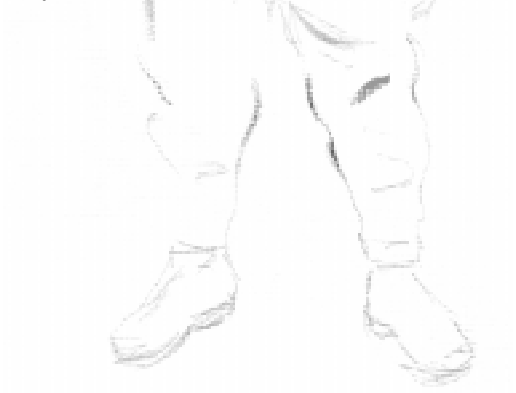

# Les machines

#### Nationalité- division d'appartenance - Type d'unité

Même description que pour les unités d'infanterie.

#### Vitesse maximale

C'est la vitesse maximale que le véhicule peut atteindre sur route, en miles/heure ou bien en m/s. Les déplacements en rase campagne sont en général bien plus lents.

### Poids

Mesuré en tonnes (U.S. et métriques).

#### Puissance moteur

La puissance en chevaux est utilisée pour les calculs de vitesse et d'accélération. Les moteurs diesel ont généralement moins de chance de prendre feu lorsque le véhicule est touché.

### Pression au sol

Il s'agit d'une mesure en relation avec le poids du véhicule et la surface de contact de ses chenilles (ou roues) avec le sol. La pression au sol détermine les probabilités de s'embourber.

### Silhouette

Cette valeur numérique représente les dimensions du véhicule, en particulier sa hauteur. Elle affecte la précision des tirs ennemis et les probabilités d'être repéré. Une valeur de 100 est considérée comme "moyenne".

### Classe de transport

Un véhicule ne peut transporter ou tracter que des unités d'une classe de transport égale ou inférieure à la sienne.

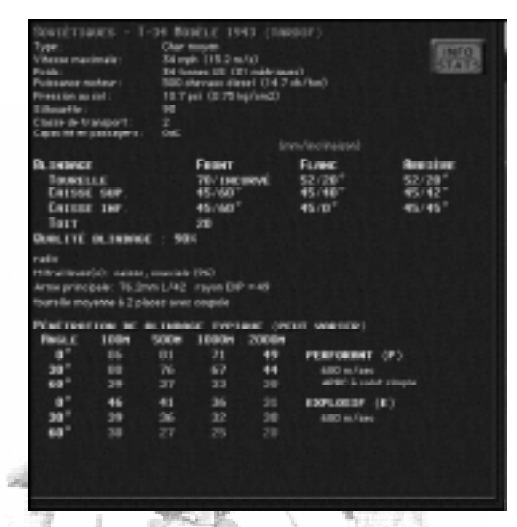

#### Capacité en passagers

Celle-ci peut-être GdC (groupe de combat), équipe ou aucune. Les unités peuvent par exemple se tenir sur l'arrière de la caisse d'un char, ou bien dans le compartiment réservé à cet usage dans les semi-chenillés.

#### Blindage

La table de blindage donne l'épaisseur et l'inclinaison du blindage pour différentes parties du char (en général la tourelle, les caisses supérieure et inférieure, et le toit), pour le front, les flancs et l'arrière. D'autres informations peuvent être disponibles comme l'efficacité du blindage (une valeur inférieure à 100% indique des défauts de fabrication et des imperfections métallurgiques, problèmes communs parmi les premiers chars alliés et certains chars allemands tardifs). Des caractéristiques exceptionnelles sont également notées ici comme les Schürzen sur certains chars allemands, un habitacle à toit ouvert, ou les fameux "Saukopfblende" des canons d'assaut allemands StuGIII. Si vous voyez une valeur de "50+20", les 50 mm représentent lépaisseur de base du blindage, et les +20 le blindage additionnel (que celui-ci soit de série ou une modification sur le terrain). Ces plaques supplémentaires de blindage augmentent bien sûr la protection, mais en général de manière moins significative qu'une seule pièce de même épaisseur (dans notre exemple, 70 mm).

#### Equipements spéciaux des véhicules

Lance-pot fumigènes - petits paquets chimiques montés à l'extérieur du char pouvant créer un rideau de fumée.

Nahverteidigungswaffe - "arme de défense rapprochée" en Allemand, projette sur l'infanterie ennemie à proximité une grenade explosive ou fumigène à partir de l'intérieur du char.

Conduite arrière possible - certaines automitrailleuses allemandes sont équipées d'un deuxième poste de conduite à l'arrière du véhicule, leur permettant de faire marche arrière rapidement en cas de contact avec lennemi.

Coupole - certains chars sont équipés d'une coupole, donnant au chef de char une vision à 360° même si les écoutilles sont verrouillées. Le repérage des unités d'infanterie à courte portée est donc facilité, même sur les arrières du véhicule.

Tourelle monoplace - certains chars de début de guerre, avec un équipage de seulement deux hommes, n'avaient que des tourelles monoplaces. Le chef de char jouait alors également les rôles de chargeur et de pointeur, ce qui signifie en terme de jeu que le char ne peut pas tirer tant que les écoutilles sont ouvertes. Ceci réduit considérablement les capacités d'observation du véhicule, mais également la précision des tirs puisque le chef de char doit recharger entre chaque tir, et donc quitter le viseur des yeux.

Tourelle à deux places - beaucoup des premiers modèles de T-34 ne présentaient que 2 hommes en tourelle : le chargeur et le chef de char/pointeur. Bien que moins pénalisante que la tourelle monoplace, cette configuration diminue les capacités d'observation lorsque le char tire (puisqu'il doit verrouiller ses écoutilles), mais également la cadence de tir et la précision.

Radio - beaucoup de chars russes, en début de guerre, n'étaient pas équipés de radios, ce qui rendait les communications entre pelotons très difficiles : il fallait utiliser des signes de la main, des fusées éclairantes ou même des sifflets. En terme de jeu, un char sans radio doit rester très près de son PC pour être contrôlé, et perd tous les bonus de ce contrôle si soit son PC, soit lui, verrouille ses écoutilles.

### Système de visée

Si un véhicule dispose d'un système de visée autre que de niveau standard, ceci apparaîtra ici (les différents niveaux sont détaillés plus loin).

### Caractéristiques spéciales

**Prend feu facilement -** certains véhicules présentent une telle disposition de leurs munitions ou de leur carburant, que des dommages internes entraînent souvent le déclenchement d'un incendie.

Piège à obus - certains véhicules (comme le Panther modèle A) présentent des défauts de conception créant de véritables pièges à obus. Dans le cas du Panther A, la partie inférieure du masque de tourelle est incurvée et dévie les obus ennemis vers le bas, en plein dans l'anneau de tourelle ou bien au travers du toit de caisse peu blindé.

Faible CdT (cadence de tir) - des véhicules sont connus pour leur faible cadence de tir, c'est-à-dire le long délai nécessaire au rechargement de leur canon principal. Ceci peut être dû à un défaut de conception (par exemple un habitacle particulièrement étroit) ou bien à des munitions volumineuses.

### Vitesse de rotation de la tourelle

Les véhicules disposant d'une tourelle (des chars pour la plupart, mais aussi certaines automitrailleuses) sont classés selon la vitesse de rotation de leur tourelle. Cinq vitesses différentes sont disponibles : tourelle très rapide, tourelle rapide, tourelle moyenne, tourelle lente et tourelle très lente.

### Mitrailleuse(s)

La plupart des véhicules ont une ou plusieurs mitrailleuses à disposition. Les plus communes sont les mitrailleuses de caisse et coaxiale, la première ne pouvant tirer que dans l'arc avant de la caisse du véhicule, tandis que la seconde est liée au pointage du canon principal. Les mitrailleuses "sur tourelleau" (ou plus généralement de toit) sont destinées à la lutte antiaérienne et disposent d'un angle de tir à 360°, mais ne peuvent être utilisées que quand le véhicule est trappes ouvertes, à l'exception de quelques véhicules allemands disposant d'une

commande à distance et sous blindage (indiquée ici si besoin). Certains chars soviétiques disposent d'une mitrailleuse sur l'arrière de la tourelle, mais celle-ci ne peut généralement pas être utilisée en même temps que le canon, aucun membre d'équipage n'y étant spécialement affecté. Les munitions pour ces mitrailleuses sont affichées entre parenthèses.

#### Flammes

Les véhicules équipés d'un lance-flammes présentent cette information supplémentaire, en même temps que le nombre de "munitions" disponibles, c'est-à-dire le nombre de jets. Notez au passage que des tirs de lance-flammes à longue portée peuvent consommer plus d'un "point" de munitions.

#### Arme principale

Donne le diamètre, la vitesse initiale et le rayon d'explosion associés au canon principal, ainsi que d'autres informations spéciales comme "Orientation arrière" pour les véhicules avec canons (ou mortiers) ne pouvant tirer que vers l'arrière. Le rayon d'explosion est une représentation approximative de la charge de l'obus, et de sa capacité à projeter des shrapnels.

#### Pénétration de blindage

La table de pénétration de blindage indique combien de millimètres de blindage un obus peut pénétrer à quatre distances indicatives (100 m, 500 m, 1000 m, et 2000 m), pour trois valeurs d'inclinaison et avec les différents obus dont le canon dispose.

Ces valeurs ne sont cependant que des approximations sujettes aux conditions réelles du combat. De plus, alors que seules quatre portés différentes sont données, le moteur du jeu utilise en fait un système beaucoup plus précis (au mètre près). Enfin, les couleurs obéissent au même code que celui utilisé pour désigner lépaisseur du blindage dans l'interface.

# Canons

La fenêtre d'information pour les canons est un mélange entre les entrées disponibles pour l'infanterie et celles des chars. Les détails de l'arme principale apparaissent avec le calibre (exemple : 57 mm), la vitesse initiale (exemple 823 m/sec) et le rayon EXP. Ce dernier est une indication de la létalité d'un obus explosif tiré par ce canon.

Les canons sont définis par leurs systèmes de visée, exactement de la même manière que pour les chars.

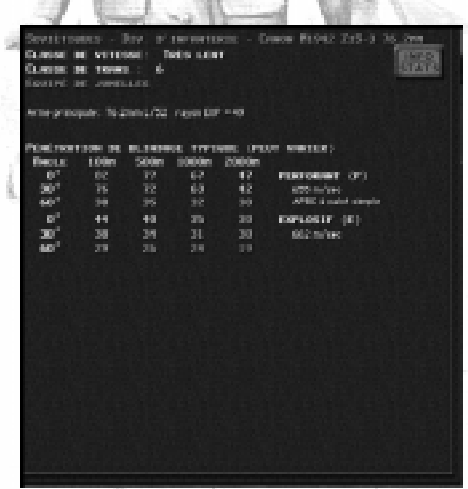

La table de perforation de blindage, située dans la partie inférieure de la fenêtre, donne une idée des capacités du canon (mais n'oubliez pas que beaucoup de paramètres influent pendant la bataille sur les résultats des tirs). Ces indications concernent l'épaisseur de blindage qu'un projectile peut perforer selon son type, quatre distances différentes (100 m, 500 m, 1000 m, et 2000 m), et pour trois inclinaisons de blindage.

Enfin, les canons présentent deux classes de vitesse qui leur sont réservées :

**Immobile** - l'unité ne peut pas se mouvoir et doit être tractée (exemple : le canon FlaK de 88 mm). Certains canons, particulièrement lourds, sont même jugés dans le jeu comme trop longs à préparer pour être tractés. Ces

unités peuvent commencer une partie tractée, mais une fois déployées sont condamnées à rester sur place. Gardez enfin en tête que les véhicules ne peuvent tracter que les canons d'une classe de transport inférieure ou égale.

Très lent - la pièce peut être légèrement déplacée par son équipage, mais lentement (exemple : canon antichar de 75 mm).

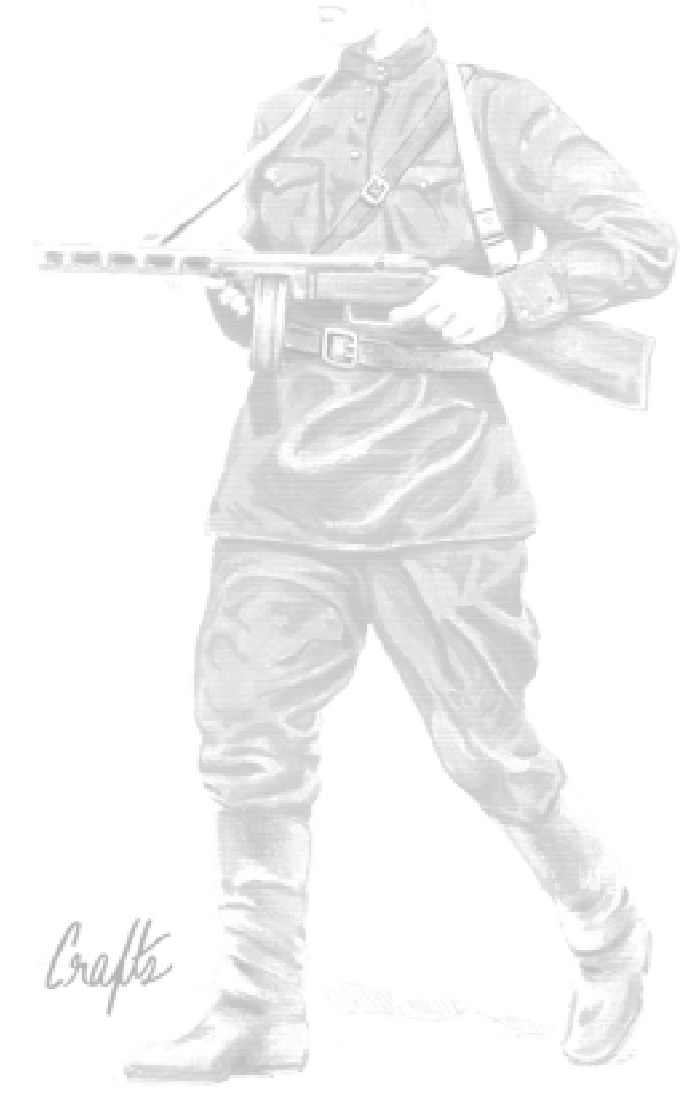

# Armes

# Armes légères

«Armes légères» est un terme militaire désignant les fusils, les pistolets, les fusils-mitrailleurs, et tout autre arme individuelle tirant des munitions de faible calibre et portée par un soldat seul. Bien que Combat Mission simule des groupes de combat et des équipes plutôt que des soldats, le jeu comptabilise toutes les armes d'une unité d'infanterie individuellement.

Les armes légères utilisent un système abstrait sous la forme de "points de munitions". Quand un groupe de combat tire, il utilise un point de munition. Les unités d'infanterie ne tombent jamais vraiment à cours de munitions. Quand le dernier "point" a été utilisé, l'unité en question est considérée comme ayant "PEU" de munitions, conservant les dernières à des fins défensives. De telles unités ne tireront donc que rarement plus d'une fois par tour.

Les mitrailleuses et les véhicules suivent le même système. Les munitions des mitrailleuses de bord d'un char sont affichées dans le panneau d'information. Les lanceflammes montés sur véhicule consomment parfois plus d'un point de munition par tir si la cible est lointaine.

### Tir à grande distance

Dans le cas des groupes d'infanterie, toutes les armes d'un groupe efficaces pour une distance donnée à la cible tirent automatiquement. Ceci signifie généralement qu'après 400 mètres, seul le fusil-mitrailleur du groupe ouvre le feu. A mesure que la cible se rapproche, les fusils puis les pistolets-mitrailleurs se joignent au feu.

### Pertes au combat et munitions

Les points de munitions sont réduits lorsqu'une arme est servie par un équipage, et que ce dernier subi des pertes alors qu'il était en mouvement (ne s'applique pas aux groupes de combat). Ceci simule les munitions transportées par des servants et perdues avec eux. Prenons l'exemple d'une équipe avec Panzershreck. Celle-ci est composée de deux hommes : un tireur et un porteur de
munitions. Si l'un d'entre eux est touché, la quantité de tirs disponibles chutera de manière significative. Il en va de même pour les mitrailleuses, bien que ces dernières disposent habituellement de plus d'un porteur, ce qui signifie que la perte en munitions sera moins sévère.

#### Niveaux de munitions exceptionnels

En situation de défense préparée, les unités se voient souvent attribuées (par le concepteur du scénario) des munitions supplémentaires, représentant leurs réserves au milieu des fortifications. Même si l'unité ne subie aucune perte, ces munitions supplémentaires seront perdues si l'unité décide de quitter sa position initiale, personne ne pouvant transporter l'excédent !

Les unités peuvent également entrer en jeu avec moins de munitions que leur dotation habituelle, pour simuler des difficultés de ravitaillement, ou des troupes ayant connues de furieux combats récemment et n'ayant pas eu le temps de se réapprovisionner.

#### Effets des tirs d'armes légères

Quand une unité tire, la caractéristique de puissance de feu est utilisée pour déterminer les chances de causer des dommages à l'adversaire. Beaucoup de facteurs entrent en ligne dans ce calcul, comme l'exposition de l'unité ennemie, le terrain dans lequel elle se trouve, les niveaux de suppression à la fois du tireur et de la cible, les activités de chacune (courir, ramper, camouflée), ou bien l'expérience du tireur.

De manière générale, plus la puissance de feu est élevée et plus la cible est exposée, plus le tir a des chances de causer des pertes. Cependant, il existe un facteur aléatoire pour modérer cet état de fait : la malchance est une donnée incontournable du combat.

# Suppression

Même si un tir ne cause pas de perte directe dans une unité, il pourra au moins augmenter son niveau de suppression, voire même celui des unités environnantes. Plus la puissance de feu du tireur est élevée, plus la cible risque de voir son niveau de suppression augmenter.

Mais suppression ne veut pas forcément dire que l'ennemi va immédiatement être fixé, voire paniqué. Parfois le feu ne va changer l'état de l'unité ennemie que de "OK" à "Alerté", ou bien "Prudent". Mais ceci pourrait déjà se révéler suffisant pour que la cible modifie ses ordres et retourne le feu avec moins de précision.

Les tirs d'armes légères d'une unité (tirs simulant parfois le feu d'une douzaine de fusils et autres armes de soutien en même temps) ne sont PAS dirigés contre un point précis. Chaque "tir" affecte plutôt une zone autour de la cible, à l'intérieur de laquelle toute unité peut subir des pertes et/ou de la suppression. Bien sûr, le diamètre de cette zone est bien plus grand dans le cas d'un ordre spécifique de « tir de zone ».

#### Pertes de l'infanterie

Pour les unités d'infanterie, les pertes sont comptabilisées homme par homme, plutôt que de manière abstraite sous la forme d'un « taux de force » de l'unité. Quand un groupe de combat subi un tir, le jeu détermine combien et lesquels de ses membres sont touchés. Si un (ou plusieurs) homme de l'unité est effectivement touché, vous le verrez immédiatement dans l'écran d'informations détaillées car l'arme portée par ce soldat en particulier est retirée de la liste. La caractéristique de puissance de feu est alors réajustée en conséquence.

Exemple : un groupe de combat allemand (type 1944) se compose de 6 fusils K98, 2 pistolets-mitrailleurs MP40, et une mitrailleuse légère MG42. Si cette unité est attaquée et qu'un de ses membres est blessé, une des armes sera retirée. Vous perdrez probablement un fusil K98, mais vous pouvez aussi être malchanceux et perdre un pistolet-mitrailleur, ou pire la MG42.

Cependant, les armes importantes - comme les mitrailleuses légères ou les armes antichars de l'infanterie - ont des chances d'être récupérées par un autre membre du groupe même si le porteur initial est hors de combat. En un tel cas, un soldat lâche son arme habituelle pour remettre en service l'arme plus importante.

Les pertes ne représentent pas forcément des soldats morts. En fait, la majorité des soldats décrits comme "pertes" ne sont pas morts, mais blessés plus ou moins gravement. Le résultat final est cependant le même, puisque le soldat n'est plus capable de se battre et n'a donc plus aucune influence sur le jeu. Ce n'est qu'à la fin de la bataille que la distribution des blessés et des morts sera révélée (de manière aléatoire). Pendant les opérations, une partie des pertes est constituée de blessés légers qui pourront revenir au combat pour les batailles suivantes.

Les pertes des unités d'infanterie ont de nombreux effets sur le déroulement d'une partie. En dehors d'un effet négatif sur le moral d'une unité, il faut noter la perte de puissance de feu à mesure que les armes sont retirées. De plus, si une arme lourde (c'est à dire la plupart des mortiers et les mitrailleuses lourdes) perd la majorité de ses servants, elle subira non-seulement une baisse de ses munitions en cas de mouvement, mais quand il n'y aura plus qu'un seul homme de valide l'arme sera complètement immobilisée. Un homme seul ne peut en effet transporter l'arme, ses munitions et son propre équipement en même temps.

#### Combat au corps à corps

Ce type de combat très personnel ne dure généralement pas bien longtemps, puisqu'un camp ou l'autre (et souvent les deux) est rapidement décimé ou bien se rend. Le combat au corps à corps commence quand deux unités d'infanterie sont distantes de 20 mètres ou moins l'une de l'autre. Vous pourrez reconnaître le corps à corps aux cris de vos hommes et aux bruits de crosse claquant sur les casques ennemis, mais aussi à l'utilisation intense de grenades. Le vainqueur d'un corps à corps est généralement celui bénéficiant d'une combinaison de puissance de feu à courte portée (pistolets-mitrailleurs), de l'avantage du nombre, d'une expérience supérieure et du soutien d'unités amies.

En temps normal, les armes légères comme les fusils sont trop faibles pour endommager sérieusement un véhicule blindé. Mais il existe des exceptions avec les véhicules faiblement blindés comme les semi-chenillés ou

les automitrailleuses. Ceux-ci peuvent bel et bien être endommagés voire même détruits par des tirs d'armes légères. Les chances de perforer le blindage diminuent avec la distance, mais la MG42 (en version lourde) peut détruire les semi-chenillés à 200 ou 300 mètres, selon l'angle.

Même si le blindage n'est pas perforé, les armes légères peuvent toujours se révéler efficaces contre des cibles blindées. Si le véhicule est déverrouillé, le tir peut en effet blesser un membre déquipage, ou bien forcer ce dernier à verrouiller. Les véhicules à toit ouvert, comme le chasseur de char SU-76M ou l'obusier automoteur Hummel, sont vulnérables aux tirs d'armes légères. Tirer au fusil à partir d'une position surélevée droit dans le compartiment de l'équipage d'un véhicule à toit ouvert se révèlera payant dans Combat Mission, comme cela le serait dans la vie réelle.

Plus la cible blindée est proche, plus les moyens de s'en débarrasser sont nombreux. La plupart des unités disposent en fin de guerre d'armes antichars spécialisées (voyez la section concernant les équipements spéciaux), mais tous les groupes et PC d'infanterie quelle que soit leur appartenance possèdent au moins des grenades à main, utiles pour prendre d'assaut un char. Ces grenades fonctionnent bien sûr mieux face à des véhicules à toit ouvert, mais restent appréciables contre des chars verrouillés : ceci simule le soldat courageux qui se hisse sur la caisse du char pour y placer sa grenade en un point sensible... Mais les charges explosives et les chapelets de grenades offriront déjà plus de « punch ». Le mieux restant les mines magnétiques, placées ou parfois lancées sur les surfaces métalliques des chars. Enfin, les cocktails Molotov se révèleront assez efficaces sur les véhicules, particulièrement ceux à toit ouvert.

Le plus gros problème de ces armes est évidemment leur portée très limitée, ce qui oblige leurs utilisateurs à prendre beaucoup de risques. Ce n'est pas pour rien que la plupart des nations prévoyaient des médailles particulières pour récompenser les assauts de chars...

# Equipements spéciaux de l'infanterie

Les Panzerfäuste, les charges explosives, les grenades à fusil et autres équipements spéciaux de l'infanterie bénéficient d'un traitement à part. Le joueur ne peut ordonner directement à une unité de se servir de ses armes spéciales : cela est déterminé par l'intelligence tactique (voir InTAc). Ceci dit, en ciblant un char, l'InTAc est « encouragée » à utiliser les armes spéciales des unités.

#### Panzerfaust

Il s'agit d'un lance-roquette antichar à usage unique et de faible portée, largement répandu parmi l'infanterie allemande en fin de guerre. Les Panzerfäuste existent en trois modèles de portées différentes (30 m, 60 m et 100 m), dont la disponibilité est fonction de la date de la bataille.

Si un véhicule blindé ennemi arrive à portée, un groupe de combat tentera d'utiliser un Panzerfaust. Mais la suppression subie par l'unité peut réduire de beaucoup les chances que cela arrive, de même que la distance (plus le char est près, plus les chances d'utilisation augmentent). Il se peut également qu'une troupe tire un Panzerfaust sur de l'infanterie ennemie si celle-ci est retranchée, et/ou que l'unité dispose de plusieurs Panzerfäuste et estime qu'elle peut en utiliser un dans un but antipersonnel.

#### Charge explosive

Habituellement transportés par les sapeurs, ces explosifs sont automatiquement utilisés pour dégager les champs de mine, détruire des unités ennemies en combat rapproché ou bien mettre hors de combat des fortifications. Ces armes délivrent beaucoup de punch et devraient au moins immobiliser un char !

# Grenades à fusil

Les groupes de combat allemands disposent parfois de grenades spéciales pouvant être tirées à partir d'un fusil modifié. Ces grenades offrent des capacités antichars décentes, à des portées plus grandes que les grenades à main classiques ou les charges explosives.

#### Chapelets de grenades

Ces chapelets comportent au moins 6 grenades, et sont utilisés contre les véhicules légèrement blindés (qui résisteraient à une grenade seule). Il s'agit donc d'une arme antimatériel improvisée, pouvant même immobiliser un char... mais rarement.

#### Mines magnétiques

Il s'agit de mines conçues pour coller aux parties métalliques des véhicules. Ces mines sont en général placées sur des endroits vulnérables comme les écoutilles, près du moteur, sur le train de roulement, etc. Au cours de la guerre, les Allemands développèrent une matière spéciale appelée "Zimmerit", dont le but était d'empêcher les mines d'adhérer aux chars. Ironiquement, leurs adversaires n'eurent finalement jamais recours à ces armes.

#### Panzerwurfmine

Il s'agit de grenades antichars stabilisées avec de petites ailettes, lancées de sorte que le « front » percute le blindage. L'arme russe "RPG-43" est similaire.

#### Cocktails Molotov

Il s'agit d'une bouteille remplie d'un liquide inflammable, conçue pour créer une petite boule de feu à l'impact. Il existe de nombreuses variantes de cocktails Molotov, certaines basiques (une bouteille d'essence avec un morceau de chiffon enflammé avant le tir), d'autres beaucoup plus recherchées (avec des récipients fabriqués de série spécialement pour cet usage, des produits chimiques plus efficaces, etc.). A la base, cette arme est destinée à la lutte antichar, mais ses effets sont limités, à moins d'un coup chanceux ou d'un véhicule à ciel ouvert. Les Russes développèrent un système de lancement spécial pour les projectiles de type cocktails Molotov, qu'ils nommèrent Ampuloment : il s'agissait d'envoyer ces derniers sur de grandes distances, mais le procédé ne se révéla pas particulièrement efficace.

# Types de munitions pour canons et mortiers

Les munitions sont comptabilisées individuellement pour les armes d'un certain calibre (canons de chars, artillerie, mortiers...). Les 6 types de munitions sont :

#### «E» - Explosif

Les obus de ce type contiennent une charge explosive importante et sont destinés à produire au moment de l'impact autant de petits fragments (shrapnels) que possible. Ces shrapnels sont particulièrement dangereux pour les cibles « molles » (infanterie, véhicules faiblement blindés ou à ciel ouvert). La puissance de ces obus face aux cibles blindées est en contrepartie faible.

#### 31,000,000,000 pm «P» - Perforant

Ces obus utilisent l'énergie cinétique pour se frayer un passage au travers des blindages, et ne contiennent que peu ou pas de charge explosive. Cela les rend idéaux contre les véhicules blindés de tous ordres, mais quasiment inutiles face à des cibles non blindées.

#### $\kappa$ CC» – Charge creuse

Ce type de projectile redirige la charge explosive et la concentre en un fin jet contre la plaque de blindage ennemie, y creusant un trou en la faisant littéralement fondre (en anglais, obus HEAT). Les obus à charge creuse n'utilisent donc pas la force brute pour passer les blindages adverses, à la manière des projectiles antichars plus classiques. Parce qu'ils n'utilisent pas l'énergie cinétique, la capacité de perforation des projectiles à charge creuse ne décroît pas avec la distance.

#### «CA» - Canister

Les obus canister (à mitraille) ne diffèrent pas fondamentalement d'une cartouche de fusil de chasse - le projectile se brise intentionnellement pour « libérer » des centaines de petites billes d'aciers. Ce système est terriblement efficace sur les cibles sans protection et dans une zone assez large, mais bien sûr totalement inutile face aux cibles blindées ou à longue distance. Les Soviétiques

utilisèrent ces obus pour leurs canons de 57 mm et 76 mm, les Allemands pour leurs 75 mm (court, comme sur les premiers StuG III).

#### «T» - Tungstène

Type d'obus désigné chez les Allemands comme Panzergranate 40. Il s'agit globalement d'un projectile plus léger qu'un obus antichar classique, tiré avec une plus grande vitesse initiale. Son noyau est constitué d'un matériau de haute densité (souvent le tungstène) se brisant rarement au contact du blindage ennemi, et présentant une capacité de perforation bien supérieure. L'inconvénient d'une telle munition est que son calibre effectif plus petit, et sa masse plus faible, entraînent une perte dénergie cinétique plus rapide avec la distance. De plus, l'obus a tendance à ricocher sur les blindages très inclinés. Mais les bénéfices en vélocité et en performances de pénétration surpassent souvent ces inconvénients. Le tungstène étant un élément assez coûteux, ces obus étaient plutôt rares. A partir de 1944, l'Allemagne souffrait de graves pénuries de métaux et les munitions de type PzGr40 étaient quasiment introuvables.

#### «F» - Fumigène

Ces projectiles sont conçus pour générer un fin rideau de fumée en couvert des unités amies. Les obus fumigènes ne causent aucun dommage s'ils sont tirés contre de l'infanterie ou des véhicules ennemis, mais ils bloquent généralement les lignes de vue, au moins pour un temps.

Note du concepteur : il faut comprendre les six types présentés ci-dessus comme des catégories de base, utilisées pour décrire l'infinie variété de projectiles différents utilisés pendant la guerre. Combat Mission prend en compte le poids, la vélocité, la balistique et le volume de la charge explosive pour chaque type d'obus différent du jeu, de manière individuelle. L'obus perforant « standard » utilisé par les Russes jusqu'en août 1944, n'est pas la même que celui utilisé après cette date. Note : les munitions perforantes russes de 45 mm sont en 1941 de particulièrement mauvaise qualité.

# Sélectionner un type de munition

En fonction de vos ordres et du type de cible, ce sont vos unités qui décideront quel type d'obus utiliser. Par exemple, vous ne pouvez pas obliger un char à tirer un obus tungstène. Le chef de char (c'est-à-dire l'InTAc) est responsable du choix de munition et tente de charger en premier lieu des obus standards pour ajuster le tir. Les munitions spéciales ne seront utilisées que lorsque les probabilités de coup au but seront jugées assez élevées, et si les munitions classiques se sont révélées inefficaces.

# Tirs sur cibles blindées

Les principes régissant la perforation d'un blindage par un projectile sont extrêmement complexes. A la différence d'autres jeux de stratégie, Combat Mission simule ce procédé en utilisant les lois réelles de la physique, et non d'abstraites tables de résolution.

#### Coup au but

Tout d'abord, un projectile antichar - qu'il soit tiré d'un canon antichar, d'un Panzeschreck ou d'un char - doit atteindre sa cible. Pour vous aider, le pourcentage de "coup au but" est affiché dès que vous ciblez un véhicule blindé. Ce pourcentage est calculé en fonction de nombreux facteurs dynamiques, en perpétuel changement durant la Phase d'action - mais il donne au moins une idée des capacités de l'arme à faire mouche.

Voici une liste de certains facteurs pris en compte dans le calcul de "coup au but" :

 les dimensions de la cible (caractéristique de "silhouette")

· l'orientation de la cible (un véhicule de flanc est habituellement plus imposant que de face)

la distance entre le tireur et sa cible

• l'exposition de la cible (il est beaucoup plus difficile de toucher quelques chose dissimulée derrière des arbres, un mur, ou un accident de terrain

· la précision intrinsèque de l'arme du tireur, souvent directement proportionnelle à la vitesse initiale (une plus grande vitesse initiale entraîne une balistique plus fiable) • l'expérience du tireur

 le nombre de projectiles déjà utilisés sur la même cible, permettant d'affiner le tir

 le type de munition, le diamètre et le poids du projectile

le système de visée du tireur

 si le tireur et/ou la cible sont en mouvement. La précision diminue énormément dans le cas d'un tir en mouvement.

### Défilement de tir

Un des plus sûrs moyens d'améliorer les chances de survie d'un char est de lui faire occuper une position en défilement de tir. Etre en "défilement de tir" signifie que seule la tourelle ou la superstructure est visible par un ennemi donné, diminuant de manière significative la partie exposée du véhicule (sa caractéristique de silhouette), sans pour autant sacrifier sa capacité offensive puisque le canon reste opérationnel. Les véhicules en défilement de tir sont également plus difficiles à repérer.

Les positions à défilement de tir ne sont cependant pas aussi simples à trouver qu'on pourrait le penser. Ce qui rend ces positions si difficiles d'accès est leur caractère relatif. Un char en défilement de tir l'est toujours par rapport à une unité ennemie donnée. Il est tout à fait possible dêtre en défilement de tir par rapport à un char ennemi, tout en étant à complet découvert pour un autre. Il est très rare de trouver une dépression dans le terrain suffisante pour permettre à un char un défilement de tir tous azimuts. Note : dans certains scénarios vous serez cependant autorisé à retrancher vos chars, ce qui permet d'obtenir ce résultat.

L'expérience vous permettra de repérer de bonnes positions à défilement de tir. Ces positions peuvent être trouvées partout, tout le temps, et pas seulement dans les "creux" mais aussi sur le sommet d'une colline. Ainsi, lorsque votre char est situé légèrement sur un versant, seule sa tourelle ou sa superstructure sera visible aux ennemis situés de l'autre côté.

A la différence de CMBO, il existe un ordre "défilement" dans Combat Mission : Barbarossa to Berlin. Celui-ci

permet de trouver plus facilement une position en défilement de tir par rapport à UN endroit bien particulier de la carte. De fait, cet ordre devrait être utilisé tant que le contact avec l'ennemi n'est pas établi, et représente la capacité de tous les équipages à trouver une bonne position de tir vers un secteur particulier s'ils disposent du temps nécessaire. Pour trouver une positon en défilement dans le feu de la bataille, il est préférable de bien inspecter la carte et d'utiliser son intuition : les ordres de "ligne de vue" et "cible" vous y aideront, puisque les mots "en défilement de tir" apparaîtront sous votre unité.

#### Cible manquée

Si un tir manque sa cible, le projectile ne disparaît pas pour autant, car Combat Mission le suit jusqu'à son point d'impact. Puisque la trajectoire des obus est modélisée avec un maximum de réalisme (avec l'effet de la gravité), l'obus égaré s'abattra aux alentours de la cible. Mais l'altitude peut grandement changer cet état de fait, et quand une cible sur une colline est manquée l'obus peut facilement parcourir des centaines, voire un millier de mètres en plus.

Où que se trouve le point d'impact, des dommages sont causés. Si un obus ayant raté sa cible explose près d'une autre unité, les dommages sont résolus comme si cette dernière était la véritable cible. Ceci n'arrivera pas souvent, mais reste possible.

#### Perforation de blindage

Quand un obus atteint une cible blindée, la destruction de cette dernière ne va pas de soi. Bien au contraire, l'Axe comme les Alliés disposaient de chars pouvant supporter des impacts directs, surtout si l'obus venait de loin et selon une trajectoire oblique.

Voici certains des facteurs pris en compte dans la détermination des chances pour un obus de pénétrer un blindage :

 lépaisseur du blindage pour le front, les flancs et l'arrière, ainsi que pour la tourelle, le toit, la caisse inférieure, la caisse supérieure

• l'inclinaison du blindage pour les catégories citées cidessus

• l'angle d'impact

· la vélocité du projectile au moment de l'impact (réduite par la résistance de l'air à mesure de la distance)

• la qualité du blindage (par exemple des imperfections métallurgiques)

- la différence entre blindage homogène et renforcé
- le Brinnell Hardness Number (BHN)
- · le rapport diamètre de l'obus/épaisseur du blindage
- · le type de culot de l'obus

 les munitions spéciales (comme les obus avec tungstène)

· la résistance structurelle de l'obus

· l'éventuel "piège à obus" présenté par la cible (défaut de conception dans un véhicule ayant tendance à "attraper" les obus plutôt que de les laisser ricocher)

les Schürzen pour certains chars allemands.

Note : Combat Mission n'utilise pas une caractéristique générale de "résistance de blindage", préférant des valeurs réelles tirées de sources historiques. Lépaisseur de blindage est ainsi donnée en millimètres et l'inclinaison en degrés.

Un obus antichar perforant un blindage projette dans le véhicule des morceaux de métal en fusion et - si l'obus contient également une charge explosive - détone à l'intérieur. Dans beaucoup de cas (mais pas dans tous les cas) cela signifie que le véhicule touché est soit physiquement endommagé, soit que les membres déquipages sont mis hors de combat ou paniqués, soit les deux en même temps. Un véhicule endommagé de la sorte est di "hors de combat", et les membres d'équipage survivants évacuent l'engin au plus vite, avant qu'un autre obus ne s'abatte. Parfois les résultats sont encore plus terribles. Si l'obus entre en contact avec les munitions ou l'essence, le véhicule tout entier peut s'embraser. Il est alors possible qu'aucun homme ne parvienne à s'échapper de cet enfer.

Les conséquences d'une perforation dépendent de la quantité de fragments de métal envoyés à l'intérieur du véhicule, et de la charge explosive de l'obus (et des chances que celle-ci ne marche pas correctement !). Vous constaterez que certains obus perforants, ne disposant pas

d'une importante charge explosive, passeront très bien les blindages mais causeront moins de dommages que d'autres obus perforants avec plus de charge explosive, qui en retour... auront plus de mal à passer le blindage. Avec les petits calibres, comme les fusils antichars, il faudra souvent de nombreux coups au but pour mettre un véhicule hors de combat, d'ailleurs plus en blessant ou tuant l'équipage qu'en endommageant le char lui-même.

#### Impacts ne perforant pas le blindage

Un véhicule blindé peut être endommagé même par un impact ne perforant pas son blindage : les équipements extérieurs, comme le canon ou ses optiques, sont des points sensibles. Le véhicule peut être immobilisé par un obus percutant son train de roulement ou son moteur. Un impact peut aussi blesser ou tuer un membre d'équipage en projetant des débris métalliques à l'intérieur du char : cela arrive quand la force de l'impact à l'extérieur est suffisante pour détacher en retour de petits fragments de blindage à l'intérieur, les projetant à toute vitesse avec des dangers pour l'équipage.

Un obus peut également ricocher. Cette situation est fréquente lorsque l'inclinaison du blindage et l'angle d'impact empêchent l'obus de frapper correctement (c'est à dire perpendiculairement) le blindage. Si l'obus n'a pas la puissance nécessaire pour perforer le blindage, il ricoche alors littéralement, ou même se brise. Les ricochets peuvent parfois projeter des débris métalliques à l'intérieur de la cible, mais ils sont généralement inoffensifs et donc une bonne nouvelle pour les équipages.

Les ricochets peuvent aussi être réduits par la cible elle-même. Des "poches" dans la forme du véhicule tendant à "piéger" les obus ennemis sont dit « pièges à obus ». Observez la partie inférieure du masque de tourelle d'un Panther A. Vous pouvez facilement vous imaginer comment un obus pourrait être dévié vers le bas et frapper le toit de caisse. Ce défaut fut éliminé dans le modèle G tardif par l'ajout d'un "menton" au masque de tourelle.

Les obus peuvent aussi se briser au moment de l'impact. Les obus allemands étaient plus solides que les obus alliés, et leur métal pouvait supporter une plus

grande pression avant de se briser. Un obus mal fondu (le cas de beaucoup de projectiles alliés) lors de sa création se brisera parfois contre des blindages trop épais.

Le rapport diamètre de l'opus/épaisseur du blindage peut revêtir une importance significative dans les chances du projectile de pénétrer le blindage. En général, avec un rapport < 1 (le blindage est plus épais que le diamètre de l'obus), le projectile est défavorisé et ses chances de succès moindres. Si le rapport est > 1 (le diamètre de l'obus est supérieur à l'épaisseur du blindage), le projectile est valorisé et ses chances de succès sont augmentées.

#### Types de blindages

Les différentes qualités d'aciers utilisés, et les différents processus de fabrication ont de gros impacts sur la résistance finale du blindage. De mauvaises techniques de fonte, résultat de procédés industriels obsolètes, peuvent amener un blindage à moins bien résister que prévu pour une épaisseur donnée. Regardez par exemple le blindage du T-34 modèle 1943 : sa qualité n'est que de 90%.

Le "Brinnell Hardness Number (BHN)" est une mesure de la résistance métallurgique d'un blindage. L'indice « idéal » est souvent considéré aux environs de 240 BHN. Cette mesure n'est certes pas affichée dans CMBB, mais bel et bien utilisée par le jeu. De manière générale, les blindages russes étaient en début de guerre trop durs et pouvaient se fendre en cas d'impact important. De plus, même un projectile ne perforant pas le blindage pouvait projeter de petits éclats à l'intérieur du char. La tendance s'inversa et, en fin de querre, ce furent les blindés allemands qui souffrirent de blindages de moindre qualité.

Il y a également plusieurs types de blindage : renforcé et homogène. Les blindages homogènes sont de gros blocs de métal uniformes. Le blindage renforcé a été traité pour arriver à une plus grande résistance en surface (mesurée dans le BHN), augmentant les chances qu'un obus ne s'y brise ou ricoche. Mais ce type de blindage a un inconvénient : parce qu'il est plus friable qu'un blindage homogène, il peut se fendre au moment de l'impact.

Généralement, les obus perçants avec un culot se comportent mieux face aux blindages renforcés, tandis que les obus sans culot se comportent mieux face aux blindages homogènes.

#### Schürzen

Schürzen est le nom donné aux fines (5 mm) plaques d'acier montées sur les flancs de certains chars. A l'origine conçues pour protéger les chars allemands des fusils de 14,5 mm russes, ces Schürzen se révélèrent très efficaces contre les charges creuses utilisées par beaucoup d'armes antichars d'infanterie (comme le bazooka sur le Front Ouest).

# Systèmes de visée

CMBB est le premier wargame à prendre en compte sérieusement la qualité des systèmes de visée, en se basant sur des mois de recherche, pour simuler plus précisément les duels entre chars.

Il existe 7 types de systèmes de visée dans le jeu, mais le camp allié n'utilise que des optiques standards : les 6 autres types sont uniquement allemands.

Note : malgré nos recherches, les informations concernant les systèmes optiques soviétiques restent très maigres. Pour ne pas désavantager ce camp en se basant sur des "rumeurs", nous avons décidé que tous les systèmes de visée russes seraient de qualité standard.

Les différents systèmes de visée sont :

Standard : qualité générale médiocre et grossissement limité, champ de vision normal. Cette catégorie n'est pas affichée dans la fenêtre d'informations de l'unité.

De bonne qualité : optiques utilisées par la majorité des chars allemands. L'équipage doit être d'expérience "bleu" ou supérieur pour les utiliser sans pénalité.

Binoculaire : de même qualité que l'entrée précédente, mais permet de mieux évaluer les distances. Système utilisé sur les premiers Tiger et Panther. L'équipage doit être d'expérience "bleu" ou supérieur pour utiliser sans pénalité.

A fort grossissement : optiques avec champ de vision limité mais grande précision pour les tirs à longue distance. Système utilisé sur les canons d'assaut et chasseurs de chars allemands. L'équipage doit être d'expérience "régulier" ou supérieur pour utiliser sans pénalité.

A grossissement extrême : utilisé uniquement sur les derniers modèles de Jagdpanther. L'équipage doit être d'expérience "vétéran" ou supérieur pour utiliser sans pénalité.

A double grossissement : système présentant deux différents niveaux de grossissement, pour observer et tirer avec le maximum d'efficacité, et monté sur les derniers Panther. L'équipage doit être d'expérience "vétéran" ou supérieur pour utiliser sans pénalité.

A champ limité : optiques "bon marché" (selon les critères allemands), avec champ de vision limité mais tout de même une qualité générale satisfaisante. Système utilisé surtout par les canons automoteurs légers. L'équipage doit être d'expérience "régulier" ou supérieur pour utiliser sans pénalité.

Un fort grossissement permet un meilleur repérage et des tirs plus précis à longue distance. Cependant, lorsque la luminosité est faible, ces optiques sont désavantagées.

Un champ de vision plus large permet de désigner et de suivre plus rapidement les cibles, donc entraîne un tir plus rapide.

Un champ de vision limité peut causer des difficultés pour suivre une cible évoluant à courte distance.

Une température élevée réduit de manière générale les performances des systèmes de visée, tout particulièrement pour le matériel allemand, mais les équipages expérimentés seront moins touchés.

Une température extrêmement basse réduit les performances des systèmes de visée de qualité "standard", tout particulièrement pour les équipages inexpérimentés.

Une température extrêmement basse augmente les performances des systèmes de visée allemands, tout particulièrement pour les équipages expérimentés.

.<br>I

# **Artillerie**

Il y a deux sortes d'artilleries dans Combat Mission : l'artillerie sur carte, et l'artillerie hors-carte. Pour que l'exposé qui va suivre soit plus simple, le mot "artillerie" désignera toute arme dont le but premier est d'envoyer une charge explosive sur sa cible. Ceci inclut les obusiers, les mortiers, les roquettes et les canons de marine, à moins que le contraire ne soit précisé. Les mécanismes concernant l'artillerie ont bien changés depuis Combat Mission: Beyond Overlord, vous devriez donc lire ces quelques paragraphes avec attention.

## Forces des explosions

Souvent bien plus meurtriers que les armes légères, les obus explosifs des mortiers, obusiers et chars peuvent ravager les troupes. La puissance de feu de ces armes est représentée par leur RAYON EXP (rayon de l'explosion), qui est une mesure à la fois de la taille de l'obus et de la charge qu'il transporte.

La valeur du RAYON EXP vous donne une idée générale de la puissance de l'explosion, qui croît à mesure que l'on se rapproche du centre. Cette valeur combine en fait le rayon de l'explosion avec sa force, le tout en un nombre unique facile à utiliser pour différencier les armes entreelles. Par exemple, les obus explosifs de 75 mm et de 76 mm utilisés par les Sherman prêt-bail ont quasiment le même diamètre, mais ont des « rayon exp » différents. La quantité d'explosif (TNT) de l'obus de 76 est moindre, son efficacité est donc inférieure à celle du 75. En cas de tir précis, les shrapnels de l'obus de 76 mm seront quasiment aussi meurtriers que ceux de l'obus de 75 mm. Mais si le tir n'est pas précis, les shrapnels devront parcourir une plus grande distance pour toucher leur cible. En ce cas, la plus faible quantité de TNT du 76 sera un handicap, car sa capacité à projeter des shrapnels au plus loin est moindre que celle du 75.

Le « rayon exp » est mesuré dans les mêmes unités que la puissance de feu des armes légères.

# Artillerie sur carte

L'artillerie sur carte est représentée par de véritables armes (comme les obusiers), tandis que l'artillerie horscarte est représentée par des observateurs d'artillerie. Mis à part les mortiers légers et moyens (60 mm et 81 mm par exemple), il est plutôt rare de trouver une pièce d'artillerie sur un champ de bataille, la plupart étant positionnées bien à l'arrière du front. Ces pièces sont cependant disponibles dans le jeu pour simuler des actions d'arrière-garde ou des circonstances exceptionnelles.

Quand elles sont sur carte, les unités d'artillerie se comportent comme toutes les autres unités, avec leur propre jeu d'ordres. Certaines grosses pièces ne peuvent bouger (leur masse est telle qu'il faudrait des heures pour les redéployer), mais beaucoup peuvent être tractées ou même déplacées par leurs équipages, très lentement bien sûr. Cependant, après tout mouvement un canon devra être mis en batterie avant de pouvoir tirer. Ce procédé est automatique (vous n'avez pas d'ordre spécifique à donner), et peut prendre entre une et plusieurs minutes.

Certains véhicules, comme les obusiers automoteurs ou les mortiers sur semi-chenillés, sont une forme d'artillerie sur carte fonctionnant de la même façon que les autres, mais avec bien sûr la mobilité en plus. Notez bien au passage que pour certains mortiers sur véhicule, ce dernier doit être orienté dos vers la cible pour autoriser un tir.

Toutes les unités d'artillerie sur carte, à pied ou montées, ne sont en général autorisées à tirer que sur ce qu'elles voient, mais un PC sous certaines conditions permet un tir indirect.

# Utiliser un PC pour le tir indirect

Habituellement, une pièce d'artillerie doit avoir une ligne de vue sur sa cible pour pouvoir tirer. Cependant, les mortiers sur carte font exception, qu'ils soient à pied ou montés sur véhicule, et peuvent effectuer des tirs indirects. En effet, un mortier sur carte peut effectuer un TIR DE ZONE sans ligne de vue, à condition qu'il soit "contrôlé" par un PC ayant, lui, une ligne de vue sur la cible. Le PC joue alors le rôle d'observateur et ne peut donc

pas se dissimuler. De plus, un mortier peut effectuer un TIR DE ZONE sur (ou très près) d'un marqueur TAP (tir d'artillerie pré-réglé) sans ligne de vue, et n'a dans ce cas même pas besoin d'un PC pour ce faire - cependant, il ne doit pas avoir bougé depuis le début de la partie ou il perd cette possibilité. Régler des paramètres de tir avant la bataille prend du temps !

Pour tirer indirectement, remplissez les conditions décrites ci-dessus et ciblez avec le mortier comme pour un tir normal. La ligne de visée apparaîtra toujours noire vers le point hors de la ligne de vue du mortier. Mais cliquez sur la cible voulue et si celle-ci est dans la ligne de vue du PC, la ligne de visée se transformera en un ordre ferme, indiquant que le tir de zone est possible. Si la ligne de visée ne devient pas permanente, cela signifie que le PC n'a pas de ligne de vue sur la cible. Vérifiez alors directement avec le PC pour trouver une cible légitime. Assurez-vous également que la ligne de visée est bien orange et non rouge, ce qui signifierait que vous ciblez une unité ennemie et non une zone (auquel cas, le mortier ne tirera que lorsque cette unité précise sera en vue).

## Artillerie hors-carte

La plupart du temps, une batterie d'artillerie est représentée sur la carte par un observateur d'artillerie. Cette petite équipe de deux hommes est équipée de jumelles, d'une carte détaillée du terrain avec grille de repérage, et d'une radio ou d'un téléphone de campagne. Sa tâche est d'identifier des cibles pour la batterie à laquelle elle est rattachée. Elle dirige ensuite les tirs en transmettant les points d'impacts des obus, et les ajustements nécessaires. Les observateurs avec radio se déplacent plus vite que ceux avec téléphone, puisque ce dernier nécessite le déroulement d'un fil pour conserver la communication.

# Préparer une mission d'artillerie

Pour demander une frappe d'artillerie, donnez un ordre CIBLE ou TIR ETENDU à un observateur d'artillerie. CIBLE est le choix habituel, indiquant un tir concentré sur une zone, tandis que TIR ETENDU est utile contre des formations ennemies dispersées et nombreuses. Il n'est

pas nécessaire que l'observateur ait une ligne de vue sur la zone ciblée, mais cela est vivement conseillé : la vitesse d'arrivée des obus ainsi que la précision du barrage seront meilleures. En d'autres termes, vous avez toujours la possibilité d'appeler un barrage d'artillerie sur tout point de la carte sans qu'une ligne de vue soit impérative, mais vous perdrez en efficacité.

# Munitions pour l'artillerie

Les observateurs d'artillerie ont des munitions comme toutes les autres unités. Quant aux pièces d'artillerie sur carte, elles disposent d'un nombre limité d'obus (explosifs et fumigènes le plus souvent). Mais dans le cas d'un observateur, les munitions représentent le nombre d'obus que la batterie rattachée est autorisée à tirer. De nombreuses batteries peuvent tirer des fumigènes en plus des traditionnels obus explosifs. En ce cas, chaque "point" de munitions peut représenter aussi bien l'un ou l'autre type d'obus. Les obus utilisés pour le repérage comptent dans le total de la batterie. Notez également qu'une batterie peut comprendre de 2 à plus de 200 (!) tubes, et que CHAQUE obus est compris dans le total de munitions. Une batterie de 18 pièces « consommera » donc 36 points de munitions en 2 salves.

# Délai

Entre le moment où vous donnez un ordre de tir à votre observateur et l'arrivée des premiers obus, il vous faudra attendre entre 30 secondes et 10 à 15 minutes. Ce délai dépend surtout du niveau hiérarchique de la batterie : si celle-ci est rattachée au corps d'armée ou même à l'armée, la longue chaîne de commandement entraînera un délai important. Les pièces attachées au bataillon par contre sont prévues pour l'appui tactique, et les obus arriveront donc plus vite. Mais le délai est également fonction de la nationalité de l'observateur : les Russes sont ainsi connus pour avoir utilisé l'artillerie avec peu de flexibilité, et souffrent donc de délais importants (qui s'améliorent en fin de guerre cependant). Il faut noter que certaines batteries ont des délais tels qu'elles ne peuvent servir que pour un barrage préliminaire (voir ci-dessous). Enfin, le délai est aussi fonction de l'existence ou non d'une ligne de vue

entre l'observateur et sa cible, paramètre qui détermine également la précision du bombardement.

Le délai estimé d'arrivée des premiers obus est affiché dans le cadre d'informations de l'observateur d'artillerie. Souvenez-vous bien qu'il ne s'agit que d'une estimation, et que l'arrivée effective du barrage peut prendre un peu plus (ou un peu moins) de temps que prévu.

Egalement, une fois le bombardement commencé, le délai entre deux salves est indiqué.

En général 30 à 60 secondes avant le barrage proprement dit, quelques obus "de repérage" s'abattent près de la cible. L'observateur les utilise pour cadrer le tir avant que les vraies choses ne commencent (ce processus est automatique - le joueur n'a pas à s'en préoccuper). La précision de la frappe est bien meilleure si l'observateur a une ligne de vue sur la cible. Le barrage d'artillerie continuera tant qu'il restera des munitions, ou que vous donnez à l'observateur l'ordre d'annuler le tir (la mort de l'observateur entraînant le même résultat).

Un observateur ne peut pas déclencher le tir de sa batterie s'il est camouflé : il doit se découvrir avant que l'ordre "cible" ne deviennent disponible.

# Barrage d'artillerie préliminaire

Au cours de la phase d'ordres du tour 1 (et UNIQUEMENT à ce moment là), chaque observateur peut lancer un barrage d'artillerie qui débutera sans aucun délai - ceci pour simuler le pilonnage des positions connues de l'ennemi avant le début des combats. Si le joueur le souhaite, il est possible de ne faire débuter le barrage qu'à un tour précis en utilisant la touche Q : chaque pression sur la touche rajoute un tour (une minute) de délai. Un barrage préliminaire est toujours précis (voir ci-dessous) et débute à la première seconde du tour choisi.

Un barrage préliminaire ne peut être modifié ou même annulé, il continuera jusqu'à épuisement des munitions de la batterie, et ce même si l'observateur dirigeant cette batterie venait à être tué. N'oubliez pas qu'il en va de même pour les barrages de fumigènes !

Enfin, rappelez-vous que si le barrage commence de suite, il y a toujours un délai entre chaque salve de la batterie.

# Précision

Un obus ne tombe pas toujours au bon endroit, parfois même sur les mauvaises troupes ... La précision dépend de l'expérience de l'observateur, du type d'artillerie utilisée, et de l'existence ou non d'une ligne de vie entre l'observateur et sa cible (il s'agit du facteur le plus important).

Il existe deux exceptions : les barrages préliminaires, qui sont considérés comme étant toujours précis (tous les calculs nécessaires ont été effectués), et les tirs sur les marqueurs TAP.

Le joueur ne dispose d'aucune information indiquant que le bombardement est précis ou non, il est donc important de vérifier les points d'impact des obus sur le champ de bataille. Réservez une attention toute particulière à l'obus de repérage : s'il est très éloigné de la cible, il y a des chances pour que tous les autres obus le soient aussi.

# Ajuster le tir

Lorsque vous trouvez que les obus ne tombent pas (ou plus) au bon endroit, vous avez la possibilité d'ajuster le point de mire du bombardement. La procédure est simple : donnez un nouvel ordre de tir à votre observateur avec une cible proche de la précédente. Si la ligne de tir est verte, vous êtes à l'intérieur de la zone dans laquelle un ajustage rapide du barrage d'artillerie est possible. Si la ligne est bleue, vous êtes trop loin du point initial et un nouvel ordre doit être donné, les pièces d'artillerie devant recalculer leurs tirs. Notez bien qu'il est impossible d'obtenir une ligne verte sur une zone hors de vue - vous ne pouvez donc pas ajuster le tir et bénéficier d'un délai réduit si votre nouvelle cible est hors de vue.

Si vous vous rendez compte que vous ne pouvez obtenir de ligne verte où vous le voudriez, appuyez sur la barre d'espace pour annuler une tentative d'ajustement en

cours et l'ordre précédent sera alors conservé. Vous pouvez également utiliser l'ordre « retour cible initiale » (raccourci : R), qui ramène la situation à ce qu'elle était au début du tour. Il s'agit d'une option très utile si vous avez cliqué par erreur, ou bien tout simplement si vous changez d'avis.

Un bombardement ajusté peut toujours être imprécis, bien que cela soit beaucoup moins probable que pour le tir initial.

# Tirs d'artillerie pré-réglés

Les tirs d'artillerie pré-réglés (TAP) représentent des cibles soigneusement référencées à l'avance pour l'artillerie. Toutes les pièces ont retenu les coordonnées correspondantes et les ajustements nécessaires avant la bataille, elles sont donc en mesure de faire pleuvoir leurs obus sur ces cibles avec la plus grande précision possible, et le plus petit délai réalisable. Ceci est valable aussi bien pour les batteries hors-carte que pour les armes lourdes sur carte !

Habituellement, les joueurs ne placent des TAP (qui ressemblent à de grandes cibles rouges) qu'en des endroits très importants : points de rassemblement de l'ennemi, éléments fortifiés, croisement de routes principales, axe d'attaque supposé, etc. En fait, la première chose à faire pour une unité au front, parfois avant même de commencer à se retrancher, est de définir des TAP pour l'artillerie.

Dans le jeu, les TAP sont disponibles pour tout camp autorisé à acheter des fortifications, mais le concepteur d'un scénario peut décider ou non de les donner à un camp ou à l'autre. Pendant la phase de déploiement (et seulement pendant cette phase), ces TAP peuvent être déplacés librement (sans contrainte de zone), à moins dêtre verrouillés.

Pendant les opérations, les TAP ne sont valables que pour une bataille, et disparaissent une fois cette dernière terminée.

Si un TAP est ciblé par un observateur, le temps d'arrivée du barrage est extrêmement réduit. Il arrive que seules 10 secondes suffisent à l'explosion des premiers obus, en tout cas jamais plus d'une minute même pour les batteries du plus haut échelon hiérarchique ! En effet, CMBB considère que les TAP peuvent faire partie d'un plan (offensif ou défensif) particulier, et que le barrage peut être déclenché sur un simple mot de code (les pièces étaient en attente). Enfin, dans le cas des TAP, une ligne de vue entre l'observateur et la cible n'influence PAS le délai ou la précision du barrage.

Les TAP peuvent aussi être ciblés par les mortiers sur carte même si ces derniers n'ont pas de ligne de vue, mais à la condition que ces mortiers n'aient pas bougé depuis le début de la bataille. En effet, atteindre une zone hors de vue demande des calculs difficiles à reproduire dans le feu de l'action.

Les autres pièces sur carte, comme les canons antichars, peuvent également utiliser les TAP tant qu'elles n'ont pas bougé de leurs positions initiales. Quand ces pièces tirent sur une unité située près d'un marqueur TAP, elles gagnent un fort bonus en précision. On considère en effet que les hommes ont réglé la distance de tir aux alentours du TAP avant la bataille.

Note du concepteur : vous rencontrerez des pièces d'artillerie de très gros calibre dans le jeu. Ces énormes pièces sont présentes pour rendre le jeu plus complet, car il est arrivé (rarement) qu'elles aient une influence à l'échelle de Combat Mission. Cependant, si vous commencez à créer des scénarios pour d'autres personnes que vous-même, nous vous exhortons à ne donner de l'artillerie lourde (200 mm et supérieur) aux joueurs qu'au compte-gouttes. De si grosses pièces nétaient que très rarement utilisées à léchelon tactique et pourraient complètement déséquilibrer une partie. Les limites en points pour les achats (lors des Batailles rapides) sont une bonne indication du « plafond » à ne pas dépasser.

# Appui aérien tactique

Les deux camps disposent de chasseurs-bombardiers pour des missions d'appui tactique. Cependant, le joueur ne contrôle PAS l'action des avions. Ces derniers rôdent audessus du champ de bataille, choisissent leurs cibles et les engagent d'eux-mêmes.

Combat Mission ne simule PAS les bombardements en tapis ou stratégiques. Ces actions se situent à une échelle bien différente du jeu. Les combats sont en effet censés prendre place APRES de tels bombardements, et l'appui aérien tactique de Combat Mission ne simule que de petites formations de chasseurs-bombardiers (voire un avion isolé), sur lesquelles un chef de compagnie ou de bataillon n'a aucun contrôle immédiat.

Dans CMBB, vous avez le choix entre différents modèles d'avions pour l'Axe comme pour les Alliés, et différentes configurations pour l'armement de nombreux modèles. Certains avions excelleront dans la lutte antichar, d'autres contre l'infanterie. De plus, les avions peuvent être "achetés" avec une dotation complète en munitions ou non : dans ce dernier cas, l'avion sera souvent réduit à faire du strafing avec ses mitrailleuses, mais pas toujours.

Lorsque vous cliquez sur une arme antiaérienne en train d'attaquer un appareil, vous noterez que la désignation de l'avion apparaît, mais pas l'avion en luimême qui n'est représenté que par une ombre au sol dans CMBB.

Le nombre de passages d'un avion dépend de la densité du tir antiaérien (à savoir, de quels moyens de DCA l'ennemi dispose-t-il ?). Un feu antiaérien nourri peut forcer un avion à rompre le combat prématurément, voire même l'endommager ou le détruire (ce qui sera comptabilisé dans le rapport de bataille). L'AUDA

Mis à part les canons de DCA spécialisés (comme les unités de Flak allemandes), les véhicules équipés de mitrailleuses antiaériennes attaqueront les avions à moins qu'ils ne soient trop occupés avec une cible terrestre, ou qu'ils soient verrouillés et ne puissent accéder à la

mitrailleuse de toit. Linfanterie ne tirera quasiment jamais sur un avion, préférant conserver ses munitions.

A partir du moment ou les avions doivent repérer leurs cibles exactement comme le font les unités au sol, camoufler ses troupes dans un bois (ou derrière tout autre couvert) leur assurera de meilleures chances de survie face à une attaque aérienne. Un char à découvert sur une route est une cible facile. L'InTAc essayera de mener à l'abri toute unité victime d'une attaque aérienne, mais il sera alors souvent trop tard.

Les pilotes d'avions peuvent se tromper de cible et attaquer des unités amies par erreur. Ne soyez donc pas surpris lorsque, tout spécialement si le combat est rapproché, des bombes "amies" s'abattent sur VOTRE dernier char !

Les chasseurs-bombardiers n'apparaîtront que si le temps est au beau fixe (ils ne peuvent donc être « achetés » si le paramètre météo de la bataille est réglé sur une autre option). De plus, aucune activité aérienne n'est simulée la nuit.

Note : bien que les Russes sont connus pour avoir réalisé de nombreux bombardements de nuit, nos recherches indiquent que ces actions étaient conduites à l'échelle opérationnelle, et non tactique comme dans Combat Mission.

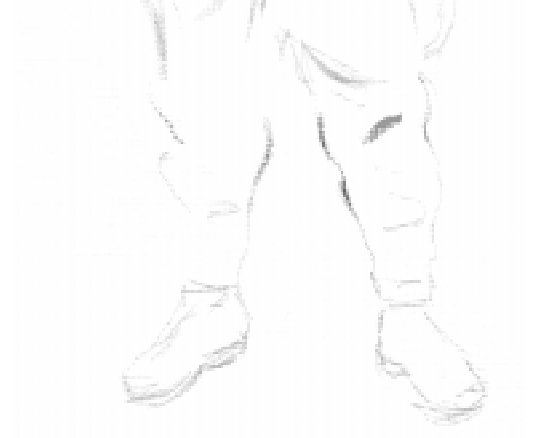

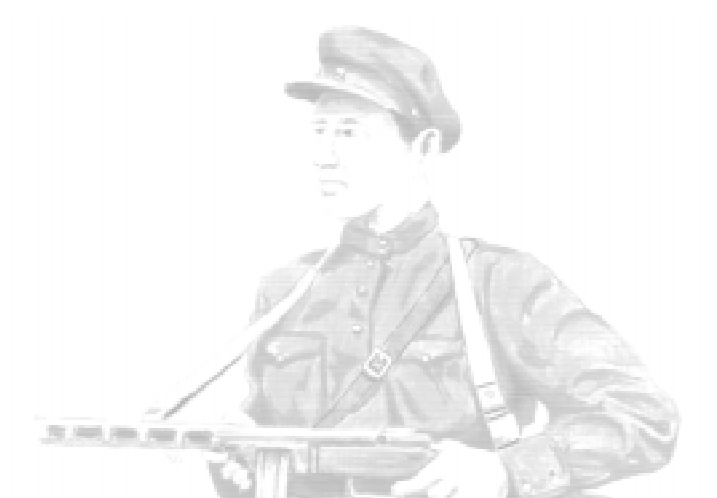

"La Wehrmacht doit être préparée, avant même la fin de la guerre contre l'Angleterre, à lancer une opération éclair pour conquérir la Russie soviétique" Ordre n° 21 du Führer (Army Group South, Werner Haupt)

# Léditeur

Léditeur de scénarios de CMBB est un outil puissant, qui vous permettra de recréer quasiment tous les types de combat ayant eu lieu sur le Front Est entre 1941 et 1945, qu'ils soient historiques ou fictifs. Il s'agit du même éditeur utilisé pour concevoir les batailles et opérations disponibles sur le CD.

En entrant dans léditeur de scénarios, vous verrez sur l'écran principal 10 boutons permettant d'accéder aux diverses fonctions. Le type de scénario est également affiché, avec "bataille" par défaut.

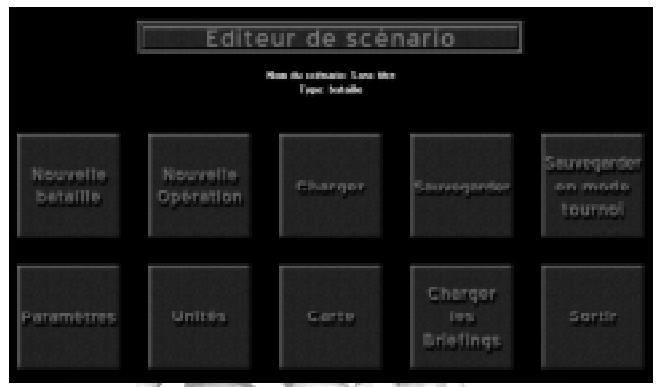

Nouvelle bataille - pour commencer à créer une nouvelle bataille. En cliquant sur ce bouton, tous les paramètres de léditeur seront ramenés aux options par défaut. Si vous aviez un travail en cours, il vous sera demandé si vous souhaitez le sauvegarder.

Nouvelle opération - commencer à créer une nouvelle opération (succession de batailles). De même que cidessus, tous les paramètres de l'éditeur seront remis aux options par défaut et il vous sera demandé si vous souhaitez sauvegarder votre travail en cours.

Charger - charger une bataille ou une opération pour la modifier. Le type de scénario sera changé automatiquement selon le fichier chargé. Il vous sera demandé si vous souhaitez sauvegarder un travail en cours.

Sauvegarder - sauvegarder la bataille ou l'opération en cours sur le disque dur, par défaut dans le répertoire « Scenarios » de CMBB. Si vous voulez créer une carte et l'importer pour une Bataille Rapide, sauvegardez-la dans le répertoire « Batailles rapides » et non dans le répertoire « Scénarios ». Le nom que vous donnez à votre fichier sera adapté automatiquement au nom du scénario.

Sauvegarde en mode tournoi - cette option spéciale vous permet de sauvegarder votre bataille ou votre opération en mode "tournoi", signifiant que PERSONNE ne pourra plus l'ouvrir avec l'éditeur. Ainsi, un futur joueur ne pourra pas récolter d'informations sur son adversaire en "espionnant" grâce à l'éditeur. Notez bien que les scénarios sauvegardés en mode tournoi ne peuvent plus être

modifiés du tout, même par vous. En conséquence, assurez-vous de sauvegarder un tel scénario "normalement" et séparément, pour pouvoir le modifier par la suite si nécessaire.

Paramètres - sélectionner les paramètres de la bataille ou de l'opération.

Unités - pour sélectionner les forces de chaque camp.

Carte - vous pouvez y créer votre propre carte ou éditer une carte déjà existante, ainsi que régler les zones de déploiement des belligérants, placer les unités et les drapeaux de victoire, et obtenir une visualisation 3D de votre travail.

Charger les briefings - vous permet de charger les trois fichiers textes qui seront proposés aux joueurs comme briefings. Chaque fichier a une fonction spécifique :

Fichier texte 1 - Briefing général, qui sera présenté aux deux camps avant le début du jeu.

Fichier texte 2 - Briefing opérationnel de l'Axe, présenté uniquement au joueur concerné.

Fichier texte 3 - Briefing opérationnel allié, présenté uniquement au joueur concerné.

Ces fichiers DOIVENT être en format texte (\*.txt sur PC) pour que CMBB les reconnaisse. Le nom des fichiers n'a par contre aucune importance.

Il vous faudra charger ces 3 fichiers l'un après l'autre, selon la séquence : général, Axe, Allié. Une fois l'opération terminée, les briefings seront inclus dans le fichier scénario qui sera sauvegardé. Vous pouvez annuler l'opération à tout moment, mais le ou les briefings incorporés avant l'annulation le sont pour de bon.

Si vous désirez modifier vos briefings par la suite, éditez les à nouveau en format texte, et réincorporez-les (les anciens seront écrasés).

Note : il existe une option "secrète" pour récupérer les briefings d'un scénario déjà complet. Pour ce faire, maintenez les touches MAJ (Shift) et CONTROL tout en appuyant sur le

bouton "charger les briefings". Il vous sera alors demandé où sauvegarder les différents briefings.

Sortir - sortir de l'éditeur et revenir à l'écran principal. Une sauvegarde de votre travail vous sera automatiquement proposée.

# Paramètres

Les paramètres sont répartis en "paramètres généraux", communs aux batailles et aux opérations, et paramètres spécifiques à chaque type.

# Paramètres généraux

Ces paramètres sont essentiels et devraient être réglés avant tout autre travail sur le scénario. Ils déterminent les types d'unités disponibles, leur « prix » (avec l'option de rareté), et les conditions météos. Aussi cet écran s'affichet-il automatiquement lorsque vous appuyez sur les boutons « nouvelle bataille » ou « nouvelle opération ».

Note : si vous vous demandez pourquoi telle unité n'est pas disponible dans l'écran de sélection des forces, vérifiez les options de date et de région. Les unités apparaissent selon leur engagement historique (pas de troupes hongroises en Finlande par exemple).

Date - sélectionnez le mois et l'année, entre juin 1941 et mai 1945.

Région - au choix parmi : Finlande, nord, centre, sud, toutes. Ce dernier réglage vous permet de mélanger les unités sans restriction géographique.

Etat du sol - Très sec, Sec, Humide, Détrempé, Boueux, Très boueux, Légèrement enneigé, Enneigé ou Très enneigé. Pour les opérations, il s'agit de l'état du sol lors de la première bataille, qui peut varier ensuite. Par exemple, après plusieurs batailles livrées sous la pluie, vous pouvez vous attendre à ce que le sol devienne humide, détrempé et finalement boueux. De même, avec des chutes de neige régulières le sol passera-t-il de légèrement enneigé, à enneigé puis très enneigé.

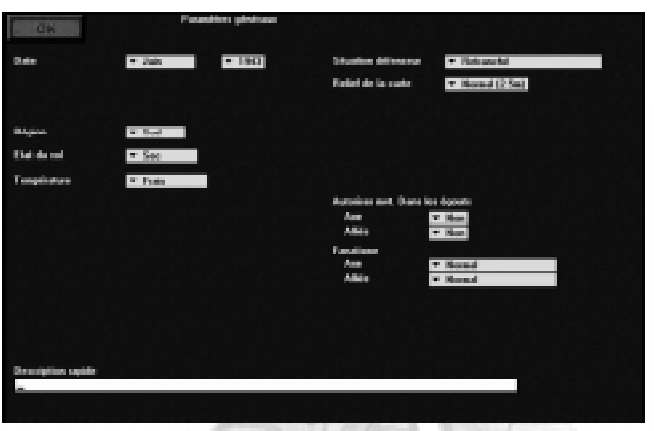

Température - de brûlant à froid extrême. La température affecte la fatigue du matériel comme celle des hommes.

Situation défenseur  $-\times$  non-retranché », « retranché », « retranché sur plusieurs lignes », ou bien « retranché avec véhicules ». « Non-retranché » signifie que l'infanterie en défense ne pourra pas bénéficier d'abris. « Retranché sur plusieurs lignes » signifie que l'infanterie en défense commence la partie dans des abris, et dispose de positions de repli (que le joueur place au début de la bataille). « retranché avec véhicules » enfin permet des positions de repli, plus la possibilité pour tout véhicule en défense d'être enterré.

Relief de la carte - pour que chaque niveau délévation ajoute ou enlève entre 1,25, 2,5 et 5 mètres. Comme il existe 20 niveaux d'élévation dans CMBB, cela donne une différence maximale de 100 mètres.

Autoriser mouvements dans les égouts - "Oui" ou "Non", pour chaque camp.

Fanatisme - les mêmes options s'appliquent aux Allemands et aux Alliés. « Normal » signifie que toutes les unités suivent les règles habituelles de moral. Les autres options déterminent le pourcentage de troupes (de niveau réqulier ou mieux) étant fanatiques, c'est à dire qui ne paniqueront jamais (une seule exception : attaque au lance-flammes) et ne se rendront que rarement. Aucun

joueur ne sait à l'avance quelles unités sont fanatiques et lesquelles ne le sont pas.

Description rapide - entrez ici une brève description du scénario que vous êtes en train de concevoir. Cette phrase d'introduction sera affichée dans l'écran de sélection des scénarios, comme indication pour le joueur.

#### Paramètres de la bataille

Dans cet écran, vous sélectionnez les paramètres spécifiques aux batailles.

Heure - aube, journée, crépuscule, nuit.

Météo - temps clair, nuageux, pluie, brouillard, pluie+brouillard, brouillard épais, neige, blizzard.

Vent - détermine la force du vent et sa direction.

Durée du jeu - entre 2 et 120 tours. Cette durée peut être fixe (la bataille s'arrêtera automatiquement à la fin du dernier tour), ou variable (la bataille s'arrêtera après un nombre variable de tours après la limite ce nombre dépend de l'intensité des combats finaux).

Type - assaut, reconnaissance, attaque ou combat de rencontre. Cette option est essentielle pour déterminer la « volonté de combattre » des troupes (voir le chapitre « La mission » et le calcul des points de victoire).

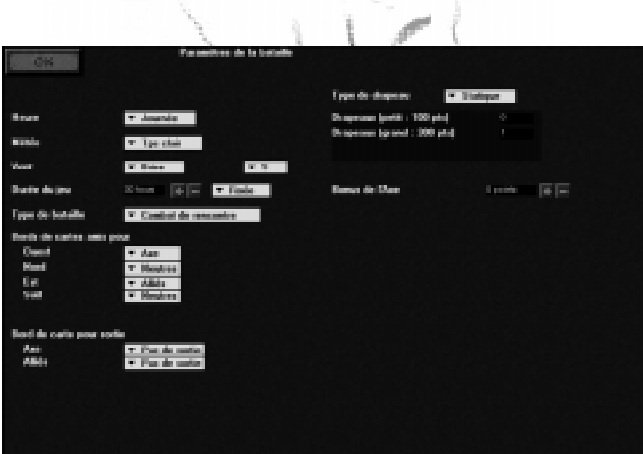

68 Combat Mission: Barbarossa to Berlin

Bords de carte amis pour - les quatre points cardinaux peuvent chacun être réglés sur Axe, Alliés ou Neutres.

Bords de carte pour sortie - si l'objectif d'un camp est de se frayer un passage jusqu'à l'un des bords de la carte, le bord en question est défini ici.

**Type de drapeaux**  $-$  illy a plusieurs types de drapeaux : statiques, dynamiques, petits et grands. Ils sont expliqués en détails dans le chapitre « La mission ».

Bonus de l'Axe - il peut être positif ou négatif (c'est alors de fait un malus). Cette option est surtout utilisée pour les scénarios historiques déséquilibrés, avec un camp plus puissant que l'autre. Le camp inférieur se voit octroyé ce nombre de points de victoire pour lui permettre de "gagner", quand il a remporté un succès plus grand que prévu en fonction de la situation.

#### Paramètres de l'opération

Cet écran permet de définir les paramètres spécifiques à une opération.

Type de l'opération - il s'agit évidemment du paramètre le plus important pour une opération. Il définit ni plus ni moins que la façon dont l'opération devra se jouer. Il vous faudra peut-être un peu de temps pour comprendre les subtilités de chaque option disponible, mais

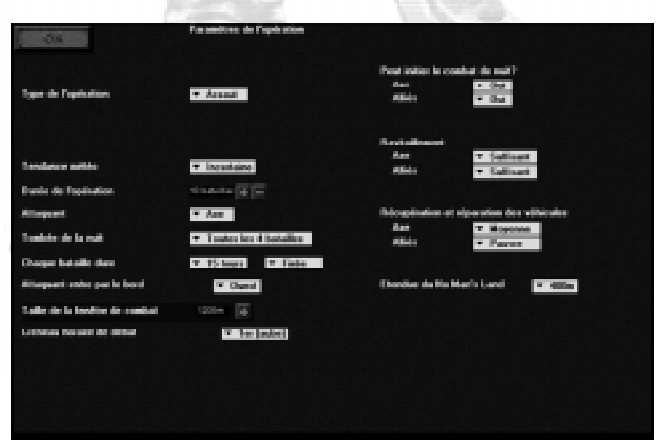

Combat Mission: Barbarossa to Berlin  $\overline{69}$ 

plus vous penserez à des exemples historiques et meilleures seront vos opérations.

**Avance**  $-$  la carte d'une bataille n'est qu'une portion de la carte totale de l'opération, et « glisse » à mesure des combats. L'attaquant doit traverser toute la carte et atteindre le bord opposé AVANT que l'opération ne se termine. Son niveau de victoire sera alors fonction de sa vitesse. Si l'opération s'achève sans que l'attaquant ait atteint le bord de carte, le niveau de victoire du défenseur est fonction de la quantité de terrain cédé. Les unités terminant une bataille dans le no man's land sont automatiquement ramenées dans leurs lignes au début de la bataille suivante. Ce type d'opération est idéal pour les batailles fluides.

Assaut - similaire à l'avance en terme de mouvements de la carte et de conditions de victoire (l'attaquant gagne en atteignant le bord de carte). Cependant, les unités dans le no man's land ne sont PAS ramenées dans leurs lignes entre chaque bataille, et ne seront donc pas ravitaillées. Ce type d'opération simule très bien les assauts sur des positions fortifiées, ou les combats en milieu urbain « jusquà la dernière cartouche ».

Statique - la carte de la bataille correspond à celle de l'opération (elle ne 'glisse' pas). Le niveau de victoire est fonction des pertes infligées à l'ennemi, et la possession des drapeaux. Les unités ne sont pas ramenées dans leurs lignes entre les batailles si elles se trouvent dans le no man's land, et seront même verrouillées pendant la phase de déploiement suivante. Les opérations statiques sont en résumé une série de batailles sur une même carte.

Tendance météo - Bonne, Incertaine, Mauvaise. En fonction de ce paramètre, Combat Mission définit semialéatoirement les conditions météos de chaque nouvelle bataille.

**Durée de l'opération** – de 1 à 20 batailles. 10 batailles forment une opération équilibrée.

**Attaquant** - Axe ou Alliés.

Tombée de la nuit - Pas de nuit, Après chaque bataille, ou toutes les 3 à 10 batailles. Exemple : une opération d'une durée de 10 batailles avec une tombée de la nuit réglée sur "Toutes les 5 batailles" simulera deux jours de combats. Cette même opération avec un paramètre réglé sur "Pas de nuit" simulera 10 engagements dans la même journée.

Chaque bataille dure - entre 10 et 60 tours (minutes). La durée de chaque bataille peut être fixée (la bataille s'arrêtera automatiquement à la fin du dernier tour), ou variable (la bataille s'arrêtera après un nombre variable de tours après la limite - ce nombre dépend de l'intensité des combats finaux).

Attaquant entre par le bord - Nord, Sud, Est ou Ouest. Ce paramètre définit dans quelle direction se déplacera la carte d'opération.

Taille de la fenêtre de combat - (opérations de type assaut ou avance uniquement) réglage minimum de 1 200 mètres, avec un maximum variable selon la longueur totale de la carte de l'opération. Détermine les dimensions de la carte pour les batailles.

Créneau horaire de début - peut aller du 1er au 10e. Le 1er créneau est le paramètre par défaut et signifie que l'opération commencera avec une première bataille à l'aube. Si vous choisissez un autre paramètre, l'opération s'ouvrira à un autre moment de la journée. Par exemple, si l'opération est réglée sur Nuit toutes les 5 batailles, et sur Créneau horaire de début : 5e, l'opération débutera avec un engagement de nuit.

Peut initier combat de nuit ? - Oui ou Non, pour l'Axe comme pour les Alliés. Si les deux camps ne peuvent initier le combat de nuit, ils pourront tout de même redéployer leurs unités.

Ravitaillement - Abondant, Complet, Suffisant, Limité, Rare ou Très rare. Ce paramètre définit la quantité munitions retrouvées entre les batailles.

Récupération et réparation des véhicules - Excellente, Bonne, Moyenne, Pauvre, Aucune, pour chaque

1.710

camp. Détermine les chances pour un véhicule abandonné dêtre récupéré, réparé et renvoyé dans la mêlée après quelques batailles.

Etendue du no man's land - de "0m" à "800m", par tranches de 80 mètres.

Note : la taille du No Man's Land devrait être adaptée au type de carte. En milieu urbain avec des lignes de vue très courtes, 80 ou 160 mètres semblent justes, tandis que dans la steppe 800 mètres ne paraît pas exagéré. Mais de manière générale, 0 mètre n'est pas recommandé, puisque les unités pourraient commencer à portée de grenade les unes des autres.

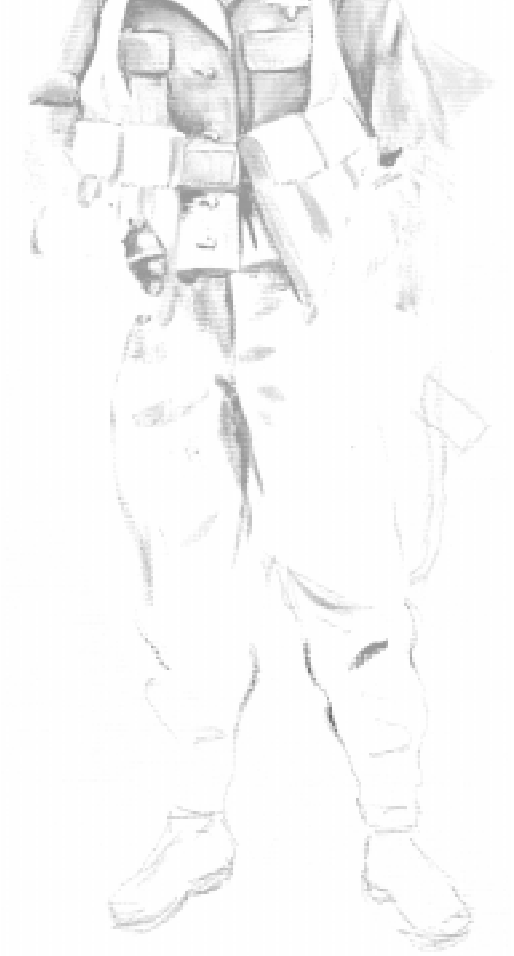
# Cartes

La fonction "Carte aléatoire" vous permet de générer rapidement une carte pour vos batailles, opérations ou batailles rapides. Vous aurez l'occasion de définir vos préférences quant à l'aspect général de la carte.

#### Type de carte

Campagne - le terrain sera quasiment inhabité, avec seulement quelques fermes isolées et des chemins. En fonction des autres paramètres, un terrain de « campagne » peut devenir une vaste prairie, une position très lourdement fortifiée, des marais

Terrains cultivés - pour obtenir une carte avec des fermes isolées et de petits hameaux entourés de champs cultivés, plus quelques chemins.

Village - un village apparaîtra vers le centre de la carte, avec des maisons en bois et parfois une église, ainsi que des chemins et souvent des champs cultivés.

Ville - la carte présentera des édifices à deux étages, parfois plusieurs églises, et des routes.

Grande ville - vous y trouverez des chaussées et des quartiers entiers.

Densité forestière - chargée, modérée, légère ou aucune. Cette option détermine la quantité d'arbres de la carte, en fonction des autres paramètres. Les cartes de « campagne » avec cette option réglée sur « aucune » deviendront des steppes (front sud uniquement).

Relief - grandes collines, collines moyennes, petites collines, légères pentes, aucun. Cette option détermine la différence maximale d'altitude sur la carte ; la hauteur réelle d'une colline est fonction de l'option « relief de la carte » (voir plus haut).

**Dommages** – aucun, légers, moyens, importants, massifs. Détermine le nombres de cratères sur la carte, de même que létat des bâtiments au début de la bataille. Les cartes urbaines avec des dommages massifs ne seront rien de plus qu'une grande étendue de ruines.

### Editer une carte

Vous pouvez commencer une carte de zéro à partir de l'éditeur, qui sera utilisée ensuite pour vos batailles et opérations, et même pour vos batailles rapides !

#### Interface de base

Retour - vous ramène à l'écran principal de l'éditeur.

Carte - cette option vous permet de voir votre carte en 3D. C'est ici que vous placez les unités sur leurs positions de départ, les fortifications et les drapeaux de victoire, mais profitez-en aussi pour vérifier l'aspect "réel" de votre carte. En effet, l'éditeur 2D ne vous permet pas d'avoir une bonne idée des lignes de vue qui jouent un si grand rôle dans le succès d'une carte. Une fois en vue 3D, les imperfections seront beaucoup plus faciles à repérer.

Note : lorsque vous sauvegardez un scénario sur votre disque dur, la dernière position de la caméra est enregistrée au passage, et devient la "photographie d'ouverture" du scénario. Ceci est vrai pour les deux camps - utilisez le raccourci «\» pour définir les vues de caméra pour les Alliés et l'Axe: ces deux vues seront sauvegardées séparément. De cette façon, vous pourrez définir ce que le joueur allié et le joueur de l'Axe verront en premier au lancement de votre scénario.

Relief affiché/dissimulé - affiche sur chaque carré de terrain l'altitude correspondante. L'élévation par défaut est 7 et aucun nombre n'est montré pour cette valeur. Les élévations peuvent aller de 0 à 19, chaque niveau représentant une différence de 1,25, 2,5 ou 5 mètres, en fonction des paramètres de la carte.

**Terrain** - vous permet tout simplement de placer les carrés de terrain de votre choix. Chaque carré représente une zone de 20 mètres sur 20 mètres. Choisissez un type de terrain dans la palette de gauche, et cliquez avec le bouton gauche de la souris sur n'importe lequel des carrés de la carte. Le terrain sélectionné est alors placé. Vous pouvez aussi utiliser la touche SHIFT en association avec le clic de la souris pour placer les terrains par ensemble de 5

carrés sur 5 carrés, ce qui est un bon moyen pour aller vite en certaines circonstances.

En outre, vous pouvez "peindre" la carte en appuyant sans discontinuer sur le bouton gauche de la souris. Ce mode permet de placer les carrés de terrain sélectionnés partout où passe le curseur.

Pour placer des "points de repères" (un court texte décrivant une caractéristique du terrain, un objectif, un endroit historique de la carte 3D, etc.), vous devez cliquer sur le bouton gauche de la souris tout en maintenant la touche CTRL enfoncée. Une fenêtre s'ouvrira dans laquelle vous pourrez entrer le texte que le joueur lira sur la carte. Les points de repère sont signalés sur la carte 2D par un petit triangle jaune placé sur le carré de terrain correspondant. Vous pouvez effacer un point de repère en re-cliquant avec CTRL dessus, et en supprimant le texte.

Relief - pour ajuster l'altitude de chaque carré de terrain. Utilisez les touches + et - pour sélectionner l'élévation désirée. Chaque clic sur la carte donnera au carré de terrain l'altitude correspondante. De la même manière que précédemment, SHIFT vous permet de modifier l'altitude par ensembles de 5 carrés sur 5 carrés. Vous pouvez également "peindre" comme en mode Terrain.

Zones de déploiment - c'est ici que se décideront les zones de déploiement des deux camps. Chaque camp dispose de trois zones de déploiement de couleurs différentes. Aucune restriction ne s'applique à la largeur d'une zone de déploiement, et les zones se sont pas obligées d'être adjacentes les unes aux autres. Les fonctions de "peinture" et de groupe avec SHIFT marchent également dans ce mode.

Largeur, hauteur - ces paramètres définissent les dimensions de la carte. Une carte de bataille ne peut pas faire plus de 9 km² (3 km sur 3 km par exemple), et aucune des deux dimensions ne peut excéder 4 000 m. Une carte d'opération peut faire 6 000 m sur l'axe de progression de l'attaquant, et 4 000 m de large, pour un total de 24 km² ! Nous recommandons cependant de plus petites cartes.

Vous avez la possibilité d'ajuster la taille de la carte à tout moment et dans les quatre sens. Pour étendre ou couper la carte par le nord et l'est, appuyez simplement sur les boutons de réglage de la largeur et de la hauteur. Si vous maintenez la touche SHIFT enfoncée et que vous cliquez sur ces mêmes boutons, la carte sera étendue ou coupée par le sud et l'ouest.

Rose des vents (compas) - cette option n'est utilisée que pour les cartes plus grandes que l'écran.

Flèches vers le bas et le haut - elles vous permettent d'accéder aux éléments de terrain restant de la "palette".

### Sauvegarder des cartes pour les batailles rapides

Lorsque vous créez des cartes avec l'intention de les utiliser pour des batailles rapides, assurez-vous de bien avoir cliqué sur "nouvelle bataille", car les cartes d'opération ne peuvent pas être importées ! De plus, CMBB offre un répertoire spécialement destiné à recevoir ces « cartes de bataille rapide », il est donc conseillé de l'utiliser pour retrouver rapidement ses créations en cas de besoin.

Il n'est pas nécessaire de sélectionner des troupes pour qu'une carte puisse être importée, mais cela reste possible (auquel cas les troupes seront importées avec la carte).

Tous les autres paramètres de la bataille, comme les conditions du sol, la région, la météo, etc., n'ont aucune utilité pour une carte destinée à être importée dans des batailles rapides. En effet, au lancement de la bataille tous les paramètres devront être sélectionnés à nouveau. Les drapeaux de victoire restent en place cependant.

# Conseils pour la création de cartes

N'oubliez pas que les cartes de CM sont en 3D, et que c'est une chance de créer des champs de bataille visuellement agréables. Il est inutile de concevoir un scénario avec une carte sans relief, sans prendre en compte l'écoulement des rivières, les habitations... Pensez au monde réel et souciez-vous des détails - les joueurs vont en remercieront, car une belle carte est aussi souvent une carte tactiquement intéressante !

Les ponts dans CM sont considérés à deux niveaux d'élévation au-dessus des terrains qu'ils traversent. Les grands ponts pour leur part sont considérés à quatre niveaux au-dessus. Rappelez-vous bien de ces données avant de placer un pont sur votre carte, cela pourra vous éviter de perdre du temps à tout reprendre par la suite.

Note : une options "secrète" vous permet de placer des ponts et autres bâtiments détruits sur la carte. Voici comment faire : placez des gravats sur un carré de terrain, et lancez la visualisation 3D de la carte. Revenez dans l'écran de l'éditeur et placez maintenant un pont ou un bâtiment sur le même carré de terrain. Si vous retournez voir la carte, vous vous apercevrez alors que le pont ou le bâtiment est détruit.

Pour annuler le tout cela, placez un carré de terrain clair et retournez voir la carte en 3D.

Il est préférable de placer les rivières, mares et lacs à des altitudes inférieures que les terrains environnants, car ceci apparaîtra plus réaliste et donnera une certaine profondeur visuelle à votre carte.

Les chemins ne devraient pas être utilisés pour simuler les allées ou les petits sentiers, à moins que ces derniers ne soient assez larges. Le terrain clair est suffisant pour simuler ces petites voies, et une allée d'arbres dans une forêt peut être utilisée pour représenter une piste.

N'utilisez pas trop de routes, car celles-ci étaient vraiment rares dans l'Europe de l'est des années 40. En fait, on ne trouvait habituellement que de petits chemins, mieux simulés dans CMBB par du « terrain clair ». Les routes pavées ne devraient vraiment être utilisées que dans les grandes villes, même s'il existe bien sûr toujours des exceptions.

Le village typique de l'Europe de l'est était souvent construit autour d'un seul chemin, large comme une maison. Chaque habitation était entourée d'une clôture en bois, ou d'un mur en pierre pour les plus riches.

Les fossés autour des chemins ne sont souvent pas très profonds. En général, ils ne sont pas suffisamment profonds pour servir de couvert à un groupe de combat, il vous est donc tout à fait possible de ne pas les représenter. Dans certains cas, des arbres ou des buissons peuvent simuler le couvert obtenu par de tels fossés. N'utilisez une élévation inférieure que pour créer sciemment un fossé profond dans lequel des troupes pourront se dissimuler. Souvenez-vous que l'information concernant l'élévation est liée à une case de terrain, et que de tels fossés seront donc larges d'au moins 20m.

Avec un peu d'expérience, vous pourrez bientôt admirer votre propre champ de bataille - avant de le détruire !

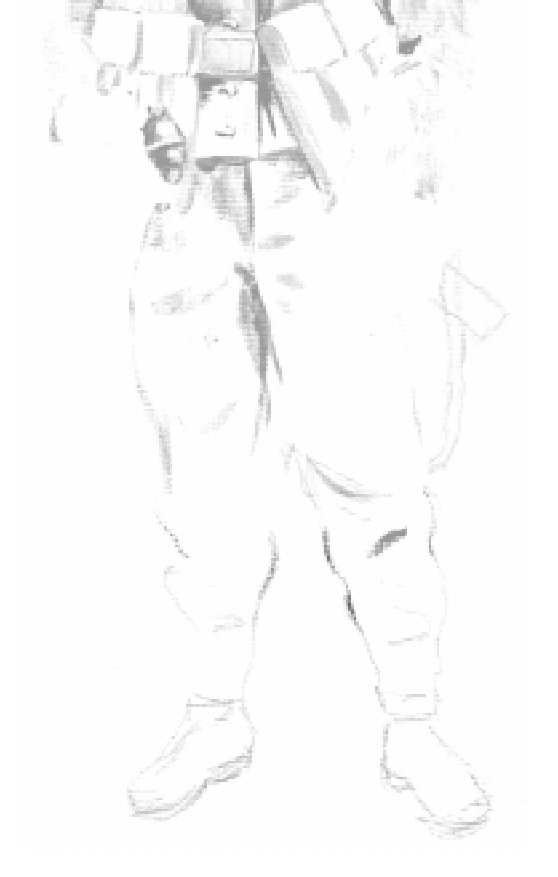

# Unités

Cet écran vous permet de sélectionner les forces en présence dans le scénario. Le même écran est utilisé lors des batailles rapides, mais avec beaucoup plus de restrictions qu'ici.

Dans la partie supérieure, la barre offre les options suivantes :

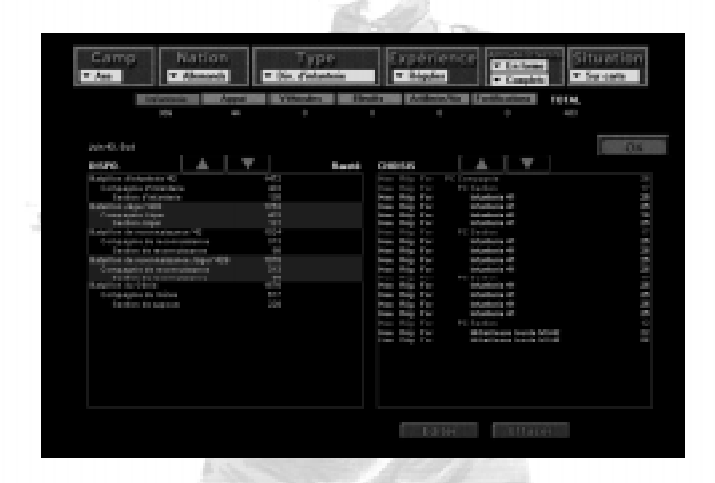

#### **Camp** – Axe ou Alliés

Nation - seules les nations historiquement présentes sur le front et à la date choisis dans les paramètres sont disponibles.

**Type** – les divisions disponibles sont fonction de la nation choisie.

Expérience - détermine l'expérience des unités que vous allez « acheter ».

Aptitude - détermine l'aptitude physique des unités (non-disponible pour les véhicules).

Effectifs - tout autre choix que « complets » réduit le coût des unités, mais également leurs effectifs selon le pourcentage (ceci simule les pertes des batailles précédentes).

Situation - les unités peuvent commencer "sur carte", ou bien entrer plus tard comme renforts (jusquà 30 différents). Chaque vague de renforts peut être activée de manière différente (voir « renforts » un peu plus loin).

Sous la barre d'options se trouvent plusieurs boutons indiquant les différents types de troupes : infanterie, appui, véhicules, blindés, artillerie/air, fortifications. A mesure que vous achetez des troupes, le total des points dépensés sera mis à jour sur la droite. Le nombre de points peut servir d'indicateur d'équilibre entre les deux camps pour un concepteur de scénario, mais il n'y a aucune limite de points dans l'éditeur.

Les deux colonnes de l'écran montrent : à gauche, les unités disponibles ; à droite, les unités achetées. Lorsque vous placez le curseur de la souris sur le nom d'une unité, dans une colonne ou dans l'autre, des informations apparaissent en bas de l'écran : nombre d'hommes, armement principal, type de véhicule (canon d'assaut, char moyen, canon automoteur, etc.), blindage, vitesse, classe de transport, etc. Pour une formation, les unités la composant sont détaillées, par exemple pour une section d'infanterie :  $1 \times PC$  de secion,  $3 \times$  Groupes de combat.

Vous pouvez également effacer ou éditer toute unité de la colonne de droite, en utilisant les boutons du même nom. Si vous effacez le PC d'une formation, c'est toute la formation qui sera effacée.

Les types d'unités disponibles à l'achat dépendent des paramètres du scénario, en particulier des nations, de la date, et de la région. Les conditions du sol sont importantes pour les troupes à skis, qui ne peuvent être achetées que lorsque le sol est enneigé.

#### Renforts

Les unités peuvent commencer sur la carte, ou bien être assignées à l'une des 30 vagues de renforts disponibles. Pour cela, il suffit de modifier le réglage de l'option « situation » tout en haut a droite. Il n'est pas nécessaire d'utiliser les renforts dans l'ordre, mais cela devrait tout de même vous faciliter la tâche.

Chaque vague de renfort obéit à ses règles propres d'entrée sur la carte.

#### Première arrivée possible

Pour les batailles, ce nombre représente le premier tour à partir duquel les unités sélectionnées dans l'emplacement peuvent apparaître. Pour les opérations, ce nombre représente la première BATAILLE où l'unité à des chances d'apparaître (pendant la phase de déploiement).

#### Probabilités/tour ou probabilités/bataille

Ce pourcentage définit la probabilité pour les unités d'entrer à un tour donné (ou au début d'une bataille donnée pour les opérations). Le réglage le plus bas est 1%. Si ce paramètre est réglé sur 100%, les unités arriveront toujours au tour sélectionné comme premier possible.

Exemple : la "première arrivée possible" d'une unité est réglée sur le tour 4, avec une probabilité de 30%. Ceci signifie que l'unité n'arrivera jamais pour les tours 1 à 3. Elle a par contre 30% de chances d'apparaître au tour 4. Si elle n'arrive pas au tour 4, il y a 30% de chances qu'elle apparaisse au tour 5, et ainsi de suite.

#### Réserves (opérations uniquement)

Pour les opérations uniquement, une option supplémentaire de renforts est possible : les réserves. Plutôt que de faire entrer les renforts selon un plan bien défini (à partir de la bataille X, avec Y% de probabilités d'arrivée), vous pouvez les assigner à l'un des trois ensembles de réserve : réserve du bataillon, régimentaire ou divisionnaire. Lorsque les choses commencent à mal tourner, l'ordinateur lancera automatiquement les réserves du joueur, en commençant par celles du bataillon (après quelques pertes), puis celles du régiment (lorsque les pertes deviennent préoccupantes), et enfin celles de la division (lorsque la situation est critique). Une seule vague de renforts sera lancée par bataille. Par exemple, si deux entrées de renforts ont été assignées à la réserve du bataillon, elles formeront deux vagues (le plus petit numéro entrant en premier).

Vous pouvez contrer ce système en n'assignant vos réserve qu'à un ensemble, par exemple en ne formant qu'une réserve divisionnaire.

#### Renforts liés à la carte (opérations de type avance et assaut uniquement)

Pour les opérations de types assaut et avance, il existe une troisième option de renforts - les renforts liés à la carte. Un drapeau de renforts peut alors être placé sur le champ de bataille 3D de la même manière que les drapeaux de victoire. Lorsque la carte de l'opération « avance » et que le drapeau de renforts apparaît, les unités concernées arrivent dans la zone de déploiement du ioueur (elles n'arrivent PAS près du drapeau). Ce système simule très bien les défenses en profondeur, les renforts du défenseur étant fonction des avancées de l'attaquant.

#### Renforts et fortifications

Dans CMBB, il est possible d'acheter des fortifications et de les désigner comme renforts, dans les batailles comme dans les opérations. C'est une option nécessaire pour simuler les profondes défenses soviétiques, mais utilisez-la avec prudence car aucun système de jeu n'empêche l'apparition « magique » d'une casemate près de la ligne de front entre deux tours ou batailles. La solution la plus sûre est encore de lier ces renforts à la carte, et de ne presque pas les utiliser en renforts fixés à l'avance.

### Editer les unités

Bien que cela ne soit absolument pas obligatoire, Combat Mission permet à chaque unité d'être personnalisée jusqu'à un certain point. Aucun des changements effectués ne peut affecter les qualités fondamentales de l'unité (par exemple, vous ne pouvez pas donner à un Panther un canon de 88 mm, ou créer un groupe de combat avec uniquement des fusils-mitrailleurs).

Sélectionnez une unité dans la colonne de droite, et appuyez sur le bouton « éditer » (ou double-cliquez sur le nom de l'unité). L'écran d'édition s'ouvre. Selon le type d'unité éditée, il sera un peu différent, avec trois types principaux. Dans chaque cas, le bouton « annuler » permet de sortir sans tenir compte des changements si besoin.

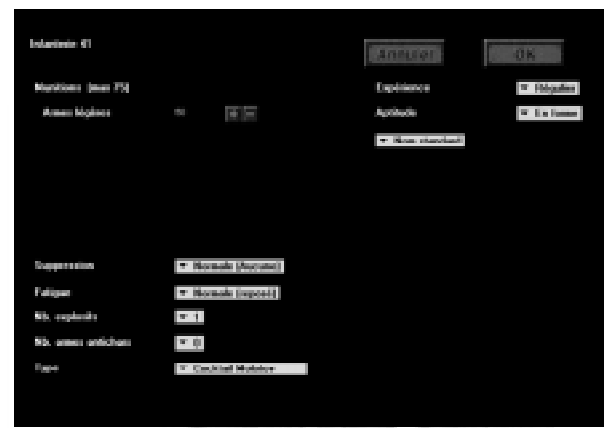

Unités d'infanterie

Type d'unité - affiché toujours en haut à gauche.

Munitions - vous laisse décider de quelle quantité de munitions l'unité disposera. Chaque unité a un maximum, qui est rarement la valeur par défaut.

**Expérience** - vous pouvez ajuster l'expérience de chaque unité. Ceci vous permet par exemple de créer un PC vétéran tout en laissant les groupes de combat au niveau régulier.

**Aptitude** – modifie l'aptitude physique de l'unité.

Nom - parfois, une unité devra posséder un nom spécifique, pour s'adapter à un scénario historique par exemple.

Suppression - les unités commencent habituellement une partie avec un bon moral, mais cette option permet de les faire entrer sur la carte paniquées, en déroute, etc. Une unité en déroute au début d'une partie obéie à toutes les règles de ralliement normales.

Fatigue - de la même manière, les unités peuvent entrer sur la carte épuisées, après une longue marche par exemple.

Nr. Explosifs - les unités d'infanterie peuvent transporter jusqu'à trois charges explosives. Il peut s'agir de chapelets de grenades ou de charges de démolition pour les sapeurs. Ces charges sont utilisées pour détruire les champs de mines, les bâtiments, ou partir à l'assaut des chars.

Nr. armes antichars - une unité d'infanterie peut avoir jusqu'à 4 armes antichars, du type choisi dans l'option qui suit.

Type - vous déterminez ici de quel arme antichar dispose l'unité. Les armes disponibles varient selon la date, le type d'unité et sa nationalité, parmi : des Panzerfäuste, des Panzerwurfmine, des mines magnétiques, des cocktails Molotov, des grenades RPG. Merci de consulter le chapitre « Le combat » pour plus de détails.

### PC d'infanterie

Les PC d'infanterie peuvent être édités de la même manière que les autres unités d'infanterie, à deux exceptions près : ils ne transportent jamais d'explosifs, et chaque PC dispose de capacités de commandement qui peuvent être modifiées.

Capacités de commandement - elles sont au nombre de 4 : le contrôle, le combat, le moral, et la discrétion (voir le chapitre « Le commandement »), chacune pouvant être d'une valeur de  $0, +1,$  ou  $+2$ .

Les capacités d'un PC sont déterminées aléatoirement lors de son achat. De manière générale, les PC de section reçoivent plutôt des bonus en Discrétion et Combat, tandis que les PC bataillon reçoivent plus des bonus en Moral et Contrôle.

# Unités blindées et d'appui

Lécran dédition est assez différent pour les unités blindées et d'appui. Ci-dessous, une capture d'écran de l'édition d'un char Tiger, PC de peloton. Pour les armes d'appui comme un canon antichar ou un mortier, l'écran est similaire, mais avec deux entrées en plus (la suppression et la fatigue) et une en moins (les capacités de commandement).

La différence principale avec l'écran de l'infanterie est que toutes les munitions sont divisées par type d'obus. Dans le cas présent, le char Tiger dispose d'obus explosifs, perçants et fumigènes. Le total de tous ces obus ne doit évidemment pas dépasser les capacités du char.

Notez également que les PC de formations blindées n'ont que 2 capacités de commandement, au lieu de 4 pour les PC d'infanterie.

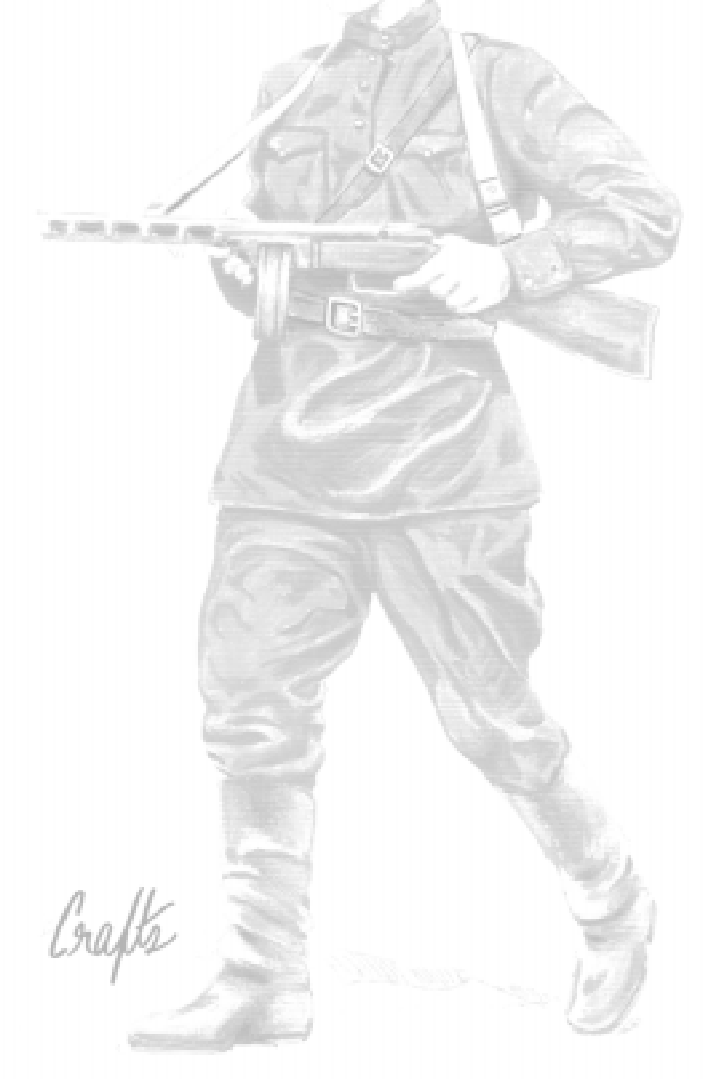

# Ordres de bataille

CMBB vous permet "d'acheter" des canons, des véhicules et des unités d'appui individuels, mais également des formations complètes de chars et d'infanterie. Les chars peuvent être sélectionnés par pelotons de 2 à 5 véhicules, l'un des véhicules devenant le PC de peloton, tandis que l'infanterie peut être sélectionnée par sections, compagnies ou même bataillons entiers. Le disponibilité de chaque formation est fonction de la réalité historique, ce qui a fait l'objet de longues recherches.

Les ordres de bataille de Combat Mission sont aussi précis que les données historiques actuelles le permettent. Malheureusement, la longueur du conflit, la quantité de nations impliquées, et les changements constants d'organisation empêchent une précision absolue. Pour que les choses restent aussi compréhensibles que possible par le joueur, les règles suivantes ont été suivies pour les ordres de bataille :

1. Le nom de la formation a été choisi pour donner de suite le maximum d'informations :

Niveau hiérarchique - les bataillons dépendent d'un régiment pour des unités de combat classiques, ou de la division s'il s'agit de spécialistes comme pour la reconnaissance ou le Génie. Les unités d'une taille inférieure au bataillon reçoivent une mention explicite (compagnie du Génie divisionnaire par exemple).

**Type de division** – dans certaines circonstances, les formations étaient légèrement différentes d'un type de division à l'autre. Pour éviter toute confusion, les formations d'une même force reçoivent des mentions entre parenthèses.

Par exemple, (PzG) signifie : disponible uniquement pour les divisions de Panzergrenadiere, tandis que (Pz/PzG) signifie : disponible aussi bien pour les divisions Panzer et de Panzergrenadiere.

Année d'introduction - celle-ci est notée '41, '42, '43, '44, ou '45. S'il y avait plus d'un type de formation à une

époque donnée, des lettres sont utilisées après le nombre (exemple : '41A, '41B, '41C, etc.). S'il n'y a pas de date du tout, cela signifie que la formation fut la seule de ce type pendant 3 ans d'affilés ou plus.

Sous-effectifs - certaines formations, les unités de reconnaissance per exemple, disposaient de nombreux véhicules légers, mais CM n'est pas programmé pour en tenir compte.

Si de telles formations sont affublées d'un «-", cela signifie que certaines unités de la formation ont été délibérément éliminées, généralement les véhicules à roues. Notez bien qu'en général les automitrailleuses demeurent.

De plus, certaines divisions Panzer allemandes disposaient en théorie d'un bataillon blindé complet par régiment, ce que seules quelques divisions « d'élite » eurent en réalité. La plupart des bataillons n'avaient pas le nombre nominal de semi-chenillés, à peine une compagnie sur les trois étant équipée, ce qui est noté par un « - ». Par contre, un  $* + *$  indique que le bataillon dispose de tous les semi-chenillés prévus par l'ordre de bataille théorique.

2. En plus des conventions ci-dessus, il est parfois noté le mode de transport pour les formations de la taille de la compagnie. On considèrera en général que toutes les formations se déplacent à pied, à cheval, ou avec l'aide de quelques véhicules légers. Dans les formations motorisées cependant, les compagnies d'appui lourdes sont supposées être transportées par des véhicules blindés.Les formations de la taille d'une compagnie qui utilisent des véhicules blindés pour le transport, en général des semi-chenillés, sont notées (mécanisé).

Les unités utilisant des véhicules non-blindés sont notées (motorisé). Certaines formations utilisèrent des 4x4 légers (VW) ou des motocyclettes (MC) pour aller de bataille en bataille.

NOTE : seuls les véhicules blindés d'appui sont inclus dans les ordres de bataille, et non les véhicules légers de transport qui nétaient pas censés participer aux combats. De plus, CM ne

permet pas l'utilisation des motos pour éviter toute emploi abusif de ces dernières.

3. Les forces sont groupées selon leur classification de base, avec de haut en bas l'infanterie, la reconnaissance, le Génie, et les formations diverses restantes.

4. A l'intérieur de chaque groupe, les unités sont listées en commençant par la plus commune. Par exemple, un bataillon d'infanterie classique apparaît avant ses dérivés, ou les unités du Génie régimentaire avant les unités du Génie divisionnaire.

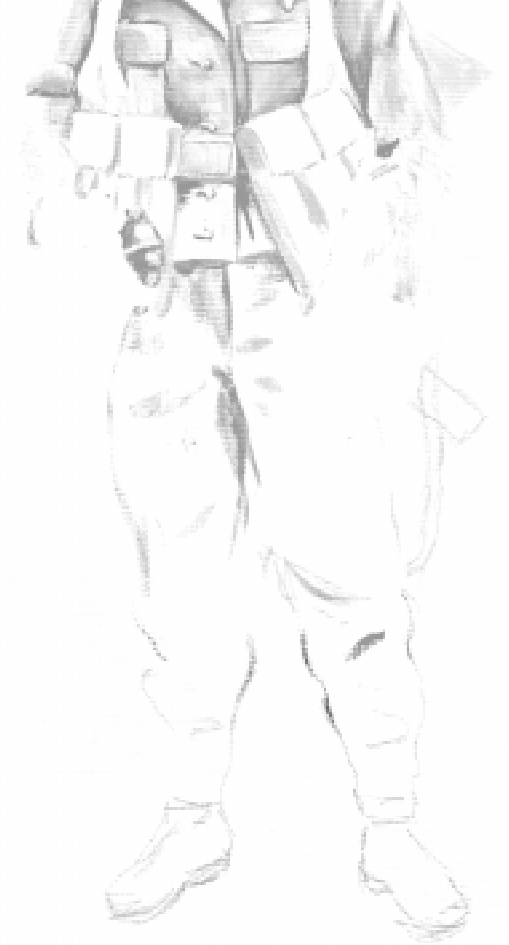

"S'ils nous appellent la 6e Panzer, c'est sûrement parce qu'il nous reste 6 chars" —— Général Sepp Dietrich (James Lucas, War on the Eastern Front, the German Soldier in Russia 1941- 1945, page 41)

# Le défi

Combat Mission dispose d'une des plus solides intelligences artificielles parmi les wargames d'aujourd'hui. Cette dernière est capable de s'adapter à n'importe quelle carte et situation, et se montrera un adversaire honorable. L'IA cependant "n'apprend" pas  $-$  contrairement à vous. Nous vous suggérons donc d'essayer par la suite le jeu contre un ami, par email ou TCP/IP, pour découvrir de nouvelles facettes du jeu. Confronter ses talents tactique à ceux d'un autre joueur procure un plaisir tout à fait différent d'une partie contre l'IA. L'expérience sera complète lors des parties en TCP/IP avec l'option de chronomètre : nécessité de prendre des décisions rapidement, stress du combat, tous les ingrédients seront réunis pour tirer le meilleur de CMBB !

Ce chapitre décrit les différents défis que vous propose le jeu.

# Intelligence artificielle

Combat Mission utilise essentiellement deux niveaux d'intelligence artificielle, que nous appelons (à défaut de mieux) IA stratégique et IA opérationnelle. LIA stratégique est responsable de la conduite globale du plan de l'ordinateur. Elle balaye la carte pour en repérer les points clés, les axes d'approches, les endroits les plus facilement défendables, etc., et décide ensuite ce qui doit être accompli pour gagner le jeu. Cette IA n'est pas "scriptée", c'est à dire qu'elle peut s'adapter à toutes les cartes et objectifs, sans jamais être parfaite évidemment. Elle sera donc désavantagée face à un bon joueur, mais offrira toujours une résistance honorable.

L'IA opérationnelle est responsable de l'exécution des "ordres" donnés par l'IA stratégique : elle coordonne les points de passage, assigne les cibles, indique à l'IA stratégique qu'un ordre ne peut être exécuté, etc. Linteraction entre ces deux IA, plus une bonne dose de logique probabiliste, rendent dans une certains mesure imprévisible toute carte ou scénario.

Enfin il existe une troisième intelligence artificielle dans le jeu, qui influence toutes les unités, dont les vôtres ! Lorsque vous donnez vos ordres, n'attendez pas de vos hommes qu'ils réagissent comme des robots. Soldats formés au combat pour la plupart, ils feront de leur mieux pour accomplir leurs objectifs, mais ils ont aussi leurs limites. Sous certaines circonstances, une unité peut modifier ses ordres, ou bien même complètement les ignorer. L'»intelligence tactique artificielle» (InTAc), qui est responsable de ce type de comportement, simule les individualités du champ de bataille et prend en compte ce que le soldat pense, voit et entend. L'InTAc n'est jamais favorable à l'attaque et agit seulement à des fins d'autodéfense!

Imaginez une situation, dans laquelle vous ordonnez à une de vos unités de tirer sur un ennemi tapis dans un bois distant de plusieurs centaines de mètres. Tout à coup, une section ennemie se dévoile sur votre flanc à 40 mètres de vos hommes. Si ces derniers suivaient leurs ordres pendant toute la phase d'action (60 secondes), la section ennemie aurait tout le temps de les massacrer avant que vous - le

joueur - n'ayez eu le temps d'intervenir. Dans de telles circonstances, l'InTAc entre en jeu pour simuler l'initiative de vos soldats qui se décident à tirer sur une cible bien plus menaçante. Imaginez une autre situation dans laquelle le char de tête de votre colonne explose sur une mine ! Voudriez-vous voir les unités suivantes se jeter naïvement dans ce même champ de mines ? Votre réponse est évidemment non, et vous serez dans ce cas content d'apprendre que l'InTAc se chargera automatiquement de faire contourner l'obstacle à tous vos véhicules.

L'utilisation de cette intelligence tactique artificielle rend non seulement le jeu plus réaliste, mais elle permet également de simuler les comportements humains sur un théâtre aussi éprouvant et meurtrier que celui d'un champ de bataille de la Deuxième Guerre mondiale. Ainsi les incertitudes humaines liées au combat (stress, moral, panique, volonté de survivre) sont-elles prises en compte dans le jeu.

Dans sa détermination de l'action de vos unités, l'InTAc utilise une logique probabiliste et non classique, prenant en compte l'extrême variabilité des paramètres sur le champ de bataille. Cela conduit à simuler une grande variété de situations et de comportements humains, et contribue à rendre "vivantes" vos unités. Certaines s'enfuiront à l'approche de l'ennemi, d'autres feront face à l'adversité et iront peut-être même jusqu'à charger. Bien sûr, vous n'apprécierez pas toujours les résultats engendrés par l'intelligence artificielle, mais soyez assuré qu'il en est de même pour les vrais officiers ! En d'autres termes, l'InTAc n'est pas programmée pour être parfaite, puisque la perfection est une donnée n'ayant pas de sens à la guerre.

C'est seulement après que les 60 secondes de la Phase d'actions se soient écoulées que vous pourrez à nouveau donner des ordres à vos unités et rediriger leurs actions, simulant ainsi l'influence tactique déterminante des chefs envers les soldats.

# Batailles rapides

Les batailles rapides sont des scénarios générés semialéatoirement, en fonction de paramètres initiaux définis par le joueur. Comme le nom l'indique, il s'agit d'un bon moyen de générer des batailles toujours différentes et d'entrer rapidement dans le vif du sujet. De plus, aucun joueur ne sait par avance de quoi sera faite précisémment la bataille, ce qui en fait des affrontements équilibrés.

De nombreuses options sont disponibles, qui sont expliquées ci-dessous.

Pour lancer une bataille rapide, sélectionnez l'option du même nom dans la liste des scénarios disponibles (tout en haut de la liste).

Date et Région - le premier écran vous permet de sélectionner le mois, l'année, et la région pour la bataille. Ces paramètres sont essentiels, puisqu'ils déterminent les ordres de bataille qui seront disponibles. Ces trois paramètres peuvent être réglés sur "aléatoire".

### Paramètres de la bataille

Lécran suivant présente les paramètres de la bataille proprement dite, comme les types de troupes, mais également les conditions de victoire, et bien d'autres choses.

Choix de force - ceci détermine quels équipements et formations seront disponibles. 6 options existent :

Interarmes - un mélange d'infanterie, de troupes mécanisées et de chars.

Infanterie - tous les véhicules blindés sont écartés.

Mécanisé - de l'infanterie avec des véhicules légers, et quelques véhicules blindés.

Blindé - tous les types d'unités sont autorisés, et le joueur peut dépenser la majorité de ses points en chars et autres véhicules blindés.

Toutes - le joueur peut choisir ses troupes sans aucune restriction.

Aléatoire - l'ordinateur sélectionnera au hasard un type de force.

Nation - vous déciderez ici des "nations" qui s'affronteront. Les options disponibles dépendent de la date et de la région choisies.

Type - la plupart des forces de la Deuxième Guerre mondiale faisaient partie d'un ensemble, comme une division d'infanterie ou un corps blindé. En sélectionnant le type de division, vous déterminez le type et la quantité déquipements disponibles. Une division mécanisée aura plus de points à dépenser en chars qu'une division d'infanterie, par exemple. Vous pouvez régler cette option sur "Aléatoire", auquel cas l'ordinateur tirera au sort un type de force.

Les différents types de forces sont -

#### Axe

Divisions : d'infanterie, mécanisée, de cavalerie, de montagne, d'infanterie WG, mécanisée WG, de cavalerie WG, de sécurité, d'infanterie de la Luftwaffe, aéroportée, Volkssturm et à skis.

#### Alliés

Divisions : d'infanterie, mécanisée, de cavalerie, de montagne, aéroportée, à skis, de marine, de la Garde, mécanisée de la Garde.

Qualité - faible, moyenne, haute, aléatoire ou toutes. Détermine l'expérience des troupes (faible : bleu et conscrit ; moyenne : bleu et régulier ; haute : vétéran et crack). « Toutes » signifie que vous aurez le choix entre tous les niveaux d'expérience pour toutes les unités.

Note : les forces de niveau élite ne sont pas disponibles dans les Batailles Rapides, même avec l'option « toutes ».

Achat des unités - automatique ou par le joueur. En mode automatique, l'ordinateur sélectionne toutes les unités de ce camp.

Aptitude physique - En forme, affaibli, inapte ou aléatoire.

**Pertes** - vous pouvez choisir entre 0% et 50% de pertes ou laisser l'ordinateur en décider. Les unités seront retirées aléatoirement par l'ordinateur selon le pourcentage, APRES les achats. Par exemple, si vous choisissez 50% de pertes et que vous achetez un peloton de 4 chars Panther, il est possible que seuls deux se retrouvent effectivement sur le champ de bataille.

**Munitions** - permet de définir le niveau de munitions des troupes par rapport à la dotation normale, entre 10 et 100%. Soyez assurés que cette option a un très lourd impact sur l'équilibre du jeu, c'est pourquoi il n'est pas possible de la régler sur « aléatoire ».

Mouvements dans les égouts - détermine pour chaque camps si les unités sont autorisées à se déplacer dans les égouts.

Type de bataille - assaut, attaque, reconnaissance ou combat de rencontre. Cette option détermine la largeur de la carte, l'équilibre des forces (le nombre de points pour l'attaquant par rapport au défenseur), le placement des drapeaux ainsi que la présence ou non de fortifications. Voir le chapitre « La mission » pour plus de détails.

**Taille des forces**  $-$  de 300 à 5000 points. Il s'agit des points donnés au DEFENSEUR. Les points de l'attaquant sont calculés par rapport à ce total et au type de bataille. Pour les combats de rencontre, les deux forces ont le même nombre de points.

De plus, selon le réglage de l'option pertes", le total de points sera augmenté en fonction du pourcentage choisi (par exemple, si vous jouez avec 50% de pertes, le total de points sera doublé)

Taille de la carte - petite, moyenne, grande, énorme. Ce paramètre est relatif, puisqu'il dépend de la taille des forces choisie.

Handicap - détermine la quantité de points que l'attaquant aura en plus ou en moins. Cette option est utile pour équilibrer le jeu entre adversaires de niveaux différents.

Rareté - normale, variable ou aucune. Le prix des unités est fixé selon leurs performances, mais également selon leur rareté historique. Avec cette option réglée sur « normale », les modificateurs seront toujours appliqués au prix. Sur « variable », il existe une petite probabilité pour qu'une unité rare soit par chance disponible à prix réduit. Enfin, en désactivant la rareté, les unités ne sont plus estimée que selon leur efficacité brute.

Heure - aube, journée, crépuscule, nuit, aléatoire.

Météo - temps clair, nuageux, pluie, brouillard, pluie+brouillard, brouillard épais, neige, blizzard, aléatoire.

Durée du jeu - entre 20 et 60 tours.

Après avoir défini tous ces paramètres, l'écran de génération aléatoire de la carte apparaît. Il fonctionne exactement comme dans l'éditeur (voir le chapitre) à une exception près : il est possible d'importer une carte déjà existante.

#### Importer une carte

Une nouvelle fonction de CMBB vous permet d'importer des cartes déjà existantes pour vos batailles rapides. Appuyez sur le bouton « Charger carte existante » et sélectionnez une carte. Le répertoire d'ouverture par défaut s'appelle "cartes de bataille rapide", mais vous pouvez choisir un fichier n'importe où sur votre disque dur. Il est même possible de choisir un scénario ou une partie sauvegardée. Par contre, les cartes d'opérations ne peuvent être importées.

Note : vous pouvez, par exemple, importer la "sauvegarde automatique" d'une bataille que vous venez de terminer. Tous les éléments de terrain, les cratères, les bâtiments, etc., seront laissés en place, ce qui vous permettra de jouer une série de batailles rapides sur une même carte ! N'oubliez pas cependant de bien régler à nouveau la date et la région, ou des steppes de 1941 pourraient paraître étranges en Finlande et en 1945

Après avoir sélectionné le fichier à importer, il vous sera demandé si vous souhaitez importer également les troupes. Ces troupes seront ajoutées à celles achetées

normalement pour cette bataille, et ne comptent PAS dans le total des points disponibles. Si vous importez des troupes à partir d'une sauvegarde, ces dernières arriveront sur la carte dans le même état que lors de la sauvegarde. Notez enfin que ces troupes ne seront pas ravitaillées.

Une mise en garde cependant : faites très attention à ce que la carte importée soit adaptée aux conditions de la bataille. Une carte de 400x400 mètres pour un assaut de 6000 points par exemple rendra la partie injouable. Notez également que les zones de déploiement et les drapeaux seront ceux du fichier importé, et là encore pourraient ne pas s'accorder à la bataille. Enfin, l'orientation des troupes est réglée par défaut dans les batailles rapides sur est/ ouest, les Alliés commençant à l'est et l'Axe à l'ouest.

### Choix du type de jeu

Enfin, choisissez votre camp et le type de jeu : solo, en chaise tournante, par email, ou en TCP/IP (voir le chapitre "Le défi")

Vous entrez ensuite dans l'écran de sélection des unités, sauf si vous avez réglé l'achat des forces sur « automatique » dans les paramètres.

#### Sélectionner les unités dans une bataille rapide

Lécran de sélection des unités est le même pour les batailles rapides et pour l'éditeur, à quelques exceptions près.

Selon les paramètres de la bataille, plusieurs options ne seront pas accessibles. Par exemple, si vous avez sélectionné l'aptitude physique sur « en forme » dans les paramètres, plus aucune autre option ne sera disponible. Si vous avez réglé plusieurs options sur « aléatoire », assurez-vous dans un premier temps de connaître lesquelles ont finalement été tirées au sort. Enfin, il n'existe pas de renforts dans les batailles rapides, les troupes sont donc toujours « sur carte ».

Sous la barre d'options, tout à droite, est indiqué le nombre de points dont vous disposez pour acheter vos unités. Ce nombre peut être différent de celui choisi dans les paramètres, selon le taux de pertes et le type de bataille.

Note : si le taux de pertes a été réglé sur 50%, vous disposez de deux fois plus de points que prévu, mais la moitié de vos forces seront "éliminées" au hasard avant le début de la bataille.

De plus, selon le type de bataille, chaque camp disposera d'un nombre différent de points, à l'exception des combats de rencontre où les deux camps ont le même nombre de points. Une reconnaissance donne un léger « bonus » à l'attaquant, tandis que dans un assaut la supériorité numérique de l'attaquant est très nette.

Le total des points est divisé en plusieurs catégories de troupes - infanterie, appui, véhicules, blindés, artillerie/air et fortifications. Le nombre de points pour chaque catégorie dépend là encore des paramètres de la bataille : type de force, région et type de bataille.

En cliquant sur chaque catégorie, une liste des unités disponibles apparaît. Le prix de chaque unité est donné, de même que l'ajustement en fonction de sa rareté (si l'option de rareté a été activée).

Note : de nombreuses formations de la colonne "infanterie" sont en fait des mélanges entre infanterie et armes d'appui, voire même quelques véhicules. Dans ce cas tous les points ne seront pas enlevés à l'infanterie. Par exemple, un bataillon de grenadiers type 1943 coûte environ 1150 points, dont 740 d'infanterie, 270 environ d'appui, et 140 d'artillerie.

Avant d'acheter les unités, assurez-vous d'ajuster les options dans la barre du haut. Vous avez par exemple souvent la possibilité de choisir entre plusieurs niveaux d'expérience.

Les unités achetées passent dans la colonne de droite de l'écran de sélection, mais vous pouvez bien sûr effacer toute unité qui ne conviendrait finalement pas. Si vous dépensez plus de points que le total autorisé, le nombre devient rouge et vous serez forcé d'enlever des unités.

Note : il est possible que vous soyez autorisé à dépenser des points dans une catégorie (par exemple blindés), mais

qu'aucune unité n'apparaisse. Ce n'est pas un "bug", mais une conséquence du choix des paramètres. Par exemple, certaines armées comme les Hongrois ou les Roumains n'ont pas toujours accès à des chars.

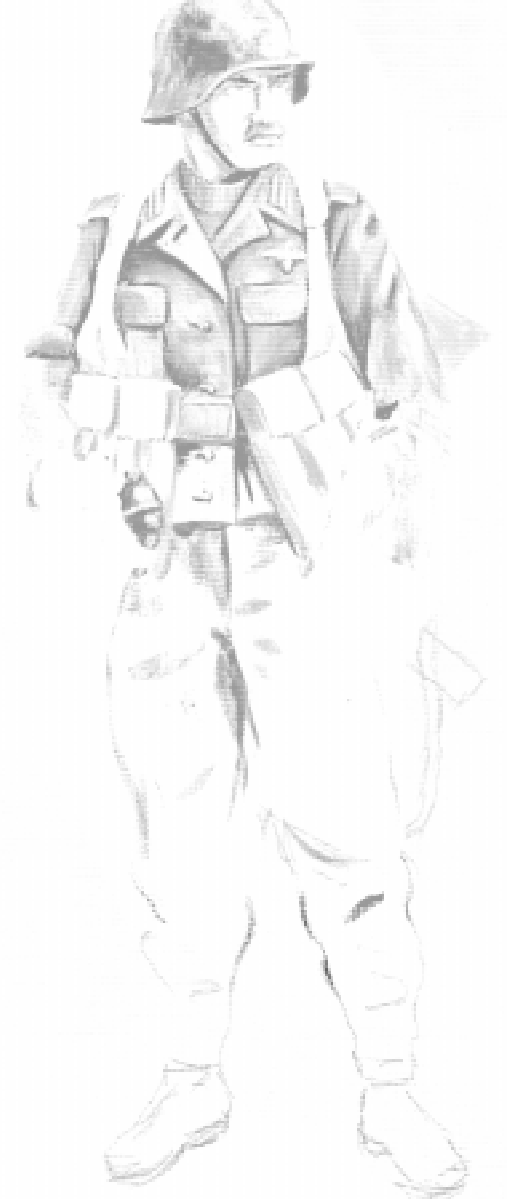

# Jeu par email (PBEM - Play By Email Game)

Jouer par email peut se révéler une extraordinaire expérience de Combat Mission. Confronter vos compétences tactiques à celles d'un adversaire humain, quelle que soit sa nationalité et par delà le monde entier, vous fera apprécier Combat Mission sous un jour nouveau.

Pour lancer et jouer une bonne partie par email, un peu d'organisation vous sera d'un grand secours. Sans cela, le jeu par email pourrait rapidement devenir une expérience très frustrante : à qui est ce tour ? Où se trouve le dernier fichier de notre partie ? Ai-je déjà donné mes ordres pour le dernier tour ? Etc.

Les parties par email se déroulent exactement comme des parties en solo contre l'ordinateur, à la seule exception près qu'à la fin de chaque tour il vous sera nécessaire d'envoyer les informations correspondantes à votre adversaire.

Après que vous ayez cliqué sur GO, Combat Mission génère un fichier texte contenant les données cryptées du tour. C'est ce fichier que vous devez retourner à votre adversaire. Le jeu vous demande de nommer le fichier en question, qui est ensuite sauvegardé dans le dossier PBEM de votre répertoire Combat Mission. Le nom de ce dossier n'est que générique, vous pouvez le modifier sans aucun effet négatif.

Lorsque vous donnez un nom au fichier de jeu par email, nous vous recommandons d'utiliser une description précise et courte, qui vous permettra de repérer facilement de quelle partie et de quel tour il s'agit. Dès lors que vous commencerez à jouer plus d'une partie par email à la fois, vous apprécierez le fait de nommer vos fichier selon une grille logique. Il y a plusieurs moyens d'atteindre ce but. Vous pouvez tout simplement numéroter les fichiers les uns après les autres, en commençant avec « Stalingrad 1 » par exemple - il s'agit de la façon la plus rapide pour retrouver un fichier. Mais vous pouvez également décrire précisément le contenu du fichier, l'appelant « Stalingrad tour 15 soviétiques », ou bien « déploiement allemand ».

Utilisez le système avec lequel vous vous sentez le plus à l'aise, et mettez-vous d'accord avec votre adversaire. Rappelez-vous bien qu'un fichier ancien portant le même nom que le fichier en cours de sauvegarde sera effacé.

En plus de ces quelques conseils, il existe de nombreux petits utilitaires de gestion de vos parties par email qui, bien que non-officiels, fonctionnent très bien. N'hésitez pas à consulter le forum sur www.battlefront.com, quelqu'un pourra certainement vous aider à les trouver.

# Compatibilité

Il est très important que les deux joueurs utilisent la même méthode pour s'envoyer leurs fichiers de jeu par email. Si un joueur ne peut charger un fichier, cela est le plus souvent dû à une erreur de transmission résultant d'une incompatibilité entre les formats d'email des deux protagonistes. Les utilisateurs Macintosh jouant contre des utilisateurs Windows devraient faire très attention à ce problème ! Généralement, il vaut mieux utiliser "UuEencoding" sans aucune forme de compression. Si vous voulez absolument compresser vos fichiers, assurez-vous auparavant que votre adversaire puisse les décoder à l'arrivée.

# La séquence de jeu par email

La séquence de jeu est conçue pour permettre une partie rapide et fluide, tout en prévenant au maximum les tentatives de triche. Certains jeux de stratégie par email présentent en effet dans leurs séquences des points très sensibles, comme la possibilité pour un joueur d'ouvrir aussi souvent qu'il le désire le fichier envoyé par son adversaire, pour tenter plusieurs combinaisons d'ordres avant d'atteindre le résultat désiré. Dans Combat Mission cela est impossible, puisque la séquence de jeu par email empêche un joueur de regarder la vidéo du tour avant d'avoir envoyé le fichier à son adversaire.

La séquence de jeu précise est la suivante :

1. Le joueur A lance un scénario et choisit son camp. Il choisit également un mot de passe, puis entre dans le jeu en phase de déploiement et positionne ses unités. Après

avoir cliqué sur GO!, le fichier de jeu par email est généré. Le joueur A envoie alors ce fichier au joueur B.

2. Le joueur B ouvre le fichier, choisit un mot de passe, et entre dans le jeu en phase de déploiement. Il positionne ses unités et clique sur GO!, le fichier de jeu par email est alors généré qui est envoyé au joueur A.

3. Le joueur A ouvre le fichier, donne ses ordres pour le tour 1 et clique sur GO!. Il envoie ensuite le fichier au joueur B.

4. Le joueur B ouvre le fichier et donne ses ordres pour le tour 1. Il n'a pas encore l'occasion de regarder la vidéo du Tour, il doit d'abord envoyer le fichier au joueur A.

5. Le joueur A observe la vidéo du tour 1, et envoie le fichier au joueur B.

6. Le joueur B regarde la vidéo du tour 1, puis il donne ses ordres pour le tour 2.

7. Le joueur A donne ses ordres pour le tour 2.

8. Le joueur B observe la vidéo du tour 2.

9. Le joueur A regarde la vidéo du tour 2 et donne ses ordres pour le tour 3.

10.Le joueur B donne ses ordres pour le tour 3.

11.Le joueur A observe la vidéo du tour 3.

12.Le joueur B regarde la vidéo du tour 3 et donne ses ordres pour le tour 4.

Les étapes 7 à 12 sont ensuite répétées jusqu'à ce que le jeu finisse.

Crafts

# Jeu en TCP/IP

# Spécifications techniques minimales

Pour jouer via Internet ou avec une connexion LAN, vous et votre adversaire devez tous deux posséder la même version de CMBB, que ce soit sur Mac ou sur PC avec Windows. Vous devez en outre posséder une connexion Internet ou un réseau LAN avec protocole TCP/IP. Pour les jeux en LAN entre des Macintosh et des PC avec Windows, vous pourriez avoir besoin d'un logiciel spécial pour la gestion du réseau.

### Concepts de base

Un joueur est désigné pour servir d'hôte tandis que l'autre joueur sera l'invité. L'hôte est responsable du choix du scénario, ainsi que de la sélection de tous les paramètres en cas de Bataille rapide. Combat Mission choisit automatiquement l'ordinateur le plus rapide pour générer les tours, aussi n'est-il pas nécessaire que l'hôte soit celui possédant la meilleure configuration.

### Lancer une partie

L'hôte démarre une opération, une bataille ou une bataille rapide comme à l'accoutumé. Une fois que le jeu est chargé, l'hôte choisit le camp de son choix, puis il arrive à l'écran de sélection de la connexion (voir pages précédentes). Cliquez alors sur l'option TCP/IP et sélectionnez un temps limite à chaque tour si vous le désirez. Cliquez ensuite sur OK, entrez un mot de passe et cliquez sur OK à nouveau.

Note : l'option de temps limite s'applique à la fois à la phase d'ordres et à la phase d'action, mais à titre exceptionnel le temps alloué à la phase de déploiement est le double de celui choisi. Avant de vous décider pour un temps limite donné, considérez la grandeur de la bataille et la pression que les deux joueurs sont près à s'imposer. Des tours très rapides pour de grandes batailles ne sont probablement pas propices à une bonne partie.

Dans l'écran suivant, vous pouvez voir la page de connexion de l'hôte. Ici sont affichées toutes les adresses IP de l'hôte, dont une est nécessaire à l'invité pour

rejoindre le jeu (voyez plus loin dans cette section "Astuces concernant l'adresse IP"). L'hôte doit alors attendre que l'invité se connecte. A partir de cet instant, Combat Mission se déroule en termes de mécanismes de jeu quasiment comme lors des parties classiques en solitaire.

Important : ne réduisez pas le jeu en attendant que l'invité se connecte. Ce dernier doit en effet charger les graphismes 3D pendant la connexion, ce qui n'est parfois pas possible lorsque CM est réduit.

# Rejoindre une partie

Pour ce faire, l'invité n'a qu'à lancer Combat Mission, cliquer sur le bouton MULTIJOUEURS, et sélectionner « Joindre une partie réseau ». Un écran apparaît alors ou l'invité doit rentrer l'adresse IP de l'hôte. Ce nombre doit être donné par l'hôte lui-même au moment de la préparation du jeu. Dès que l'adresse IP est entrée, la connexion avec l'hôte devrait être établie quasi immédiatement. Les données concernant la bataille sont alors téléchargées et le jeu peut commencer.

Note : à la différence de beaucoup de jeux en multijoueurs, le fichier correspondant au scénario choisi n'a besoin d'être présent que sur la machine de l'hôte.

# Chronomètre de tour

Une des fonctions optionnelles la plus originales de Combat Mission est son chronomètre de tour, lors des parties en TCP/IP. Cette fonction est mise en place par l'hôte avant que l'invité ne rejoigne la partie. Chaque joueur dispose de deux fois le temps prédéfini lors de la phase de déploiement. Par exemple, un réglage de 2 minutes autorise chaque joueur à prendre 4 minutes pour déployer ses troupes. Une fois que le jeu a commencé, le temps autorisé est partagé entre la Phase d'ordres et la Vidéo du tour. Cela signifie que vous n'avez qu'un temps bien défini pour voir l'action du tour précédent, et distribuer vos ordres pour le tour suivant.

Chaque joueur dispose de 60 secondes "gratuites" pour observer la Vidéo du tour. Après ces 60 secondes, le chronomètre s'enclenche automatiquement. Revoir plusieurs fois la Vidéo du tour draine donc une partie du

temps que vous pourrez consacrer à la Phase d'Ordres. Le chronomètre vous avertit lorsque le temps disponible se rapproche de zéro en virant au rouge.

Note : si le joueur clique immédiatement sur "Fini", et ne regarde pas la vidéo du tour, le chronomètre se met de suite en marche. En d'autres termes, les 60 secondes "gratuites" ne peuvent être utilisées que pour regarder la vidéo du tour, et non pas pour distribuer des ordres.

Le chronomètre tourne quelle que soit l'activité du joueur, comme par exemple repasser sur le bureau pour vérifier ses emails. Si un joueur a besoin d'une pause, il peut faire une demande de Pause en pressant les touches Alt (ou Command sur Macintosh) et P en même temps. Un message apparaît alors sur les écrans des deux joueurs, demandant à ce que le chronomètre soit temporairement arrêté. L'autre joueur a désormais la possibilité d'accepter cette arrêt du chronomètre en demandant lui aussi une pause, mais il peut tout aussi bien refuser en ne faisant rien. Dès que les deux joueurs ont demandé une pause, un message apparaît indiquant que le chronomètre est neutralisé pour le reste du tour. Les deux joueurs peuvent alors prendre tout le temps nécessaire pour finir leurs tours respectifs. Lorsque les deux joueurs ont appuyé sur le bouton OK (ou bien le bouton "Fini" pendant une Vidéo du tour), le jeu continu avec le chronomètre à nouveau fonctionnel. Si une pause est commencée pendant une vidéo de tour, le chronomètre demeure neutralisé jusqu'au prochain tour complet.

#### Discussion en direct

Chaque joueur peut envoyer des messages à son adversaire. Pour activer l'option de discussion, pressez la touche « 0 » ou la touche « ` ». Les utilisateurs de claviers non-US préfèreront la première solution. Vous pouvez désormais taper votre message et l'envoyer en pressant la touche Entrée. Si un message se révèle obsolète avant son envoi mais que la boîte de dialogue est toujours ouverte, effacez le texte et appuyez simplement sur Entrée. Les messages sont affichés dans le coin supérieur droit de lécran, et les derniers en provenance de votre adversaire sont annoncés par un petit son simulant une radio d'époque.

Note : les joueurs peuvent commencer à discuter dès que l'invité a rejoint le jeu. Il est alors de bon ton pour ce dernier d'envoyer de suite un bref message à l'hôte, lui indiquant que la connexion a été correctement établie.

Les messages ne peuvent pas être vus à partir de la partie en 2D du jeu. Vous ne pourrez donc voir ou répondre aux messages si vous consultez un écran de briefing par exemple. Cependant, le petit son de radio peut être entendu et vous indique que votre adversaire essaye de prendre contact avec vous.

A la fin de la partie, alors que le rapport de bataille est affiché, il vous faudra appuyer sur "Regarder carte" si vous voulez continuer à discuter avec votre adversaire.

### Note spéciale concernant les opérations

Les opérations se déroulent comme les batailles normales, excepté qu'à la fin de chaque engagement vous serez amené devant l'écran de debriefing de l'opération. Rappelez-vous que vous ne pouvez pas discuter avec votre adversaire tant que vous consultez cet écran. Dès que les deux joueurs ont cliqué sur OK, la bataille suivante est chargée et la phase de déploiement commence.

### Astuces concernant l'adresse IP

Quand un joueur lance une partie en tant qu'hôte, Combat Mission établi une liste de TOUTES les adresses IP de son système. Si vous avez plusieurs modems ou plusieurs cartes réseau, toutes les adresse IP associées seront listées ici. Ce que le programme ne peut pas faire, c'est vous indiquer quelle est l'adresse IP correcte parmi l'ensemble, puisque cela dépend de la configuration de votre ordinateur. Les utilisateurs AOL, par exemple, peuvent avoir jusquà trois adresses IP affichées sur l'écran. Votre adversaire devra essayer chaque adresse IP de façon à trouver celle qui permettra la connexion. Dès que la bonne adresse est déterminée, notez sa place sur la liste pour vous en rappeler puisqu'il devrait toujours s'agir de la même. Ainsi, admettons que vous lanciez une partie de Combat Mission en tant qu'hôte et que trois adresses IP différentes apparaissent. Vous donnez la première à votre adversaire mais celle-ci ne fonctionne pas, cependant la deuxième permet la connexion. A l'avenir, l'adresse IP correcte devrait toujours être la deuxième sur la liste, même si l'adresse en elle-même peut changer entretemps.

Si vous avez besoin d'aide concernant les adresses IP, veuillez vous rapporter à l'Annexe C - Assistance technique.

## Perte de la connexion

Si à un moment du jeu la connexion est perdue (ce qui n'est pas rare même avec des connexions Internet « stables »), les deux joueurs reçoivent un message indiquant que la connexion a été interrompue et que le jeu doit être relancé en utilisant la fonction de sauvegarde automatique. La sauvegarde automatique est créée sur le système de chaque joueur à l'instant où le jeu détecte que les deux ordinateurs ne sont plus connectés. Il importe peu que ce soit le joueur A ou B qui charge la sauvegarde automatique et se place donc en position d'hôte, mais selon le moment durant lequel la déconnexion est intervenue, il vous faudra peut-être redonner certains de vos ordres. Les sauvegardes automatiques créés après une déconnexion survenue pendant une vidéo de tour n'autorisent aucun joueur à redonner des ordres. Ceci a pour but d'empêcher un joueur de casser volontairement la connexion pendant un tour où les choses vont mal, pour ensuite pouvoir changer ses ordres.

# Connexion Internet partagée

Si vous utilisez une connexion Internet partagée, et que votre ordinateur n'est pas celui connecté au Net, alors vous ne pourrez pas être l'hôte d'une partie. Vous pourrez toujours rejoindre une bataille par contre. Si vous ne savez pas ce qu'est une connexion partagée, vous n'aurez sûrement pas à vous soucier de tout cela.

# Firewall (pare-feu) et Proxy

Pour pouvoir jouer en réseau à Combat Mission, le port TCP 7023 doit être ouvert à toute transmission

(ascendante ET descendante). Réglez vos paramètres de firewall ou de proxy en conséquence.

### Configuration du router pour les connexions Cable/DSL

Si vous utilisez un routeur à large bande de fréquences comme le LinkSys Cable/DSL 4, et que vous voulez jouer en TCP/IP, il vous faudra ajouter le port TCP 7023 aux "routers forwarding table". Il vous faudra ensuite faire coïncider le port 7023 avec l'adresse IP interne de l'ordinateur auguel vous essayez de vous connecter, puis utiliser le panneau de contrôle du router pour obtenir l'adresse IP externe donnée par votre prestataire d'accès. Indiquez à votre adversaire cette adresse IP externe et la connexion devrait s'opérer avec vous dans le rôle de l'hôte.

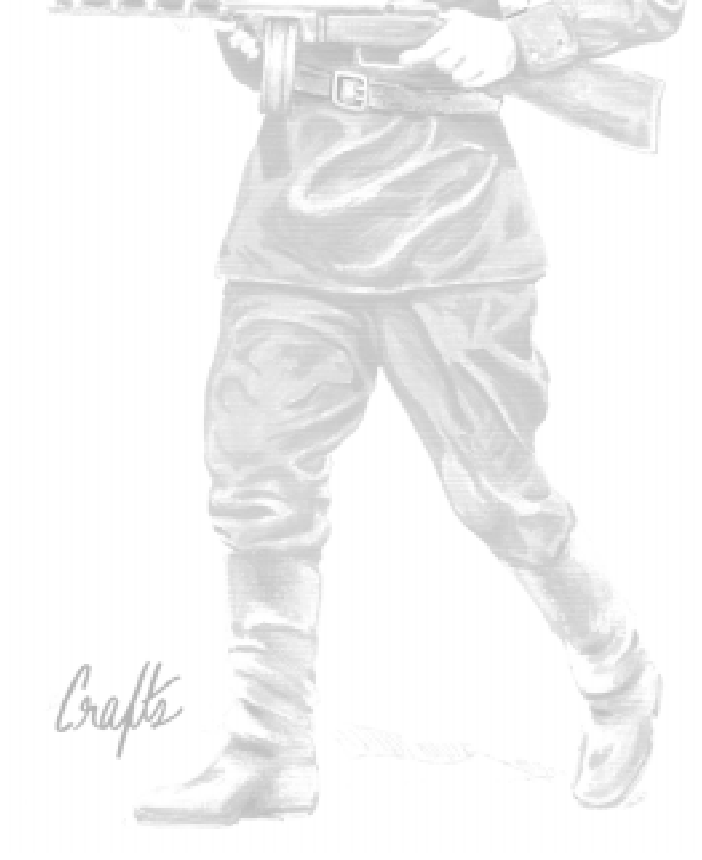

# TUTORIAL

Ce tutorial est une introduction au monde de Combat Mission. Vous y apprendrez à utiliser correctement l'interface et les commandes de base. Pour les joueurs habitués au système, nous conseillons de passer directement au tutorial avancé.

### Pour bien commencer...

Lorsque vous lancez Combat Mission : Barbarossa to Berlin, ce que vous voyez en premier est l'écran principal. Il présente plusieurs boutons, mais pour l'instant le seul qui nous intéresse est le bouton LANCER UNE PARTIE. Appuyez sur ce dernier avec le click gauche de la souris. Lécran de sélection du scénario apparaît alors : repérez le scénario nommé « Un barrage d'acier », sélectionnez-le avec le clic gauche, puis appuyez sur le bouton CONTINUER du coin inférieur droit de lécran (une autre possibilité est de double-cliquer sur le nom du scénario).

Le prochain écran est celui du briefing du scénario. Il vous présente une description générale de la bataille que vous vous apprêtez à livrer. Ce briefing commun aux deux adversaires a pour but de vous donner un avant-goût de la partie, mais ne rentre pas dans les détails pour que l'incertitude tactique demeure.

Après avoir pris connaissance de ce briefing, appuyez sur FIN.

Il vous faut maintenant choisir votre camp. Pour ce tutorial, nous vous prions de sélectionner le camp des Alliés. En l'occurrence, vous allez diriger des troupes soviétiques - mais d'autres troupes alliées sont présentes dans CM : les Roumains, les Polonais et des unités de partisans. Réglez ensuite l'option « déploiement de l'ordinateur » sur « conforme au scénario », mais ne vous occupez pas des autres paramètres.

Choisissez ensuite quel type de jeu vous voulez lancer. Plusieurs options sont disponibles : en solo, en chaise tournante, par email ou en TCP/IP. Pour l'heure cliquez sur "1 joueur". Ceci signifie que vous allez jouer seul contre
l'intelligence artificielle, c'est donc l'ordinateur qui contrôlera les troupes de l'Axe.

Vous voilà transporté vers un nouveau briefing, mais celui-ci est spécifique au camp que vous avez choisi (votre adversaire n'y a pas accès) : c'est le briefing opérationnel. Lisez ce document avec attention : il vous fait une description détaillée de ce que l'on attend de vous et des forces à votre disposition.

Dans certains scénarios, ce briefing contiendra même quelques renseignements sur les troupes ennemies. Cependant, n'oubliez jamais que ces renseignements ne sont pas forcément justes ! La véracité des informations est laissée à la discrétion du concepteur du scénario, qui peut fournir des informations erronées pour simuler des renforts n'arrivant jamais, des reconnaissances mal menées, etc. Vous pouvez prendre des notes lors de ce briefing, mais il vous sera inutile de tout mémoriser - vous pouvez revenir à cet écran pendant le jeu en utilisant la combinaison de touches ALT-B.

Le scénario que nous avons choisi pour ce tutorial est une reconnaissance de l'Axe : vous contrôlez les drapeaux de victoire au début de la bataille, mais vos hommes ne sont pas sur place depuis bien longtemps et n'ont pas pu se retrancher. Combat Mission propose d'autres types de parties, pour en savoir plus veuillez lire le chapitre « La mission » de ce manuel.

Dès que vous avez fini de lire, cliquez sur le bouton FINI.

## A la découverte du champ de bataille

Félicitations, vous voilà sur le champ de bataille 3D de Combat Mission ! Ici se dérouleront de durs combats, qui vous apporteront défaite ou victoire Grâce à son éditeur de scénario, Combat Mission vous permettra de générer vos propres cartes, qu'elles soient historiques ou fictives. Mais pour l'heure, concentrons-nous déjà sur cette bataille...

Lorsque vous entrez sur le champ de bataille, vous êtes en Phase de déploiement, pendant laquelle vous

pouvez reconnaître le terrain, déployer vos forces, et surtout établir un plan pour vaincre votre adversaire.

Le champ de bataille est divisé en deux parties : dans la partie supérieure et sur la majorité de l'écran, la carte en 3 dimensions ; dans la partie inférieure, l'interface principale de jeu. Celle-ci vous fournira des informations vitales sur la bataille et l'état de vos forces.

Pour commencer notre petit tour d'inspection de l'interface, cliquez sur un point vide de la carte. Dans le coin supérieur gauche, vous pouvez voir les drapeaux des nations engagées, et des flèches. Ces dernières indiquent le type de bataille, dans le cas présent une reconnaissance allemande. Juste en dessous, les pourcentages représentent le niveau de victoire et le moral global. Attention, le niveau de victoire n'est qu'une estimation, et le score réel ne sera connu qu'à la fin de la bataille... Le moral global est lui fonction des pertes et influence directement la volonté de combattre de vos troupes : s'il devient trop bas, vous pourriez être contraint à un cessez-le-feu ou pire, à vous rendre.

Un peu plus à droite, vous pouvez voir une image. Elle indique les conditions météos et du sol pour la bataille. En passant le curseur de la souris sur l'image, un texte apparaît avec la description précise des paramètres. Les véhicules et les hommes se déplacent plus vite, en se fatiguant moins et de manière plus sûre lorsque le sol est sec. De forts vents pourront transformer quelques flammes en un immense incendie. A côté de l'image sont indiqués la date, l'heure et le tour en cours, tandis qu'audessus se trouve le nom du scénario.

Un peu plus à droite se tiennent plusieurs boutons, dont les fonctions sont assez évidentes. Le plus important de ces boutons est sûrement celui des « Raccourcis » : cliquez dessus, et une liste de tous les raccourcis du jeu apparaît (cette même liste est disponible à la fin de ce manuel avec des descriptions détaillées). Pour l'instant, explorons certains de ces raccourcis. Appuyez par exemple sur SHIFT-C pour modifier la taille de vos unités, de « réaliste » à « +4 », pour les rendre plus faciles à repérer. SHIFT-T modifiera la représentation des arbres :

« aucune » est utile pour avoir une meilleure visibilité pendant la phase d'ordres, tandis que « extrême » sera la meilleure option visuelle pendant les vidéos. Si votre ordinateur n'est pas assez rapide, vous pouvez diminuer la représentation des arbres, ou bien des éléments de terrain (SHIFT-N).

Tout à droite, vous trouverez les boutons de navigation, qui vous permettent de vous déplacer sur le champ de bataille.

Le champ de bataille de Combat Mission est en trois dimensions, et vous pouvez déplacer votre point de vue ("la caméra") dans n'importe quelle direction, et même en modifier l'inclinaison. Plusieurs méthodes de navigation sont possibles, mais le plus simple est d'utiliser les boutons de l'interface principale. Une autre méthode intéressante est d'amener le curseur de la souris sur les bords de l'écran. Par exemple, la partie supérieure de l'écran permet de déplacer le point de vue vers l'avant. Sur les côtés, vous pouvez soit effectuer une rotation (avec le premier tiers supérieur), soit un déplacement latéral (avec le reste). Pour en savoir plus sur les autres méthodes (par exemple pour zoomer ou ajuster l'inclinaison de la caméra), veuillez vous reporter à la section « L'interface » de ce manuel.

Essayez maintenant de vous déplacer sur la carte. Assurez-vous d'essayer les différents niveaux d'élévation de la caméra, de la vue stratégique (niveau 9), à la vue au ras de terre (niveau 1). Pour ce faire, vous pouvez appuyer sur les flèches vers le haut et vers le bas de l'interface principale, ou bien tout simplement utiliser les touches 1 à 9 de votre clavier, ou + et  $-$  du pavé numérique. Tandis que les plus hauts niveaux sont utiles pour avoir un aperçu global du champ de bataille et des combats, les niveaux inférieurs vous permettront d'observer les actions en détail et de définir vos mouvements avec précision.

## Comprendre votre mission

Pour vous orienter, effectuez une rotation avec la caméra jusquà voir la rose des vents placée légèrement au-dessus du champ de bataille. La rose des vents indique le NORD (N).

Jetons un coup d'oeil à la carte. Il y a un chemin partant du nord-est, près d'un drapeau. Votre mission dans ce scénario est de contrôler la position déterminée par le drapeau. Les Allemands en provenance du sudouest feront tout pour vous en déloger.

A la différence d'autres jeux, votre mission n'est pas de placer une de vos unités sur le drapeau pour en réclamer le contrôle. De part sa nature en 3D, Combat Mission demande au joueur de contrôler toute une zone autour du drapeau. Pour ce faire, vous devez maintenir des troupes à proximité, qui s'assureront qu'aucun ennemi n'est présent. Si plus aucune unité amie ne se trouve près du drapeau, celui-ci devient gris avec un large point d'interrogation. Gardez à l'esprit qu'avec l'incertitude tactique (« fog of war »), un drapeau que vous voyez neutre peut en fait très bien être contrôlé par l'ennemi - vous ne voyez tout simplement pas les unités de l'adversaire dans ce secteur. Il est essentiel de comprendre que vous ne gagnez des points de victoire que pour les drapeaux sous votre contrôle à la fin de la partie.

Déplacez-vous maintenant vers le coin nord-est de la carte. Vous pouvez observer la présence de deux zones en pointillés, l'une rouge et l'autre bleue : il s'agit de vos zones de déploiement, dans lesquelles vous pouvez placer vos unités lors de la phase du même nom. Le nombre de zones de déploiement n'est pas limité, mais il n'existe que 3 couleurs différentes pour chaque camp.

Bien que ce scénario ne le montre pas, il est également possible de trouver des unités "verrouillées" pendant la phase de déploiement, c'est-à-dire qu'il est impossible de les déployer ailleurs que dans leurs positions par défaut. Ces unités sont facilement repérables à leurs bases oranges. Egalement, certaines troupes sont initialement en zone "neutre" (pour simuler des éléments avancés, par exemple). Ces unités ont des bases grises et peuvent être soit laissées sur leurs positions par défaut, soit redéployées dans n'importe quelle zone amie. Vous prendrez rapidement l'habitude de ces quelques codes.

## Se familiariser avec ses unités

Lorsque vous cliquez avec le bouton gauche sur une unité, un rectangle jaune se forme alors d'elle. Dans le même temps, l'interface principale est remplacée par le cadre d'informations sur l'unité qui contient de précieuses données : nom et type de l'unité, armes, blindage, nombre d'hommes, expérience ... Une fois le jeu lancé, vous y trouverez également des informations sur les pertes, le moral, le niveau de suppression, etc. Pour plus de détails, consultez le chapitre « Linterface » de ce manuel.

En appuyant sur Entrée, des renseignements encore plus précis concernant l'unité sélectionnée apparaissent : données techniques, puissance de feu, puissance moteur, etc. Pour plus de détails, consultez le chapitre « Hommes et machines » de ce manuel.

# Apprendre à donner des ordres

Trouvez le char KV-I situé dans la plaine, et cliquez dessus avec le bouton gauche. L'unité est alors sélectionnée et vous pouvez accéder à son menu d'ordres : soit en appuyant sur la barre d'espace, soit en cliquant avec le bouton droit sur l'unité.

Puisque vous êtes toujours en phase de déploiement, le nombre d'ordres est plutôt réduit ; bien d'autres viendront s'ajouter une fois la bataille commencée.

A côté de chaque ordre, vous remarquerez une lettre : il s'agit du raccourci clavier affecté à l'ordre, que vous pouvez utiliser pour éviter de passer par ce menu.

Sélectionnez maintenant l'ordre "placer" pour votre char KV-I, en appuyant sur le raccourci "P" par exemple.

Une ligne verte s'étend alors de l'unité jusqu'au curseur de la souris. Cette ligne suivra votre curseur où que celuici aille. Pointez le curseur vers n'importe quel point de la zone de déploiement rouge et cliquez avec le bouton gauche. Le char est immédiatement placé (redéployé) à cet endroit. Ramenez ensuite le char à sa position initiale.

Il existe certaines restrictions au placement des unités : les chars par exemple ne sont pas autorisés à entrer dans les bois ou les bâtiments, ou même dans les terrains trop pentus. N'oubliez pas également que les unités ne peuvent sortir de leurs zones de déploiement réservées. Faites un essai pour vous en assurer : sélectionnez le KV-I, appuyez sur P et déplacez le curseur dans une zone bleue. Cliquez alors avec le bouton gauche de la souris : rien ne se produit, le char ne peut pas sortir de sa zone de déploiement rouge.

Vous pouvez en outre modifier l'orientation de vos unités (qui auront beaucoup plus de chances de repérer un ennemi de face). Utilisez pour cela l'ordre ORIENTATION. Choisissez l'entrée correspondante dans le menu d'ordres ou bien utilisez le raccourci O, déplacez le curseur dans la direction désirée (la longueur de la ligne tracée entre l'unité et le curseur est alors indifférente, seul l'angle compte) et cliquez avec le bouton gauche. Si vous désirez à la fois repositionner une unité et modifier son orientation, utilisez l'ordre MOUVEMENT (dont le raccourci est M). L'unité sera d'abord redéployée, puis l'ordre ORIENTATION sera immédiatement et automatiquement donnée. Dans le cas présent, il serait utile que le KV-I soit orienté vers la cible située sur la route (le marqueur « tir d'artillerie pré-réglé »). De ce fait, lorsque la bataille commencera, le char aura déjà effectué tous les calculs nécessaires pour tirer dans cette zone, donnant une bien meilleure précision.

Notez au passage que la couleur de la ligne est différente selon l'ordre choisi (chaque ordre à son propre code couleur). Une description détaillée des ordres et des couleurs associées peut être trouvée dans le chapitre « Le combat ».

# L'essentielle Ligne de vue (LdV)

Autre commande disponible lors du déploiement (mais aussi pendant le jeu), la ligne de vue est un outil particulièrement utile. Il vous permet de savoir exactement ce que vos unités voient de leurs positions. Essayez cet outil : sélectionnez une unité et appuyez sur L (ou bien passez par le menu d'ordres et sélectionnez l'entrée correspondante). Déplacez maintenant le curseur sur la carte dans la direction de votre choix - la ligne change de couleur en fonction de la zone vers laquelle pointe le curseur. Vous n'avez pas besoin de cliquer, l'outil de ligne de vue fonctionne juste en déplaçant le curseur (pour tout dire, cliquer vous fera sortir du mode Ligne de vue). Notez aussi que du texte apparaît juste au-dessus du curseur : il vous indique le type de terrain actuellement pointé par le curseur.

Plus la ligne bleue est lumineuse, meilleure est la ligne de vue vers la zone où pointe le curseur. Remarquez bien que la ligne de vue se détériore avec la distance, même si entre l'unité et le curseur le terrain semble dégagé. De plus, certains éléments de terrain bloquent complètement la LdV (comme les bâtiments), tandis que d'autres ne font que la détériorer plus vite (comme les arbres). Essayez par vous-même : en mode Ligne de vue, déplacez le curseur lentement à travers le bois situé près de la route. Plus vous déplacez le curseur à l'intérieur du bois, plus la LdV vire au bleu foncé.

A partir d'un certain point, la LdV sera bloquée. Votre unité ne peut tout simplement pas voir plus loin. La ligne devient alors rouge/noire. La partie rouge de la ligne indique ce qui est toujours visible, tandis que la partie noire commence au point à partir duquel plus rien ne peut être vu.

Les lignes de vue sont d'une importance vitale en combat tactique - vous devez voir votre cible pour lui tirer dessus. Dans le même temps, vous essayerez au maximum de limiter les lignes de vue de l'adversaire pour protéger vos propres troupes. Maîtriser le concept de ligne de vue est un pas essentiel vers votre succès en tant que

chef sur le champ de bataille. Vous n'aurez cependant pas à utiliser systématiquement l'outil de LdV. Le jeu étant par nature en 3D et puisque vous disposez d'une grande liberté de navigation sur la carte, il sera le plus souvent suffisant de procéder par intuition et d'imaginer ce que vos unités voient. Vous pouvez même passer en niveau délévation 1 (vue à ras le sol) et vous positionner près de l'unité. Mais gardez en tête que vos impressions ne seront pas toujours le reflet exact des mécanismes du jeu. La représentation graphique des unités (leurs différentes échelles), ainsi que l'abstraction des arbres peuvent brouiller les cartes. En cas de doute, utilisez donc la touche  $L$  - ne l'oubliez pas, cette touche pourrait vous éviter de frustrantes défaites par la suite.

# Préparer vos unités pour le combat

Il est désormais temps d'appliquer ce qui a été dit dans les paragraphes précédents, et de se concentrer sur la mission. Vous commandez un char KV-I, une section d'infanterie, un fusil antichar, une mitrailleuse et une équipe antichar. Votre mission est d'empêcher les Allemands de prendre vos positions.

Nous allons laisser le KV-I sur sa position par défaut : il détruira les unités allemandes à mesure qu'elles sortiront de la forêt. Dans le même temps, l'infanterie et les armes d'appui serviront de réserve, au cas où des unités allemandes parviendraient à échapper à notre monstre d'acier.

Puisque tout est déjà en place, appuyez juste sur le bouton GO à droite de l'interface.

# La phase d'ordres du tour 1

Après avoir cliqué sur GO, l'ordinateur prend quelques secondes pour déployer ses propres troupes, et la phase d'ordres du tour 1 commence. Vous aurez noté que les zones de déploiement disparaissent (elles n'ont plus aucun intérêt en terme de jeu), et que vos unités sont en attente.

Nous allons donc leur donner leurs ordres pour le tour 1, en fonction de nos objectifs tactiques et avec le maximum de méthode. Assurez-vous qu'aucune unité n'est sélectionnée et appuyez sur la touche "+" du clavier (pas celle du pavé numérique). Cette fonction sélectionne l'unité suivante, en accord avec les codes d'identification. Dans le cas présent, cela sélectionne votre mitrailleuse lourde de 12,7 mm.

Appuyez maintenant sur TAB (pour verrouiller la vue sur cette unité) et appuyez sur la touche 2 pour passer au niveau 2 délévation. Vous devriez alors voir votre mitrailleuse dans la forêt. Si vous avez du mal à voir votre unité, utilisez la combinaison de touches SHIFT-T pour réduire la densité de représentation des arbres. Utiliser les touches "+" et "-" est un moyen rapide de trouver vos unités sur le champ de bataille, et de rejoindre leurs positions quel que soit l'emplacement actuel de la caméra. En ce qui concerne le niveau délévation, il vous appartient de choisir celui vous convenant le mieux, mais pour la suite du tutorial nous allons passer au niveau 4.

Les tirs de votre mitrailleuse ne sont pas efficaces à une distance supérieure à 500 mètres, nous allons donc lui ordonner de ne pas ouvrir le feu avant. Dans CMBB, cela est très facile grâce aux arcs de tir : appuyez sur C ou sélectionnez manuellement l'ordre à partir du menu, et placez les deux points définissant l'arc de tir avec une distance d'environ 350 mètres. L'arc orange avec votre mitrailleuse pour base restera sur la carte. Il s'agit d'un ordre vraiment très important du jeu, indiquant à vos unités dans quel secteur et à partir de quelle distance tirer. Mais soyez prudent en l'utilisant : les unités ignoreront parfois ou même ne verront tout simplement pas les menaces situées hors de l'arc de tir.

Appuyez sur la touche "+" à nouveau. Vous serez amené vers votre fusil antichar. Comme la mitrailleuse, son efficacité est bien meilleure à courte portée. En conséquence, donnez lui un arc de tir similaire. Notez au passage qu'il est possible de voir tous les arcs de tir et non pas seulement celui de l'unité sélectionnée, grâce à la combinaison de touches SHIFT-X.

Appuyez encore sur la touche "+" jusqu'à finalement sélectionner votre char KV-I. Celui-ci étant votre meilleur moyen antichar, il est nécessaire de l'empêcher de perdre son temps sur d'autres unités que les unités blindées. De votre position vous ne voyez certainement pas très bien le marqueur de tir d'artillerie pré-réglé (TAP) : rapprochezvous en. Appuyez ensuite sur V ou choisissez manuellement l'ordre "Arc de tir (blindés)", puis placez les deux points de l'arc de tir sur le TAP. Il y a sûrement déjà des unités ennemies, auquel cas vous pouvez au passage donner un ordre de "Cible" (raccourci : T) à votre KV-I, surtout si la mention « pré-réglé » apparaît. Si ce n'est pas le cas, vous pouvez annuler le tir en appuyant sur X, ou sortir du mode de désignation de cible avec la barre d'espace. Notez que si vous ciblez un ennemi dans l'arc de tir, celui-ci reste en place, alors que si vous ciblez un ennemi hors de l'arc de tir, l'arc disparaît.

Le char étant fin prêt, appuyez encore sur "+" pour donner leurs ordres aux autres unités. La prochaine sur la liste est le PC de votre section : déplacez le vers le drapeau pour donner un peu de profondeur au dispositif. Profitons de l'occasion pour aborder brièvement l'utilité des PC : vous pouvez voir sur la carte des lignes entre le PC et ses unités subordonnées. Il s'agit des lignes de contrôle qui indiquent si une unité est en liaison avec son PC ou non (ligne noire : unité hors de contrôle ; ligne rougeâtre : unité contrôlée).

Conserver ses unités dans le rayon de contrôle de leur PC apporte de nombreux bénéfices. Le plus important est que l'unité réagira beaucoup plus vite aux ordres (son « délai d'exécution » est inférieur à une unité hors de contrôle). De manièrte générale, les PC possèdent des "capacités de commandement" que sont : le contrôle, le moral, la discrétion et le combat. Ces capacités sont représentées sous le portrait de l'unité sous la forme de petites icônes (étoile, éclair, etc.). Pour en savoir plus, reportez-vous au chapitre « Le commandement » de ce manuel.

Il faut maintenant déployer l'infanterie. Avant de la positionner réellement, voici un petit exercice : premièrement, double-cliquez sur le PC pour sélectionner

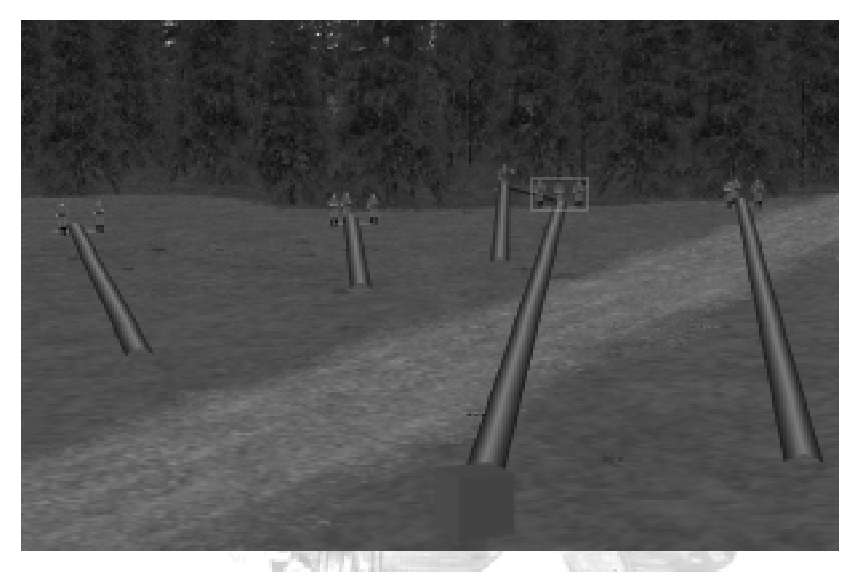

automatiquement toute la section. Puis appuyez sur M et déplacez toutes les unités vers le drapeau, mais un peu avant la route. Avec cette sélection hiérarchique, toutes les unités de la section « copient » le mouvement du PC. Pour annuler cet ordre, appuyez sur la barre d'espace. Vous pouvez également sélectionner les unités en cliquant avec le bouton gauche de la souris sur un point de la carte et, tout en maintenant le clic, dessiner un cadre autour des unités concernées. Lorsque vous relâchez le clic, ces dernières sont toutes sélectionnées - vous venez d'effectuer une "sélection de groupe".

Passons au déploiement réel de notre infanterie. Cliquez sur n'importe quelle unité d'infanterie et appuyez sur A (ou sélectionnez manuellement l'ordre « mouvement tactique »), puis placez la destination de l'autre côté de la route. Attention, car cette dernière est sûrement sous surveillance allemande. A la fin de son déplacement, il vaudrait mieux que votre unité n'ouvre pas le feu à moins de 500 mètres, auquel cas elle recevrait en retour un tir nourri des véhicules allemands : ordonnez-lui de se camoufler en appuyant sur H. Répétez toute l'opération pour chaque unité de la section.

Si le mouvement d'une unité ne vous satisfait pas, il y a deux façons de le modifier. Premièrement, sélectionnez l'unité normalement et appuyez sur la touche Retour. Ou

bien cliquez avec le bouton droit sur le point de destination et faites le glisser en maintenant le clic vers l'endroit désiré.

Vous avez aussi sûrement envie de déplacer un groupe de combat ou deux en lisière de la forêt sans pour autant passer à découvert : pour ce faire appuyez sur A, déplacez la ligne de l'autre côté de la route, et redonnez un autre ordre de mouvement tactique de sorte que l'unité finisse son déplacement en lisière. Vous noterez que le point de passage (entre les deux ordres) devient une pyramide. La prochaine fois, plutôt que de donner deux fois le même ordre, vous pourrez cliquer avec le bouton droit, plutôt qu'avec le bouton gauche, au moment de valider la destination.

Il est important de vous mettre en garde à ce stade sur l'inutilité de placer trop de points de passage. En effet, plus une unité en reçoit, plus son délai d'exécution sera grand - en d'autres termes, un déplacement plus complexe a besoin dêtre analysé et préparé. Ceci est particulièrement critique pour les unités peu expérimentées.

Maintenant que tout est prêt, appuyez sur GO.

# Bienvenue dans WeGo

Quelques secondes sont nécessaires à l'ordinateur pour générer le tour, puis la phase d'action commence. A partir de maintenant et pour les 60 secondes qui suivent vous n'avez plus aucun moyen d'interagir avec vos unités. Celles-ci vont essayer d'exécuter au mieux vos ordres, selon le déroulement des évènements.

A la droite de l'interface, des icônes sont apparus, semblables à ceux de votre magnétoscope. Vous pouvez les utiliser pour avancer la vidéo, la reculer, la faire revenir au début, etc. N'appuyez pas encore sur "Fini" !

Il est probable pendant la vidéo que de nombreux chars ennemis se montrent, lancent des fumigènes et se replient. Votre KV-I est en effet un blindé particulièrement lourd que peu d'ennemis peuvent détruire.

Regardez la vidéo du tour autant de fois que vous le souhaitez, sous tous les angles possibles, et n'appuyez sur « fini » que lorsque vous voulez passer à la phase d'ordres du tour 2.

## Le tour 2

Il est probable que votre KV-I ait tiré quelques obus sur les chars ennemis, en détruisant même peut-être un ou deux. Vous pourriez ainsi avoir remarqué que dans CMBB, il n'y a aucun moyen de savoir si un char touché et qui n'explose pas est réellement mis hors de combat. Il faudra pour en être sûr attendre que l'équipage s'extrait de la carcasse.

Il est inutile de bouger vos unités puisque l'ennemi vient vers elles, et que déplacer le KV lui ferait perdre son bonus de précision. Appuyez donc rapidement sur GO.

# Phase d'ordres du tour 3 et suite

Les obus vont commencer à réellement pleuvoir sur votre char, mais ne vous inquiétez pas - il peut encaisser. A ce stade, nous ne pouvons plus beaucoup vous aider. L'action est engagée mais nous espérons tout de même que les quelques conseils qui suivent vous seront d'un certain secours. Vous connaissez désormais les bases comment donner vos ordres et naviguer sur le champ de bataille - reste maintenant à acquérir les détails. Nous vous suggérons d'y parvenir en jouant car il n'y a pas méthode plus efficace et agréable, mais vous pouvez également effectuer le tutorial avancé.

## Conseils additionnels

· Oubliez vos habitudes issues d'autres wargames lorsque vous jouez à Combat Mission ! Bien que certains enseignements soient applicables à CM, la plupart ne le sont pas. Il est donc préférable de jouer avec un esprit libre et des tactiques adaptées du monde réel.

· Expérimentez les différents ordres disponibles - la plupart ont diverses subtilités, et pour chaque action correspond un ordre plus efficace que les autres.

· Si les choses tournent mal ou que les munitions se font rares, essayez de replier votre KV pour le repositionner.

· Maintenez vos armes lourdes à bonne distance de l'ennemi, et utilisez leurs capacités de suppression pour fixer l'ennemi.

· Ne découvrez pas vos unités d'infanterie et d'appui trop tôt.

· Conservez vos unités sous le contrôle de leur PC, mais tenez ces derniers à l'abri légèrement en arrière de la ligne de front.

· Rejouez la vidéo autant de fois que nécessaire, mais assurez-vous de temps en temps de la regarder à partir des positions ennemies. Vous pouvez de la sorte obtenir de précieuses informations (meilleure compréhension des lignes de vue, bruit d'un canon permettant peut-être de l'identifier, etc.).

· Essayez de rejouer cette bataille, mais avec l'option « déploiement de l'ordinateur » réglée sur « déploiement libre ».

· Enfin, le conseil le plus important : amusez-vous !

# Tutorial avancé

Dans ce tutorial avancé, vous allez en apprendre plus sur les nouveaux ordres de CMBB, et ce qu'ils peuvent apporter à vos plans de bataille. Ce scénario est donc avant tout destiné à ceux qui connaissaient CMBO et les bases du système de jeu, et désirent en savoir plus sur les nouvelles options.

Lancez le scénario Jaegermeister et sélectionnez le camp allié. Dans ce scénario les Soviétiques attaquent, c'est une configuration idéale pour tester en même temps les armes russes et les nouveaux ordres. Lisez tout d'abord le briefing : vous devez capturer le village au croisement, avec à votre disposition une force interarmes. Vos chars IS-2 ne sont pas parfaits, mais peuvent rivaliser en duel avec les plus lourds blindés allemands. Vos renforts consisteront en plusieurs canons d'assaut destinés à soutenir votre infanterie face aux fortifications ennemies. Pour éliminer ces dernières, il y aura même un char lance-flammes, qui pourra également raser quelques bâtiments suspects. Enfin, votre infanterie sera appuyée par des sapeurs, essentiels pour nettoyer le village maison par maison.

La carte présente quelques caractéristiques originales : la crête avant le village peut être utilisé par votre infanterie pour bondir au dernier moment, ou fournir à vos blindés de bonnes positions à défilement de tir. Votre flanc droit est protégé par des bois, et les chars ennemis auront toutes les peines pour vous déborder de ce côté. Ces bois offrent même à votre infanterie une voie d'accès assez sûr pour encercler le village... Enfin, il sera important de contrôler les hauteurs sur votre flanc gauche : elles vous donneront d'excellentes lignes de vue sur les arrières allemands, ce qui vous permettra de voir arriver les renforts ennemis.

# Déploiement

Pour ce tutorial, nous allons diviser les forces en 3 groupements : la force principale sera le « Groupement A » et avancera vers la crête. Le Groupement B, composé de 4 chars IS-2 avec de l'infanterie portée, fera route à toute vitesse vers la petite colline sur le flanc gauche. Linfanterie portée sera utilisée pour sécuriser les bois de la colline et éviter toute mauvaise surprise aux blindés. Une section ainsi que les mitrailleuses Maxim constitueront le détachement de reconnaissance et occuperont les bois sur la droite. De là ils pourront surveiller l'intérieur du village et ses arrières. Enfin, pour entamer un peu la défense, nous lancerons sur le village un barrage d'artillerie préliminaire à l'aide d'une batterie de lance-roquettes.

# Tour 1

Utilisez les sélections de groupe pour donner rapidement les ordres du premier tour.

Le groupement A va entamer un ordre de mouvement simple à travers les bois, en direction de la crête.

Pour le groupement B, nous suggérons dans un premier temps un ordre courir/mouvement rapide puis, lorsque les hommes arriveront dans une zone exposée aux regards ennemis, un ordre au contact ou traquer pour les chars. Ce groupement fait route parallèlement aux lignes ennemies et son flanc est exposé, vous devriez donc ordonner à quelques chars de pointer leurs tourelles vers les positions tenues par les Allemands. Pour ce faire, utilisez l'ordre arc de tir (blindés) et formez un triangle bleu autour des positions concernées. N'oubliez pas que contrairement à CMBO, dans CMBB le délai d'exécution de vos unités dépend du nombre de points de passage qu'elles reçoivent, et pas forcément du fait d'être contrôlé par un PC ou non. Cependant, être sous contrôle d'un PC apportera toujours des avantages, comme une meilleure capacité de repérage des ennemis ou une réactivité plus grande aux surprises du champ de bataille.

Le détachement de reconnaissance doit lui traverser le terrain à découvert pour atteindre les bois tout à droite de la crête. Utilisez pour cela l'ordre Mouvement tactique.

Pour lancer le barrage d'artillerie préliminaire, sélectionnez votre observateur et donnez lui l'ordre de cibler le village. Les premières roquettes tomberont normalement dès le début de la vidéo du tour 1, mais vous pouvez également ajouter du temps pour que le barrage commence plus tard. Pour ce tutorial, ajoutez 4

minutes, pas plus car les roquettes ne sont pas très précises et pourraient finir par tomber sur vos propres troupes après cela.

## Tours 2-4

Observez le déploiement de vos troupes. Modifiez les points de passage si nécessaire, ajustez les arcs de tir et surveillez la fatigue de vos hommes, particulièrement de ceux en train courir. Au tour 4 vos canons d'assaut arrivent en renfort, juste à temps pour appuyer votre avance vers la forêt au centre du village, où se trouve probablement la première ligne de défense allemande. Déplacez vos canons d'assaut vers la position où la route est au sommet de la colline et laissez les chercher des positions à *défilement* de tir près de la crête.

## Tour 5

Le groupement A devrait maintenant se trouver au pied de la crête, près de la petite cabane. Faites débarquer l'infanterie portée, qui va prendre ses positions de départ pour son assaut vers les bois du village, mais devrait rester camouflée en attendant des renforts. Un groupe de combat peut néanmoins ramper vers la cabane pour observer l'activité ennemie dans les bois.

Le *détachement de reconnaissance* devrait lui avoir atteint les bois á droite, juste à temps pour regarder les roquettes s'abattre sur le village. Utilisez maintenant les ordres ramper et se camoufler pour éviter d'être repéré par les Allemands.

## Tours 6-10

Si vous avez bien placé vos ordres de défilement, vos canons d'assaut devraient être en position et quelques échanges de tir avec les blindés ennemis devraient avoir lieu. Avec un peu de chance, les canons allemands devraient révéler leurs positions. Si vos pertes sont trop lourdes, vous devriez passer à l'ordre tir et repli. Par exemple, si un canon ennemi harcèle vos troupes à partir du cimetière, cet ordre vous permettra de faire apparaître vos blindés à plusieurs endroits, ils tireront quelques obus et replieront automatiquement derrière la crête. Pour cela

placez un premier point qui sera celui de tir (votre char ira en mouvement rapide), puis un deuxième point qui sera la direction de repli (ordre marche arrière).

Au tour 10, le groupement B devrait avoir atteint la colline à l'extrémité du flanc gauche. Débarquez l'infanterie et ordonnez-lui d'aller au contact vers la grande forêt. Orientez vos blindés vers la ligne de front et annulez ou modifiez tous les arcs de tir si cela n'est pas déjà fait. Vérifiez ensuite les lignes de vue vers les arrières du village et la route puis tentez de mettre vos chars en défilement de tir pour couvrir les axes d'approche de l'ennemi. Une fois les bois débarrassés de toute présence ennemie par votre infanterie, envoyez quelques hommes en reconnaissance en bas de la colline à la recherche de fortifications ennemies, grâce à l'ordre mouvement tactique. Les chars devraient pouvoir les couvrir.

Le détachement de reconnaissance sur votre droite peut en profiter pour se reposer après sa longue course. Placez tout de même vos mitrailleuses Maxim de façon à appuyer le groupement A.

Juste avant l'assaut, vous pouvez demander à votre observateur 76 mm de lancer un barrage de fumigènes sur le village.

# Tours 11-15

A ce stade les pertes des deux côtés devraient commencer à s'accumuler. La composition de votre force d'assaut derrière la colline se poursuit. Accordez une attention toute particulière aux lignes de contrôle et de commandement, et à la fatigue de vos troupes : il est impossible de partir à l'assaut avec des hommes épuisés.

# Tours 16-20

Vous devriez avoir noté que les équipages de vos IS-2, peu expérimentés, ne font pas le poids face aux chars allemands à longue portée. La seule parade est d'utiliser des arcs de tir très étroits en combinaison avec l'ordre tir et repli. Là encore utilisez plusieurs approches et repliez vous après un tir.

Vos troupes sont reposées ? Lécran de fumigènes est déployé ? Alors il est temps de lancer l'assaut !

Si vous avez besoin d'un tir d'appui à partir de la crête, vous pouvez diviser vos groupes de combat : un demi-groupe recevra les pistolets-mitrailleurs et partira à l'assaut, et l'autre recevra les mitrailleuses légères et fournira un tir d'appui.

Utilisez les ordres assaut ou vaque humaine pour lancer vos troupes vers le bord de la forêt. Après que la première vague soit entrée dans la forêt, ramenez les demi-groupes restés en appui avec un simple ordre courir. A la fin du tour, les demi-groupes se réuniront s'ils sont assez proches les uns des autres. Utilisez l'ordre mouvement tactique pour sécuriser le reste des bois.

Vos soldats sont maintenant près des maisons au croisement. Amenez vos sapeurs et faites leur cibler les maisons. Vos sapeurs vont lancer leurs charges explosives. Dans le cas idéal, vos troupes devraient pouvoir consolider leurs positions dans la ville, tandis que vos IS-2 empêchent l'arrivée de tout renfort allemand.

Essayez d'avancer vos flancs, en particulier le flanc gauche. Utilisez vos canons d'assaut et le char lanceflammes KV pour écraser toute résistance allemande. Si tout s'est bien passé, ils devraient pouvoir se déplacer librement face au village, mais gardez tout de même un ceil sur les chars allemands. Essayez de tenir la position jusqu'à la fin de la bataille.

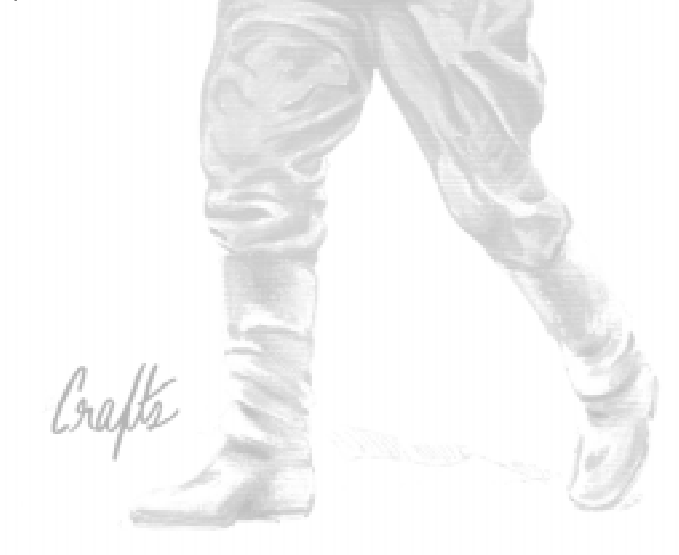

# Le Front de l'Est

Ce chapitre décrit brièvement les principales nouvelles fonctions de CMBB et s'adresse avant tout aux joueurs habitués à CMBO. Il donne une vue d'ensemble sur les centaines de modifications apportées dans CMBB à ceux qui ne voudraient pas lire l'intégralité du manuel avant de commencer à jouer, même si ceci est pourtant fortement recommandé... De plus amples détails sur ces fonctions figurent bien sûr dans les chapitres concernés du manuel. Ce qui suit n'est pas une liste exhaustive, il y a tant de nouveautés dans CMBB qu'il était impossible de les condenser sur quelques pages.

## Changements dans le système d'artillerie

Les tirs d'artillerie demandés durant le premier tour peuvent arriver immédiatement, le joueur peut aussi choisir de les retarder en ajoutant un délai d'une ou plusieurs minutes.

Les tirs d'artillerie demandés durant le premier tour ne peuvent pas être ajustés ou annulés par la suite. Ces tirs continuent même si l'observateur est éliminé entre-temps.

Si l'observateur ne peut pas voir le point d'impact, le délai est augmenté de 2 minutes (alors que dans CMBO le décompte défilait au ralenti) Ceci ne s'applique pas aux tirs d'artillerie demandés durant le premier tour.

Le point d'impact est déplacé au hasard si un tir de réglage n'est pas effectué, c'est-à-dire quand l'observateur est éliminé, quand il ne peut pas voir la cible, quand il s'agit d'un tir de roquettes ou quand le tir a été demandé durant le premier tour (préparation d'artillerie). Bien qu'il n'y ait pas de tir de réglage dans le cas d'un tir pré-réglé, dans ce cas le point d'impact n'est pas déplacé.

Ajustement d'un tir d'artillerie : si l'un de vos tirs d'artillerie n'arrive pas sur sa cible (attention ! Dans la plupart des cas, il y aura un tir de réglage et le tir arrivera donc sur sa cible, l'ajustement n'est généralement nécessaire que pour les tirs où l'observateur ne voit pas la cible et pour les tirs de roquettes, qui n'utilisent jamais de tir de réglage) et que vous voulez corriger le point d'impact, vous pouvez ajuster le tir sur la cible d'origine. Les tirs suivants seront souvent plus précis, mais pas systématiquement.

Les tirs d'artillerie peuvent être ajustés seulement si l'observateur peut voir le nouveau point d'impact demandé.

Les tirs d'artillerie continuent après l'élimination de l'observateur dans les cas suivants:

1. Le tir avait été demandé au premier tour (préparation d'artillerie)

2. Le tir de réglage avait commencé (ou dans les cas sans tir de réglage, l'observateur a été éliminé après le moment où il aurait dû y avoir un tir de réglage)

Le délai pour un tir d'artillerie pré-réglé n'est jamais supérieur à 60 secondes, même pour l'artillerie soviétique à l'échelon le plus haut (c'est á dire le plus difficilement joignable).

L'ordre «Retour cible initiale» est nouveau et remplace la touche «R» lors de la sélection d'une nouvelle cible par l'observateur.

Après la première salve, dans le cadre d'information de l'observateur d'artillerie, on peut maintenant voir le délai jusqu'à la prochaine salve (pour les opérations de pointage et de chargement des canons) au lieu d'avoir simplement le message «Fait Feu».

Un observateur d'artillerie ne peut pas se camoufler et en même temps désigner une cible.

Les préparations d'artillerie (qu'on peut demander au premier tour et qui arrivent immédiatement) ne sont pas autorisées dans les combats de rencontre.

Les observateurs d'artillerie (sauf ceux qui utilisent une radio) ne peuvent pas embarquer dans un véhicule.

## Systèmes de visée

Il en existe sept types différents. Toutes les nations autres que l'Allemagne utilisent uniquement des optiques «standard». Les six autres types ne servent donc que pour les unités allemandes.

Standard : qualité et grossissement médiocre, champ de vision normal. N'est pas mentionné dans la fenêtre d'informations détaillées de l'unité.

De bonne qualité : optiques allemandes typiques, de bonne qualité et à usage général, utilisées principalement par les chars. L'expérience de l'équipage doit être supérieure ou égale à Bleu pourune utilisation sans pénalité.

Binoculaire : identique à la précédente mais permet de se servir de ses deux yeux pour une meilleure perception de la profondeur de champ. Système utilisé sur les Tigres et Panthers de début de production. L'expérience de l'équipage doit être supérieure ou égale à Bleu pour l'utiliser sans pénalité.

A fort grossissement : optiques allemandes à fort grossissement et champ de vision limité utilisée sur les canons d'assaut et les chasseurs de chars. Lexpérience de léquipage doit être supérieure ou égale à Régulier pour une utilisation sans pénalité.

A grossissement extrême : excellente capacité de grossissement. Utilisé uniquement sur les Jagdpanthers de fin de production. L'expérience de l'équipage doit être supérieure ou égale à Vétéran pour l'utiliser sans pénalité.

A double grossissement : possibilité de choisir entre deux niveaux de grossissement, ce qui permet d'optimiser à la fois le repérage et le suivi de la cible. Utilisé sur les Panthers de fin de production. Lexpérience de l'équipage doit être supérieure ou égale à Vétéran pour l'utiliser sans pénalité.

A champ limité : optiques bon marché (selon les standards allemands) généralement de bonne qualité mais avec un champ de vision limité. Souvent utilisées sur les canons automoteurs légèrement blindés. L'expérience de l'équipage doit être supérieure ou égale à Vétéran pour une utilisation sans pénalité.

Un bon taux de grossissement permet un meilleur repérage et une meilleure précision dans les tirs à longue distance, sauf dans des conditions de basse lumière où le besoin de luminosité de ces optiques devient un inconvénient et réduit leur efficacité par rapport à des optiques moins puissantes.

Un champ de vision plus large permet un repérage plus rapide de la cible et facilite le suivi, ce qui permet de viser (et de tirer) plus rapidement. Un champ de vision limité gêne le suivi de cibles mobiles à courte distance.

La chaleur réduit les performances optiques, particulièrement pour le matériel allemand. La réduction est moindre pour les équipages expérimentés.

Le froid extrême réduit les performances des optiques standards, plus particulièrement pour les équipages inexpérimentés.

Le froid extrême améliore les performances des optiques allemandes, plus particulièrement pour les équipages expérimentés.

## Changements dans l'IA tactique

Un véhicule ne laissera pas passer un autre véhicule si celui-ci est plus petit ou si le premier véhicule est en position de couverture (avec un arc de tir)

L'IA tactique ne changera pas la cible du tir de zone d'une unité d'infanterie quand cette unité s'apprête à utiliser ses charges explosives (attention, ceci peut être dangereux si des unités ennemies sont à proximité)

L'IA tactique ne tirera pas de fumigène avec une unité qui a reçu un ordre de tir direct du joueur, sauf si les autres munitions ne sont pas appropriées (hors de portée, indisponibles, etc.).

Les unités qui rampent ou sont en position de camouflage sont plus enclines à ne tirer que sur des unités ennemies qui les menacent directement.

Les unités qui rampent peuvent tirer (avec une efficacité et une cadence de tir réduites et pas à plus de 100 mètres)

Les unités qui utilisent l'ordre «Mouvement» sont moins susceptibles de chercher à terminer leur mouvement lorsqu'elles sont prises pour cible, cherchant plutôt à rejoindre un couvert ou à se fixer sur place s'il n'y a pas d'abri à proximité.

Les casemates sont évacuées à cause de leur moral seulement au niveau «Démoralisé» (au lieu de «Paniqué»)

Les unités «Fixées» (nouveau terme pour l'ancien neutralisé) arrêtent maintenant leur mouvement (sauf quand elles sont à découvert et que leur prochain point de passage est relativement proche et à couvert) et les unités sont fixées beaucoup plus facilement qu'avant.

Les Russes ont des délais équivalents à ceux des Allemands (pour un niveau d'expérience équivalent) à partir de janvier 1944. Avant cette date, les délais pour les Russes sont ceux d'une unité allemande du niveau d'expérience inférieur (les réguliers russes ont les mêmes délais que les bleus allemands)

Les canons de DCA légers tirent à cadence rapide sur les ennemis à courte distance, exactement comme les mitrailleuses.

LIA tactique a été modifiée pour ne pas utiliser les obus au tungstène juste parce que l'unité manque de perforants.

Une unité ne tirera pas avec ses armes légères sur une cible contre laquelle elle utilise ses charges explosives.

Une unité tirera ses grenades à fusil et ses panzerfäuste sur une cible choisie par le joueur, même si ces armes ne peuvent endommager la cible.

Une unité d'infanterie soumise à une attaque aérienne est susceptible de se mettre à couvert si nécessaire.

Troupes à skis : elles commencent la partie avec leurs skis mais les abandonnent (définitivement) dès qu'elles reçoivent un ordre autre que : Mouvement, Mouvement au contact, ou Courir.

#### Changements dans les abréviations des munitions

Les abréviations n'ont pas été changées mais un nouveau type d'obus apparaît :

- E Explosif
- P Perforant

CC - Charge Creuse

T - Tungstène

- C Obus à mitraille (canister)
- F Fumigène

I - Incendiaire (indique le nombre de jets du lance-flammes pour les chars ayant à la fois un lance-flammes et un canon)

## Volonté de combattre

Toutes les batailles, même celles créées dans l'éditeur et pas seulement les batailles rapides, sont classées comme Assaut, Attaque, Reconnaissance ou Combat de Rencontre. Cela permet de faire intervenir la fonction «Volonté de combattre».

Volonté de combattre : quand vos troupes sont presque à court de munitions, cela a le même effet que si vous offriez un cessez-le-feu. Ceci représente des troupes qui ne veulent pas forcément combattre jusqu'à leur dernière cartouche car elles savent que même si elles éliminent l'ennemi en face d'elles, dans la réalité d'autres unités adverses arriveraient très bientôt (cela ne rentre pas dans le cadre du jeu lui-même mais n'en reste pas moins important à simuler). Le niveau de munitions qui déclenche cette fonction dépend du type de bataille. C'est le défenseur qui utilisera le plus de munitions avant que cette fonction se déclenche, sauf dans un assaut, où les 2 camps sont prêts à aller jusqu'au bout. Dans une reconnaissance, l'attaquant est plus prudent et déclenchera cette fonction plus tôt, ce qui signifie que ce type de bataille se terminera généralement plus rapidement. Les attaques et les combats de rencontre se situent entre les deux. Note : si un seul camp déclenche cette fonction à cause de son faible niveau en munitions, la partie ne se terminera pas avant que l'autre camp ne la déclenche aussi ou offre un cessez-le-feu. Cette fonction est désactivée pour les opérations.

## Les avions

Cette partie du programme a été retravaillée avec des données propres à chaque avion pour l'armement, la vitesse, la résistance aux tirs, etc. Les avions peuvent maintenant être achetés par l'IA et la probabilité de 10% qu'un avion n'apparaisse pas a été supprimée.

L'apparition d'un avion ennemi annule les ordres de mouvement au contact pour les unités à moins de 100m de la cible attaquée par l'avion

## Batailles rapides et éditeur de cartes

Dans les batailles rapides, les paramètres utilisés pour générer la partie sont sauvegardés dans un briefing accessible avec Alt-B.

Nouveau paramètre de bataille rapide : niveau de munitions.

Une carte de scénario peut être importée dans une bataille rapide.

Le générateur de cartes utilise les pentes légères (1,25 m par niveau) lorsque c'est approprié.

Dans le menu d'achat des unités, la zone d'information en bas à gauche indique si la batterie d'un observateur d'artillerie dispose d'obus fumigènes.

Les «types» de forces sont maintenant beaucoup plus détaillés (par exemple «Roumains, mécanisés») et déterminent quels ordres de batailles sont accessibles à l'achat. Dans les batailles rapides, les forces mécanisées recevront plus de points pour acheter des véhicules que les forces d'infanterie pure (et ceci pour le même type de bataille).

Le programme applique une valeur de rareté différente selon la région géographique ou le type de bataille. Par exemple le Königstiger est «extrêmement rare» en Finlande.

Les batailles rapides ont pour le niveau de qualité des troupes une option «sans restriction» (choisir «Qualité : Toutes»).

Les batailles rapides ont une option «énorme» pour la taille de la carte.

Dans un assaut en bataille rapide le défenseur doit dépenser une partie de ses points d'achat en fortifications.

Les batailles rapides ont un réglage de pertes qui réduit les forces avant que la bataille commence.

Dans une bataille rapide, le choix du mois peut être aléatoire (comme celui de l'année), et dans ce cas la température est fixée automatiquement (avec une légère dose de hasard).

La surface des cartes peut aller jusqu'à 9 km<sup>2</sup> (4 km de longueur au maximum), et 24 km² pour les opérations (6 km de longueur au maximum)

Dans une bataille rapide, 10% des troupes ont un niveau d'expérience de plus que celui fixé au départ, et 10% ont un niveau en moins. Les variations de niveau d'expérience aléatoire dans les batailles rapides sont maintenant plus équilibrées, de telle sorte qu'il y a à peu près autant de hausses que de baisses, ceci pour déjouer les tentatives de tricherie.

Les batailles rapides modulent le niveau d'expérience (bas/moyen/ haut) en fonction des forces disponibles. Par exemple, des forces russes de «bonne qualité» en 1941 ne seront qu'au niveau Régulier.

Dans l'éditeur, tous les niveaux d'expérience sont autorisés pour tous les types de troupes (ce n'est pas le cas dans les batailles rapides)

Dans l'éditeur, des cratères peuvent être placés sur la carte en utilisant les combinaisons de touches Alt-1 à Alt-5 (Alt-1 : petits cratères, Alt-5 : cratères énormes)

Dans une bataille rapide, lorsque la dotation en munitions n'est pas complète, celle des observateurs d'artillerie n'est pas déterminée avec la légère part de hasard qui intervient pour les autres unités, pour éviter qu'un joueur malhonnête ne recommence ses achats jusqu'à ce qu'il ait une dotation complète.

Les cartes sont importées dans les batailles rapides avec leurs troupes. On peut donc aussi importer un fichier de sauvegarde automatique de fin de partie pour «continuer» la bataille. (NOTE : cette fonction est implémentée à l'état brut et sans garde-fous, vous devez donc éviter de surcharger une petite carte avec des quantités astronomiques de nouvelles troupes pour la bataille suivante, vérifier que les zones de déploiement sont correctes, etc.)

Quand une carte est importée dans une bataille rapide, l'import des troupes n'est pas obligatoire.

Les scénarios à durée variable ne peuvent dépasser de plus de 10 tours ou 25% de la durée initiale (c'est le chiffre le plus petit des deux qui est appliqué).

Quand le moral global descend en dessous de 25%, le programme considère qu'il y a une offre de cessez-le-feu.

Dans l'éditeur, deux demi-groupes de combat reforment automatiquement le groupe de combat initial s'ils sont placés l'un à côté de l'autre.

Quand c'est possible, les renforts d'infanterie arrivent juchés sur les chars.

Lors de l'achat des unités dans l'éditeur, pour les scénarios avec sortie de carte, le choix par défaut est que les unités ne rapportent pas de points quand elles sortent.

La Volkssturm et les partisans n'ont jamais de véhicules dans les batailles rapides, sauf si vous choisissez l'option «Toutes» pour «Nation».

## Météo

La force et la direction du vent peuvent être choisies.

Nouveauté : le blizzard (grosses chutes de neige, visibilité réduite)

La représentation graphique de la météo peut être réglée sur «extrême».

Le terrain meuble est recouvert de neige seulement quand le sol est «enneigé» ou «très enneigé» (pas quand il est «légèrement enneigé»).

Il est possible d'avoir des rivières gelées sur une carte sans neige, et des rivières non gelées sur une carte enneigée.

Vous pouvez choisir la région dans les batailles rapides et dans l'éditeur, et la température dans l'éditeur.

Les incendies qui viennent de se déclencher sont souvent de petite taille et n'ont pas d'effet sur le jeu. Mais ils peuvent se transformer en incendies importants (et sétendre), ce qui force les unités à quitter la zone en feu.

Les arbres sont plus grands dans CMBB, particulièrement les sapins. Cela signifie que vous devrez peut-être utiliser SHIFT-T pour réduire l'affichage des arbres afin de maintenir un nombre d'images/ seconde confortable.

Lécroulement des bâtiments qui provogue un nuage de poussière qui dure plusieurs minutes.

Dans les régions Centre et Sud, les cartes «Campagne» génèrent de la steppe quand le niveau de «Densité forestière» est réglé sur «Aucune».

Le terrain dégagé devient plus jaune s'il y a une quantité non négligeable de steppe sur la carte. Ceci s'accorde mieux avec la couleur réelle des steppes russes.

Les dégâts apparaissent graphiquement sur les bâtiments quand ils atteignent le niveau «légèrement endommagé», c'est-à-dire quand le bâtiment est endommagé à environ 40% ou plus.

Les sols des bâtiments ont des textures de pierre et de bois.

Quand la caméra est à l'intérieur d'un bâtiment, les murs sont transparents de façon à laisser voir l'extérieur.

Les unités se déplacent plus rapidement dans la forêt que dans les bois (moins de broussailles) et les lignes de vue sont légèrement plus dégagées.

Quelques éléments de terrain apparaissent pour y donner une impression de volume à la carte (par exemple l'herbe sur la steppe, les broussailles, les décombres). Ce n'est qu'une amélioration graphique et n'a aucune influence sur le jeu (la protection fournie par un type de terrain n'est pas changée)

Nouveaux types de terrain : steppe, rochers, cimetière, clôture en bois, cabane, usine, terrain meuble (est remplacé par du terrain déneigé dans les scénarios avec sol légèrement enneigé).

Des gravats «plats» ont été ajoutés (sans les murs écroulés du bâtiment).

Pour les calculs de ligne de vue, les gravats sont considérés comme plus hauts qu'auparavant.

Les grands bâtiments en dur et les usines sont plus difficiles à détruire.

Les canons de petit calibre sont moins susceptibles d'endommager les bâtiments.

Dans une bataille de nuit, quand la météo n'est pas réglée sur «Temps clair», on considère quil fait nuit noire et la visibilité maximum est alors de 75 mètres, et même parfois moins en fonction de la météo (pluie, brouillard, neige...).

On peut maintenant avoir une météo avec à la fois de la pluie et du brouillard.

Une unité d'infanterie a moins de probabilité d'être repérée quand la ligne de vue passe par du terrain couvert (arbres, bois, etc.).

Les champs de mines peuvent être réduits ou éliminés par des tirs d'artillerie (mais cela ne sera pas montré à l'écran, il vous faudra faire une estimation basée sur le nombre de cratères que vous voyez, et espérer très fort !)

Une température chaude allonge de 15% la durée de récupération de la fatique, une température brûlante l'allonge de 40%.

La probabilité de base pour qu'une mitrailleuse s'enraye a été quelque peu réduite, mais elle subit les modificateurs suivants :

Temp. brûlante : +200%

Temp. chaude : +50%

Temp. très froide : +25%

Froid extrême : +100%

### Véhicules

Les véhicules à roues et semi-chenillés affichent une capacité toutterrain qui peut être bonne, moyenne ou pauvre.

Les chars détruits en combat rapproché apparaissent immédiatement comme tel.

L'efficacité des grenades ordinaires sur les chars a été réduite.

Les véhicules verrouillés ont un angle mort pour repérer l'infanterie située à moins de 15m et en dehors d'un arc de 60° centré sur la direction où pointe la tourelle (si l'infanterie ne tire pas sur le véhicule).

Les tirs d'artillerie arrivant à proximité affectent le moral du véhicule.

Les équipages évacuent beaucoup plus rapidement les véhicules non blindés.

Quand un véhicule devient «Démoralisé», il peut sortir de la carte si cela lui permet d'échapper à une menace (comme pour l'infanterie)

La probabilité d'être touché par des tirs d'armes légères a augmenté pour les équipages de véhicules non verrouillés.

Les véhicules à l'arrêt tournent moins rapidement sur place.

Les véhicules au moral faible sont moins enclins à déverrouiller eux-même.

Un véhicule ayant subi une perte dans l'équipage peut recevoir une pénalité analogue à celle des tourelles à un ou deux hommes.

La vitesse de déplacement pour les ordres «Traquer» et «Au contact» a été réduite de 33%.

Un char se verrouille quand il subit des coups au but.

La taille des pelotons de chars est variable, selon le type et la

date.

#### Modélisation des pénétrations de blindage

La dangerosité pour l'équipage d'un coup pénétrant dépend d'un nouveau système plus sophistiqué qui prend en compte la masse de métal projetée à l'intérieur, la probabilité de fragmentation du blindage, et la taille de la charge explosive de l'obus perforant, quand il en contient une (et aussi la probabilité que cette charge n'explose pas dans certains cas de pénétration partielle). Vous constaterez que les obus perforants sans charge explosive ont un meilleur effet pénétrant que ceux avec charge explosive, mais aussi qu'ils causent moins de dégâts en cas de pénétration. Maintenant, avec des canons de petit calibre, il faut souvent plusieurs coups au but pour mettre un char hors de combat, et ce sera plus souvent en blessant ou tuant des membres d'équipage qu'en causant de réels dommages matériels au char lui-même.

Dans la fenêtre d'informations détaillées, la vitesse initiale est affichée pour chaque type de munition à côté du tableau de pénétration. Les souscatégories de munitions perforantes sont aussi indiquées.

Le taux de réussite pour les pénétrations de blindage laisse une plus grande part au hasard.

Les Russes utilisent des obus perforants standard jusqu'en avril 1944 et des obus perforants APBC («coiffés») après cette date (exceptions : pour le 122 mm la bascule se fait en août et le 100 mm ne passe jamais en APBC). LAPBC est généralement plus performant en partie à cause de problèmes de qualité de fabrication du perforant classique, et ce plus particulièrement en 1941. La supériorité de l'APBC russe est également due à la forme anguleuse de l'extrémité du projectile qui «accroche» mieux à l'impact, notamment sur les blindages très inclinés. Note : les munitions perforantes du 45mm russe en 1941 sont d'une exceptionnelle mauvaise qualité.

Quand vous amenez la ligne de vue sur une cible blindée, la probabilité de destruction est graduée plus finement : excellente, très bonne, bonne, OK, moyenne, basse, très basse, rare, aucune.

Le résultat «Canon endommagé» est obtenu beaucoup moins souvent.

La performance des obus à charge creuse allemands augmente au cours de la guerre (en interne, le programme utilise le Hl.39/A en 1941/42, le Hl.39/B en 1943/44 et le type C ensuite, ces dates sont approximatives en raison de la rareté des sources concernant l'utilisation réelle de chaque type)

Les projectiles de petit calibre qui pénètrent un blindage ont moins de chances qu'avant de mettre le char hors de combat. Les canons de petit calibre auront souvent besoin de plusieurs pénétrations pour assurer la destruction de la cible (mais si la cible a un blindage de mauvaise qualité, comme c'est souvent le cas chez les Soviétiques, alors même les pénétrations d'obus de petit calibre peuvent être dangereuses à cause des éclats de blindage qui sont projetés sous le choc et peuvent blesser l'équipage).

Les pénétrations de blindage qui ne dépassent pas de plus de 15% la limite de résistance du blindage apparaissent comme des «pénétrations partielles» et sont souvent moins dangereuses pour l'équipage de la cible. (Note : la réduction de dangerosité ne se fait pas brusquement à 15%, c'est l'apparition du message «pénétration partielle» qui est déclenchée par ce seuil).

La capacité de pénétration des balles (12,7mm et en-dessous) a été légèrement réduite.

#### Nouveaux ordres

La touche Retour (Backspace) efface n'importe quel point de passage affiché en blanc (c'est-à-dire planifié pendant la phase d'ordres actuelle)

Les vagues humaines commencent à courir à 80m de leur destination, mais pas avant d'avoir parcouru 10 m. Il est impossible de modifier les points de passage des unités d'une vague humaine.

Mouvement dans les égouts : il apparaît dans les paramètres du scénario. Le mouvement va d'un grand bâtiment en dur à un autre et est lent. Tout mouvement dans les égouts a 10% de chance que les unités disparaissent. Les unités doivent être soit de niveau Vétéran ou supérieur, soit Régulier mais sous le contrôle d'un PC. Les armes lourdes ne peuvent pas entrer dans les égouts.

Les ordres «Arc de tir» et «Arc de tir (blindés)» ont été ajoutés. Presser la touche «Ctrl» pendant la définition d'un arc de tir lui donne une ouverture de 180°.

Les unités camouflées avec un arc de tir abandonneront leur posture camouflée dès qu'elle verront un ennemi entrer dans leur arc de tir. C'est un moyen pratique pour tendre une embuscade. TOUTEFOIS, notez bien qu'un arc de tir ne force pas l'unité à tirer sur l'ennemi dans son arc. Vos unités ne gâcheront pas leurs munitions avec des tirs inutiles.

### Cliquer sur un itinéraire sélectionne l'unité.

Ordre de Repli : attention ! Cet ordre a une probabilité d'environ 50% de faire paniquer l'unité, et qui varie selon son niveau d'expérience.

#### Ordre «Tir et Repli»

Le délai d'exécution d'un ordre de mouvement dépend du nombre de points de passage : le délai le plus grand est affecté à l'entrée du premier point de passage, et des délais plus courts à l'ajout de chaque point de passage. De plus, le délai total ne peut jamais dépasser trois minutes.

Ordre «Suivre Véhicule» : une unité d'infanterie (sans armes lourdes) peut suivre un véhicule ennemi dans l'intention de le détruire en combat rapproché, même si le véhicule est en mouvement. Linterface pour cet ordre est similaire à celle de l'ordre «Embarquer». Choisissez un ordre de mouvement pour votre unité d'infanterie, placez le curseur sur le véhicule ennemi et cliquez. Le véhicule ciblé doit être à moins de 50 mètres de l'unité d'infanterie. Si à un moment le véhicule dépasse cette distance, l'ordre est annulé. Sinon l'ordre est maintenu (à moins que vous l'annuliez vous-même) même après que vos hommes aient atteint le véhicule, si la cible survit au premier assaut et qu'elle tente de s'éloigner, vos hommes la suivront.

Si une unité a un ordre de «Camouflage» à la fin d'un ordre de «Mouvement au contact», elle passera en mode camouflage dès qu'elle détectera un ennemi.

#### Unités

Du point de vue graphique, les personnages dans un groupe de combat n'ont plus une position figée les uns par rapport aux autres. Ils bougent et se tournent de façon plus individuelle et plus naturelle.

Les vitesses de mouvement et de rotation pour les armes collectives diminuent en fonction des pertes subies par les servants.

Les véhicules et les armes collectives qui n'ont pas encore bougé ou tiré et qui sont situés parmi des arbres sont plus difficiles à repérer (on suppose que des efforts ont été faits pour les camoufler).

Les servants d'armes collectives ont une capacité «d'autodéfense» avec leurs armes légères. Ils ouvrent souvent le feu quand l'infanterie ennemie approche à moins de 100 m. Leur tir est volontairement assez peu dangereux, il s'agit juste de leur permettre de ne pas être totalement sans défense face à l'infanterie.

Les Allemands ont parfois des pistolets-mitrailleurs russes PPSh pris à l'ennemi.

Les unités équipées de jumelles sont signalées dans la fenêtre d'informations détaillées.

Les unités sont en partie «triées» quand vous allez dans l'écran Carte (dans l'éditeur)

Les fortifications sont moins chères que dans CMBO.

Les chaînes de mines antichars ont une taille légèrement plus grande (12m x 12m)

Nouvelles armes antichars à courte portée : grenade à fusil, cocktail Molotov, Panzerwurfmine, et lance-roquette russe (RPG, disponible à partir de juin 43).

Nouvelles «équipes antichars» de 2 hommes

Les groupes de combat (GdC) ont un approvisionnement en munitions qui dépend de leurs armes. En général, plus ils ont de PM, moins ils ont de munitions.

Nouveau type de fortification : la tranchée.

## Fatigue

Le système qui gère la fatigue a changé.

- Les unités épuisées ne peuvent pas recevoir les ordres «Assaut» ou «Mouvement tactique».

- Le fait de courir cause plus de fatique qu'avant.

- La fatique réduit légèrement la cadence de tir de l'infanterie.

Les unités récupèrent plus lentement quand le moral global est bas. Donc quand vos forces auront subi des revers, vous constaterez quil est plus difficile de manœuvrer. La capacité de défendre ne sera pas altérée, mais il deviendra plus difficile d'attaquer. Ceci aide à amener la bataille vers une conclusion «naturelle».

Les unités épuisées rampent particulièrement lentement.

Les unités se rallient plus lentement quand elles sont épuisées, et plus encore quand elles sont exténuées.

## Retranchement

Le défenseur peut avoir 4 niveaux de retranchement (fixés dans l'écran Paramètres de l'éditeur) :

1. Non-retranché – les défenseurs n'ont pas creusé de trous individuels.

2. Retranché - le niveau existant dans CMBO, où les défenseurs ont creusé des trous individuels sur leurs positions.

3. Retranché sur plusieurs lignes - voir plus bas.

4. Retranché sur plusieurs lignes avec véhicules - voir plus bas.

Des positions de repli peuvent maintenant être créées par le joueur pendant la phase de déploiement. Appuyez sur Alt-F puis cliquez sur la carte pour placer les trous individuels. Cliquez à nouveau sur un trou individuel pour le supprimer. Le nombre total de trous individuels est limité au nombre d'unités d'infanterie que vous avez (sans compter les armes lourdes). Notez que ces trous individuels sont placés EN PLUS des trous individuels placés automatiquement avec chaque unité d'infanterie. Les batailles rapides, les combats de rencontre et les reconnaissances ont le niveau «Non-retranché»; les attaques ont le niveau «Retranché» et les assauts ont le niveau «Retranché sur plusieurs lignes».

Pendant le déploiement, les unités d'infanterie en défense seront montrées avec leurs trous individuels (sauf si les défenseurs sont au niveau «non-retranché»). Quand vous changerez la position d'une unité, le trou individuel se déplacera avec elle. Si vous souhaitez que l'unité n'ait pas de trou individuel, utilisez la commande «Retrancher», qui permet de retirer ou d'ajouter le trou individuel.

### Opérations

Les batailles et les opérations peuvent avoir jusqu'à 30 yagues de renforts.

Types d'opération :

1. Avance

La carte sur laquelle se déroule la bataille est une partie de la carte totale de l'opération, et elle «glisse» de bataille en bataille.

L'attaquant gagne en atteignant l'extrémité de la carte opérationnelle (ceci peut prendre plusieurs batailles)

Les unités situées dans le no man's land sont remises dans leurs lignes entre deux batailles.

2. Assaut

La carte sur laquelle se déroule la bataille est une partie de la carte totale de l'opération, et elle «glisse» de bataille en bataille.

L'attaquant gagne en atteignant l'extrémité de la carte opérationnelle (ceci peut prendre plusieurs batailles)

Les unités situées dans le no man's land NE SONT PAS remises dans leurs lignes entre deux batailles. Certaines peuvent être isolées et leur position sera verrouillée dans la phase de déploiement, elles ne seront de plus pas ravitaillées en munitions.

3. Statique

La carte de bataille couvre toute la carte opérationnelle

La victoire est déterminée par les pertes causées à l'ennemi et le contrôle des drapeaux de victoire.

Les unités situées dans le no man's land NE SONT PAS remises dans leurs lignes entre deux batailles. Certaines peuvent être isolées et leur position sera verrouillée dans la phase de déploiement, elles ne seront de plus pas ravitaillées en munitions.

Chaque bataille d'une opération peut durer jusqu'à 60 tours et peut avoir une fin aléatoire comme les batailles normales.

Les dimensions d'une carte d'opération ne peuvent excéder 4 km de large ou 6 km de long.

Les fortifications peuvent être sélectionnées comme renforts (il est conseillé aux auteurs d'opérations de rester raisonnables!).

Lors des calculs de ligne de front (ce qui ne concerne pas les opérations statiques), les unités d'infanterie ont moins d'importance si elles sont paniquées ou dècouragées, et ne sont pas prises en compte si elles sont démoralisées ou en déroute.

Les unités qui restent dans le no man's land entre deux batailles sont placées dans une zone de déploiement limitée. Le no man's land peut avoir jusquà 800 m de large. NOTE : il y a eu beaucoup de critiques dans CMBO au sujet du no man's land et beaucoup de joueurs conseillaient de le réduire à zéro. C'est toujours possible mais ce n'est pas recommandé. Le no man's land est une fonction qui a son importance et qui ne doit pas être éliminée, particulièrement maintenant quedeux types d'opérations sur trois ne déplacent pas les unités situées dans le no man's land.

Les canons de classe de transport 9 ou plus (ceux pour lesquels figure le message «pas d'embarquement durant la bataille» dans la fenêtre d'informations détaillées) ne peuvent pas être repositionnés pendant la phase de déploiement au début de chaque bataille d'une opération, sauf pour la toute première bataille. Ils peuvent toutefois être embarqués sur un véhicule ayant la capacité de transport nécessaire, et être immédiatement débarqués nimporte où dans la même zone de déploiement (cela signifie que vous avez besoin d'un véhicule de transport sur la carte, sinon un tel canon restera au même endroit pour toute la durée de l'opération).

Dans les opérations, les renforts peuvent être «planifiés» ou «en réserve» comme dans CMBO, ou d'un nouveau type : «liés à la carte». Ce nouveau type de renforts nécessite de placer un marqueur de renforts sur la carte (dans l'éditeur). Durant le jeu, quand la carte de bataille (qui «glisse» d'une bataille à l'autre sur la carte opérationnelle en fonction de l'avance des forces de l'attaquant) arrivera dans la zone de ce marqueur, les renforts attachés au marqueur deviendront disponibles et apparaîtront sur la carte. Note : leur placement se fera comme pour les autres renforts, et non pas sur le marqueur lui-même. Celui-ci ne sert qu'à déclencher l'apparition des renforts. Ce type de renforts n'est disponible que pour les opérations de type Avance et Assaut.

## Autres fonctions

Nouvelle option de tremblement de caméra (SHIFT-K) qui ajoute des cahots quand la caméra est verrouillée sur une unité en mouvement.

Un niveau de zoom x16 a été ajouté.

SHIFT-Q masque les aides de jeu graphiques - très pratique pour les saisies décran !

La couleur des bases d'unités est bleue pour les Allemands, et rouge pour les Alliés (après la phase de déploiement)

Quand vous ciblez un ennemi situé à moins de 20m d'un repère de tir pré-réglé, votre unité a un bonus pour sa probabilité de toucher la cible, et le mot «pré-réglé» apparaît. Notez que votre unité ne doit pas avoir bougé depuis le début de partie pour bénéficier de ce bonus.

Il est possible de faire une sauvegarde depuis l'écran de fin de partie.

Pour la version Windows : appuyez sur Alt-Shift-; (en clavier US) ou Alt-: (en clavier français) pour réactiver la touche Echap. Celle-ci vous permettra alors de revenir au bureau de votre ordinateur, comme dans CMBO (si vous préférez ce raccourci à Alt-Tab).

#### Pour les «Modders»

Plus de places libres pour les visages (20 au total). Les traçantes ont maintenant une texture au lieu d'être en à-plat. Les têtes et les bras des soldats sont mieux modélisés.

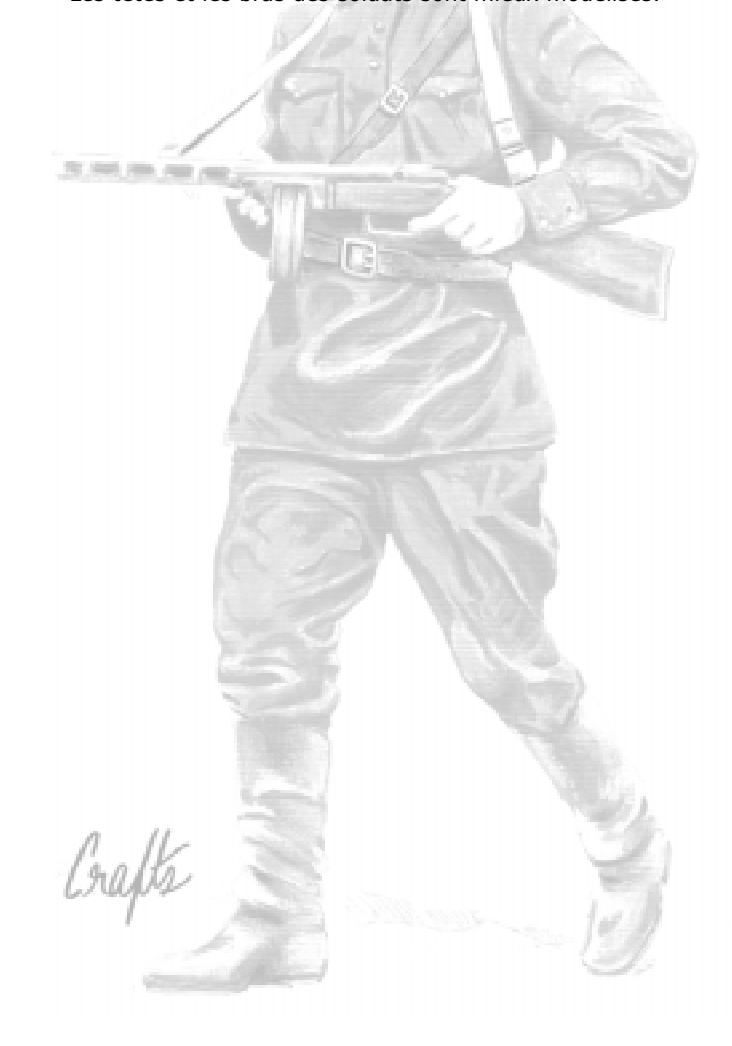

# Annexe C - Assistance technique

Nous avons pris soin de vous livrer un jeu compatible et présentant le moins de défauts techniques possibles. Cependant, il existe de nos jours une telle variété de matériels et de configurations différents qu'il est impossible d'apporter des solutions dans 100% des cas. Vous trouverez ci-dessous des réponses aux quelques problèmes connus et identifiés, ainsi qu'un petit quide en cas de besoin.

# Problèmes d'installation

Problème - l'installation s'arrête avant la fin. Cela est souvent lié à la lecture d'un fichier spécifique.

Cause - le CD-Rom est sûrement défectueux ou abîmé. Nous conseillons la méthode suivante :

Diluez un peu d'alcool dans de l'eau et plongez un chiffon de coton dans la solution. Appliquez ensuite avec la plus grande douceur l'alcool dilué sur les endroits abîmés du CD. Laissez le CD-Rom sécher un moment à l'air libre puis réinsérez-le dans le lecteur. Vous pouvez également utiliser, bien sûr, les kits de nettoyage disponibles dans le commerce. Si la méthode échoue, tentez une installation manuelle (voir ci-dessous).

## Problème - pendant l'installation, une fenêtre apparaît et demande d'insérer un nouveau CD contenant tel ou tel fichier.

Cause - cela arrive lorsqu'un programme a laissé ses fichiers d'installation dans le répertoire temporaire de Windows. Dirigez-vous vers ce répertoire (par défaut : c:\Windows\Temp) et effacez tous les fichiers. Relancez l'installation normalement.

Si la méthode échoue, tentez une installation manuelle (voir ci-dessous).

# Installation manuelle du jeu (Windows) :

Créez un répertoire "CMBB" sur votre disque dur (par exemple dans C:\Program Files\CMBB). Ouvrez ensuite l'explorateur Windows : copiez les dossiers Wav, BMP et Scenarios du CD vers le répertoire sur le disque dur. Copiez ensuite le fichier Combat Mission.exe du CD vers le répertoire du disque dur.

Lancez maintenant le jeu à partir du disque dur normalement.

# Problèmes généraux

## Problèmes liés aux effets de transparence (fumée et bâtiments)

Malheureusement, certaines cartes graphiques anciennes et leurs drivers ne permettent pas un usage correct des effets de transparence. Voilà pourquoi nous avons fourni une option "Rapide et compatible" pour la fumée (accessible avec la combinaison de touches SHIFT-I). En outre, veuillez désactiver la transparence des bâtiments avec la combinaison de touches Shift-O.

## Le brouillard n'apparaît pas ou bien l'écran devient entièrement blanc (Windows)

Vous devriez peut-être enclencher la fonction "fog table emulation" dans le panneau de contrôle de DirectX (ou dans le menu avancé de votre carte vidéo). Si cela ne résout pas le problème, vous avez toujours la possibilité de désactiver les graphiques de brouillard avec l'option SHIFT-W.

# Le comportement du jeu est étrange, il n'arrête pas de planter !

## Systèmes PC avec Windows

IMPORTANT : LES DRIVERS ! Avant tout autre chose, assurez-vous d'avoir les derniers drivers pour votre carte graphique, ainsi que la dernière version de DirectX. Presque TOUS les problèmes de compatibilité sont liés de près ou de loin à des drivers obsolètes ou défectueux. Voici une sélection de sites à visiter pour davantage de renseignements :

> http://windrivers.com http://www.3dchipset.com http://www.reactorcritical.com http://www.3dfxgamers.com (pour Voodoo)

DirectX 8 est requis, mais posséder la dernière version est toujours un plus. Vous pouvez la télécharger ici <http:/ /www.microsoft.com/directx/default.asp>. Note : si après l'installation de DirectX vous avez encore des problèmes, essayez de REINSTALLER vos drivers pour la souris et la carte vidéo. Il arrive que l'installation de DirectX les efface.

THEMES DE BUREAU ET CURSEURS : n'utilisez pas de thèmes de bureau ou de curseurs personnels sous Windows ! Si le pointeur de votre souris clignote, ou bien que vous expérimentez des problèmes n'ayant a priori rien à voir avec la souris, essayez tout de même d'en revenir au pointeur et au thème par défaut de Windows.

MICROSOFT INTELLIMOUSE : cette souris est en relation avec divers problèmes, dont des plantages et des incorrections graphiques. Essayez les derniers drivers fournis par Microsoft. Si le problème persiste, désactivez le logiciel Intellimouse (à partir d'un icône qui devrait être présent dans le coin inférieur droit de votre écran, dans la barre de tâche).

SOURIS LOGITECH/TRACKBALL : les problèmes rencontrés sont en relation avec des drivers obsolètes. Procurez-vous et installez les derniers drivers.

CARTE GRAPHIQUE SURCADENCEE (OVERCLOCKING) : si votre carte vidéo dispose d'une option "d'overcloquage", ceci pourrait être la cause de problèmes graphiques divers. Ramenez la vitesse de votre carte à son niveau nominal à partir de son écran de contrôle.

DRIVERS NVIDIA : de nombreux problèmes ont été rencontrés avec les anciens drivers de Nvidia.. Mais les derniers drivers, 29.42, sont stables. L'addresse URL de Nvidia : http://www.nvidia.com
ATI RAGE 128 et cartes mères NON-INTEL : si vous disposez d'une carte mère non-Intel et d'une ATI Rage 128 / 128 Pro, alors il se peut que les drivers plus anciens fonctionnent mieux. Ils sont disponibles sur le site de ATI :

v. 4.11.6216: http://support.atitech.ca/drivers/ win98\_4116216.html

v. 4.11.6263: http://support.atitech.ca/drivers/ win98\_4116263.html

RIVA : les utilisateurs de cartes à base de Riva122/ 128zx devraient utiliser les drivers de référence de chez Nvidia pour éviter tout problème.

Au premier lancement de CM, le programme vérifie votre configuration matérielle. Si votre carte graphique est reconnue son nom est alors indiqué, ainsi que la résolution d'écran et le taux de rafraîchissement. Si ces données vous satisfont, appuyez sur le bouton ACCEPTER (sinon, attendez un moment et le programme vous fera d'autres propositions). Dès lors que vous acceptez un mode graphique, le programme sauvegarde les paramètres comme paramètres par défaut. Si vous voulez les modifier (par exemple en cas d'achat d'une nouvelle carte graphique), effacez le fichier préférence de Combat Mission (Préferences Combat Mission BB), et lors du prochain démarrage le programme vous redemandera de sélectionner votre mode graphique.

Assurez-vous que l'accélération graphique soit enclenchée pour DirectX/Direct3D (dans le panneau de contrôle de DirectX).

En cas de problème sonore, allez dans le panneau de contrôle de DirectX et cliquez sur "DirectSound tab". Désactivez alors l'accélération matérielle pour le son.

Si CM refuse de démarrer correctement ou n'affiche aucun graphisme 3D, tentez de baisser la résolution de votre bureau avant de lancer le jeu (nous vous conseillons d'effacer le fichier préférences en même temps).

Vous devriez examiner le panneau de contrôle de votre carte graphique et modifier les réglages. En particulier, regardez le taux de rafraîchissement : s'il existe un réglage "optimal" pour celui-ci, vous devriez l'utiliser.

Problème : les parties sauvegardées ou les scénarios téléchargés sur Internet n'apparaissent pas dans la liste des parties disponibles.

Cause et Solution - le jeu a été lancé à partir du CD et non du disque dur.

Assurez-vous de bien lancer le jeu à partir du disque dur. Le CD doit tout de même être dans le lecteur pour des raisons de sécurité. Si vous lancez le jeu du CD, seuls les fichiers scénarios du CD seront affichés.

Problème - au lancement le jeu indique que le CD doit être inséré dans le lecteur.

Cause et solution  $1 -$  le CD doit vraiment être inséré dans le lecteur ! Une fois le jeu chargé, vous pouvez néanmoins enlever le CD.

Cause et solution 2 - certains utilisateurs de Windows XP ont fait état de problèmes avec quelques marques de lecteurs de CD-Rom (surtout des lecteurs Creative Labs). Essayez de trouver de nouveaux drivers auprès du fabriquant et de Microsoft.

Problème – le jeu se bloque et/ou affiche un écran noir après le chargement.

Cause et solution - ceci est en général causé par un conflit avec QuickTime, alors que le jeu tente de lancer la vidéo d'introduction. Appuyez sur la barre d'espace pendant le chargement pour désactiver cette vidéo.

Problème - la résolution d'écran du jeu semble inférieure à celle du bureau.

Cause et solution - Combat Mission essaye toujours de se lancer avec la même résolution que le bureau, mais si cette dernière est modifiée après une partie, il arrive que le jeu ne le détecte pas. Pour résoudre le problème, trouvez et effacez le fichier préférence ("Préférences Combat Mission BB"), et relancez le jeu.

Problème - les sons du jeu ne marchent plus.

Cause et solution - les sons peuvent être activés ou désactivés avec la combinaison de touches Shift-S.

# Problèmes vidéos (Windows)

Problème - des graphismes n'apparaissent pas correctement avec des cartes Nvidia (Geforce, TNT) et sous Windows XP ou Windows 2000.

Cause et solution - le problème vient des anciens drivers Nvidia. Les nouveaux, c'est à dire la version 29.42 ou plus, ont d'après nos tests résolu tous les bugs. Vous pouvez trouver ces drivers sur http://www.nvidia.com.

Problème - lorsque le jeu est lancé, il arrive une erreur « c0000005 » à ladresse « 0053d978 & 005419e5 ».

Cause et solution - un composant de DirectX a été corrompu et ne fonctionne plus normalement. Vous devriez donc réinstaller DirectX, et au passage la dernière version si vous ne l'aviez pas. Vous trouvez tours les fichiers sur : http://www.microsoft.com/directx/homeuser/downloads/ default.asp

Problème - les textes du jeu n'apparaissent pas ou mal avec une carte vidéo Voodoo 5000/5500.

Cause et solution - le problème vient des drivers Voodoo. Pour le résoudre, dirigez vers le panneau de contrôle de votre carte graphique et modifiez le niveau Direct 3D pour le « Full Screen Anti-Aliasing (FSAA) » sur tout autre réglage que celui par défaut.

Problème - avec une carte vidéo de type Voodoo (4000/ 5000/5500 ou autres), lorsque le jeu est réduit avec la touche Echap et rétabli, les graphismes ne sont plus normaux.

Cause et solution - le problème vient des drivers Voodoo. Une solution est de sélectionner « Single Chip Rendering Option » à partir du panneau de contrôle de votre carte graphique, mais les performances du jeu seront légèrement affectées. Vous pouvez également contourner le problème en sauvegardant la partie et en relançant le jeu.

Problème - avec une carte vidéo Nvidia (Geforce, Geforce II, TNT 2, etc.) les textes du jeu clignotent.

Cause et solution - à notre connaissance, les derniers drivers 29.42 (ou supérieur) règlent TOUS les problèmes

graphiques sous Windows XP et Windows 2000. Vous pouvez télécharger ces drivers sur : http://www.nvidia.com

Problème - avec une carte vidéo utilisant le chipset Kyro II (Hercules Prophet 4500), les textes et graphismes du jeu n'apparaissent pas correctement.

Cause et solution - en installant et la dernière version de DirectX (8.1), et les derniers drivers pour Kyro II (9.015 ou supérieur), tous les problèmes disparaîtront. DirectX peut être téléchargé à cette adresse : http:// www.microsoft.com/directx/homeuser/downloads/ default.asp

et les drivers Kyro ici :http://www.hercules.com

Problème - lorsque le curseur de la souris est déplacé, il laisse derrière lui des graphismes altérés. Le curseur luimême apparaît parfois comme un bloc blanc.

Cause et solution - il s'agit souvent d'un problème lié aux curseurs et thèmes de bureau personnels sous Windows. Essayez de revenir au pointeur et au thème par défaut de Windows. Vous aurez peut-être également besoin de mettre à jour les drivers de votre souris.

# Problèmes en mode TCP/IP

Firewall (pare-feu) et Proxy - si l'un des deux joueurs utilise un firewall (protection contre les hackers) ou un serveur proxy, il vous faudra peut-être reconfigurer votre système. Pour pouvoir jouer en réseau à Combat Mission, le port TCP 7023 doit être ouvert à toute transmission (ascendante ET descendante). Réglez vos paramètres de firewall ou de proxy en conséquence. Les utilisateurs des logiciels "Black Ice Defender" et "Zone Alarm" auront en outre peut-être besoin de désactiver complètement ces programmes avant qu'une connexion puisse s'établir. Dans le cas de "Black Ice Defender", il est enfin possible qu'il faille désinstaller le programme pour que CM puisse fonctionner en réseau.

Configuration du router pour les connexions Cable/DSL - si vous utilisez un routeur à large bande de fréquences comme le LinkSys Cable/DSL 4, et que vous voulez jouer en TCP/IP avec le rôle d'hôte, il vous faudra ajouter le port TCP 7023 aux "routers forwarding table". Il vous faudra ensuite faire coïncider le port 7023 avec l'adresse IP

interne de l'ordinateur auquel vous essayez de vous connecter, puis utiliser le panneau de contrôle du router pour obtenir l'adresse IP externe donnée par votre prestataire d'accès. Indiquez à votre adversaire cette adresse IP externe et la connexion devrait s'opérer avec vous dans le rôle de l'hôte.

Connexion Internet partagée - nombreux sont ceux utilisant un réseau local (LAN) pour accéder à internet. Dans l'état actuel des choses, un joueur connecté à internet via une connexion partagée ne peut PAS jouer contre un adversaire humain avec le rôle d'hôte. Cependant, il peut rejoindre un jeu créer par son adversaire. De plus, il peut créer localement une partie et jouer normalement via son réseau local.

Problème - impossibilité d'être l'hôte d'une partie sous Windows XP.

Solution 1 : Windows XP a son propre Firewall qu'il sera peut-être nécessaire de modifier. Pour que le Firewall vous autorise à lancer une partie de CMBB en tant qu'hôte, il vous faudra aller dans ses propriétés avancées et ajouter un service. La première ligne vous demande le nom du service : appelez-le par exemple «jeu en réseau CMBB». Dans la ligne suivante il vous faudra taper l'adresse IP de votre ordinateur, qui est 192.168.0.0 par défaut, mais vous pouvez également taper le « nom » de l'ordinateur. La troisième ligne demande quel port externe ouvrir pour le service : tapez 7023. Enfin, la quatrième ligne demande quel port interne ouvrir pour le service : tapez 7023 également. Assurez-vous que le bouton «TCP» est sélectionné, puis cliquez trois fois sur OK pour sauvegarder les changements et sortir. Vous devriez maintenant pouvoir héberger des parties.

Crafts

 Solution 2 : si vous êtes connecté à Internet via un autre ordinateur (connexion partagée), vous ne pouvez que rejoindre une partie.

# Vous n'arrivez pas à charger un fichier de jeu par email

Si un joueur n'arrive pas à charger un fichier de jeu par email, cela est probablement dû à une erreur de transmission et à une incompatibilité entre formats d'email. Il est essentiel que les deux joueurs utilisent la même méthode pour s'envoyer leurs fichiers de jeu. Les utilisateurs Macintosh jouant contre des utilisateurs Windows devraient faire particulièrement attention à ce problème ! De manière générale, il vaut mieux utiliser "uuEncoding" sans aucune forme de compression. Puisque les fichiers de jeu sont des fichiers textes, la compression ne réduit de toute façon pas de manière significative le temps de transmission. Si vous tenez à compresser vos fichiers de jeu, assurez-vous bien que votre adversaire soit en mesure d'en effectuer le décodage.

# Rendre compte des problèmes

Linclinaison du blindage du Panther est erronée de 0,5 degrés ! C'est une honte !

Si vous observez une erreur, un bug ou tout simplement si quelque chose vous semble faux, veuillez utiliser le forum Combat Mission à l'adresse www.battlefront.com. Nous avons pris grand soin avec Combat Mission : Barbarossa to Berlin de vous présenter un jeu historiquement fidèle, mais nous serons heureux de l'améliorer à chaque fois qu'une erreur sera prouvée. Les changements seront alors apportés et des patchs officiels seront disponibles sur Battlefront.com.

# J'ai besoin d'une assistance technique personnalisée

Si vous rencontrez un problème qui n'est pas couvert par ce manuel, nous vous conseillons de vous diriger vers le forum spécialisé en la matière du site www.battlefront.com (en anglais). Vous y trouverez de nombreux utilisateurs du jeu et même ses concepteurs, qui

tous pourront vous aider. Mais avant de leur exposer votre problème, faites une recherche parmi les archives du forum qui contiennent des milliers de messages. En effet, la plupart du temps votre question a déjà été posée et les réponses déjà données.

Vous pouvez également adresser un email à feedback@bigtimesoftware.com. Pensez bien, dans tous les cas, à inclure une description détaillée de votre problème technique et la configuration de votre machine.

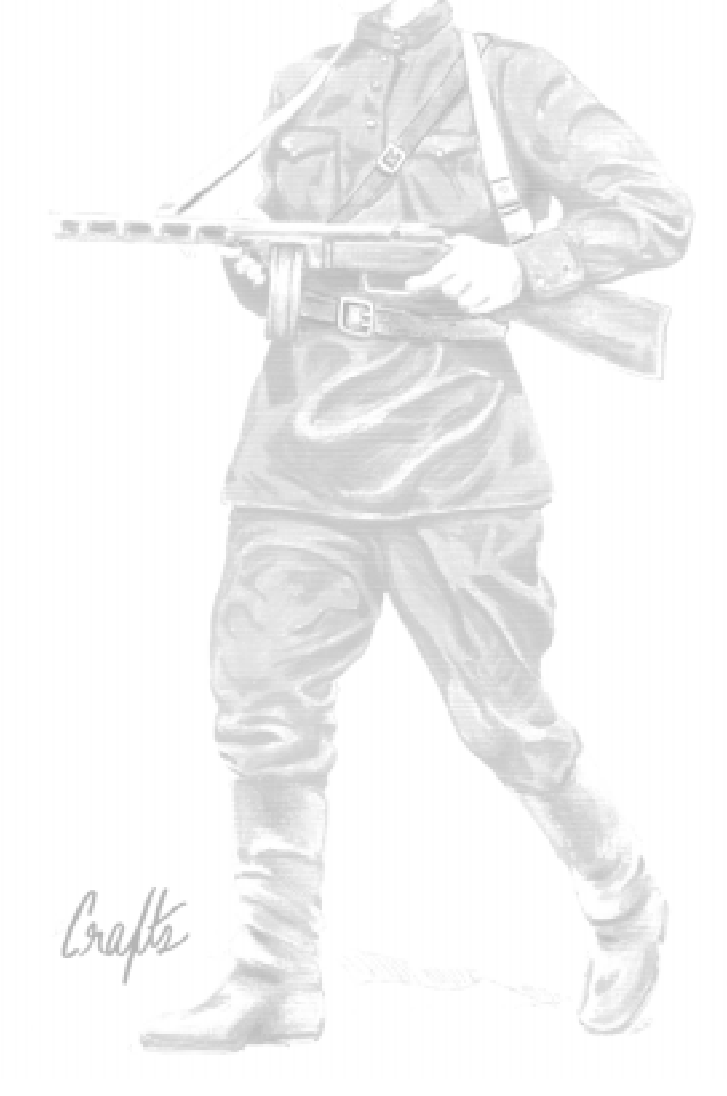

# Annexe D - Index

#### LES BASES 3

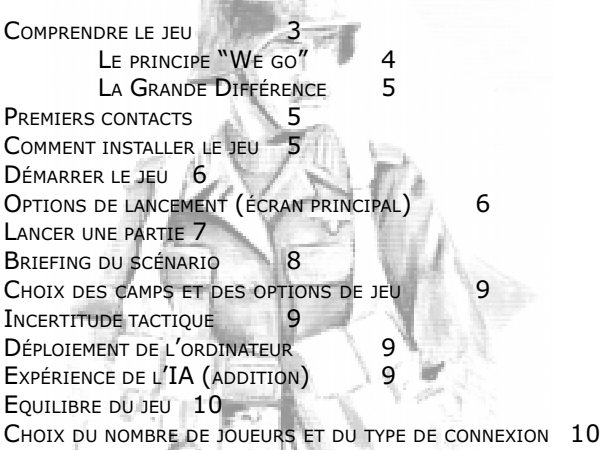

#### L'interface 11

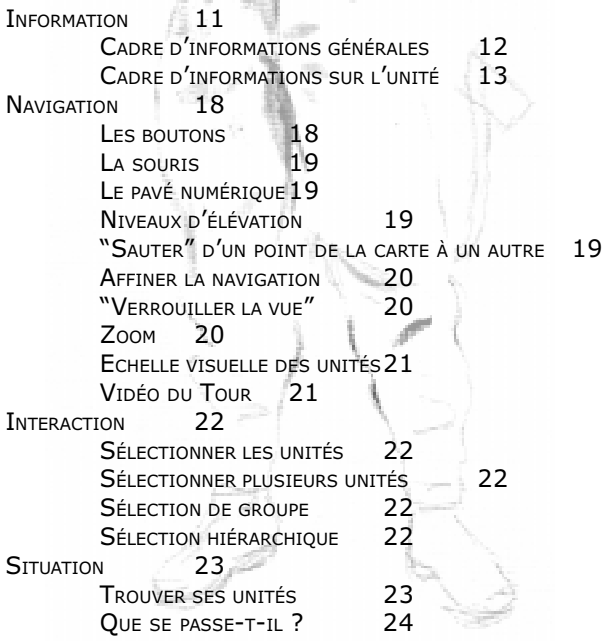

## La MISSION 26

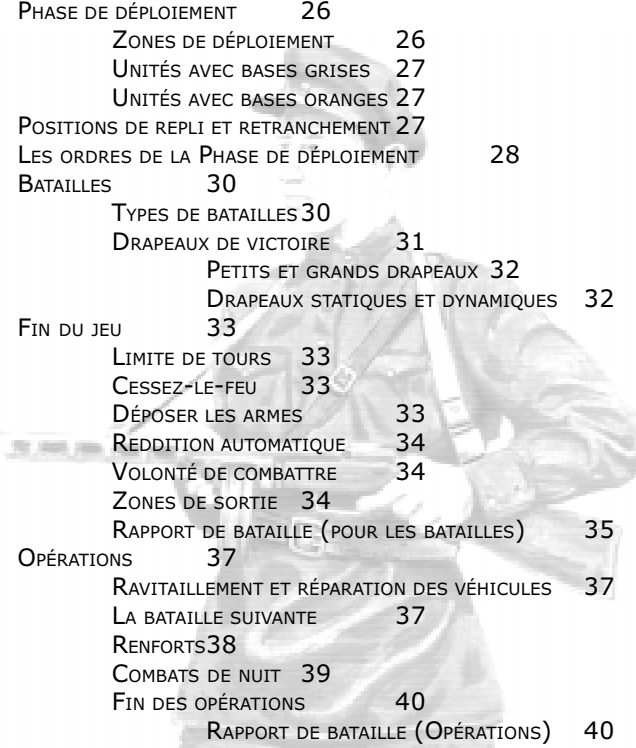

## L'ENVIRONNEMENT 4

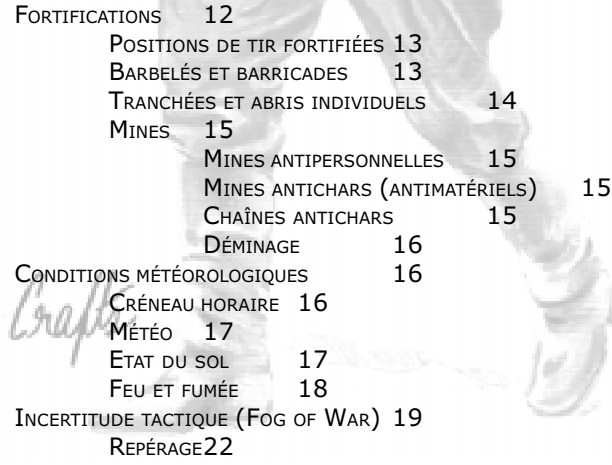

Combat Mission: Barbarossa to Berlin **153** 

### LE COMBAT 41

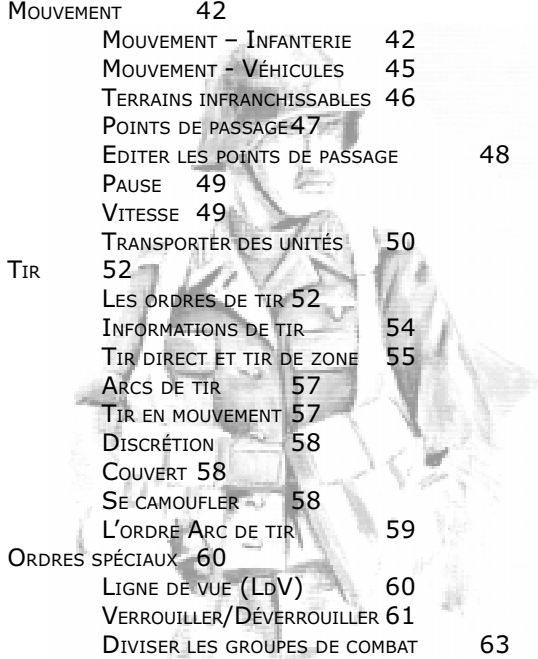

#### HOMMES ET MACHINES 24

LES HOMMES 26  $N$ ATIONALITÉ - DIVISION D'APPARTENANCE - TYPE D'UNITÉ 26 CLASSE DE VITESSE 26 CLASSE DE TRANSPORT 27 CAPACITÉS DE COMMANDEMENT 27 EQUIPEMENTS SPÉCIAUX 27 ARMES ET PUISSANCE DE FEU 27 PEUT SORTIR POUR DONNER DES POINTS 28 INFO/STATS 28 LES MACHINES 29 NATIONALITÉ- DIVISION D'APPARTENANCE - TYPE D'UNITÉ 29 VITESSE MAXIMALE 29 Poids 29 PUISSANCE MOTEUR 29 PRESSION AU SOL 29 SILHOUETTE 29 CLASSE DE TRANSPORT 29 CAPACITÉ EN PASSAGERS 30 BLINDAGE 30 EQUIPEMENTS SPÉCIAUX DES VÉHICULES 31 SYSTÈME DE VISÉE 32

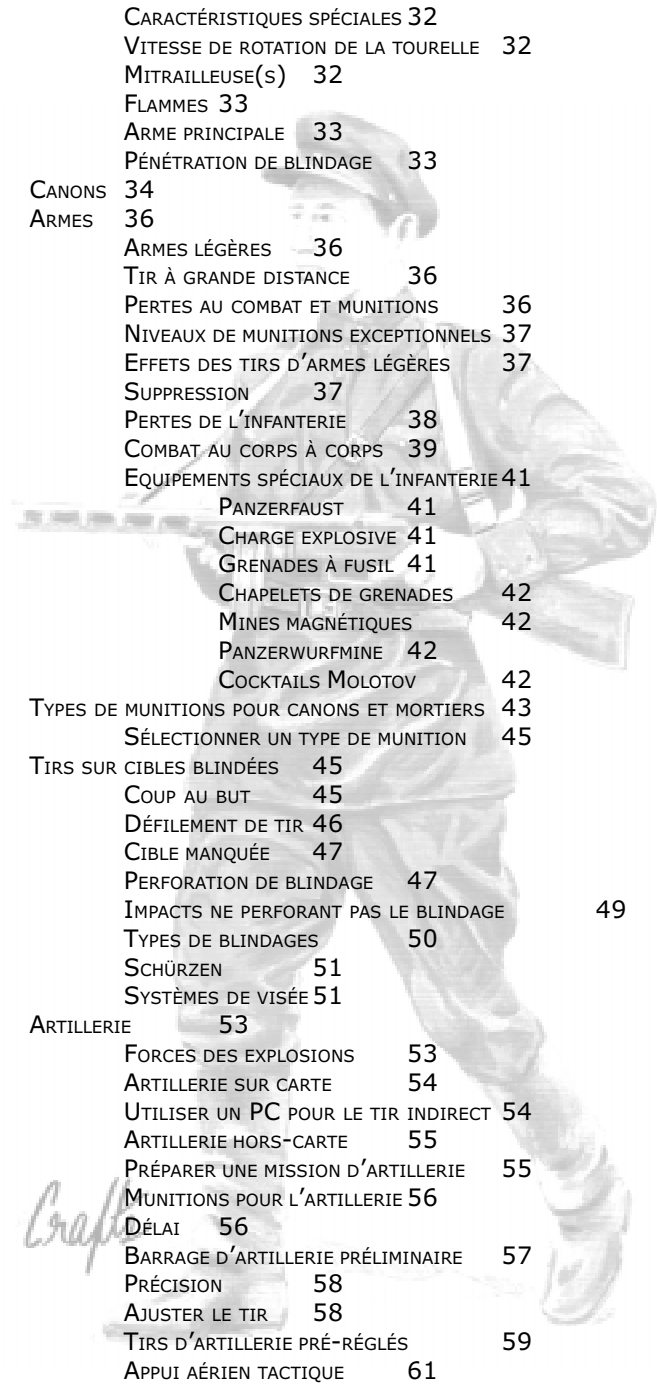

## LE COMMANDEMENT 64

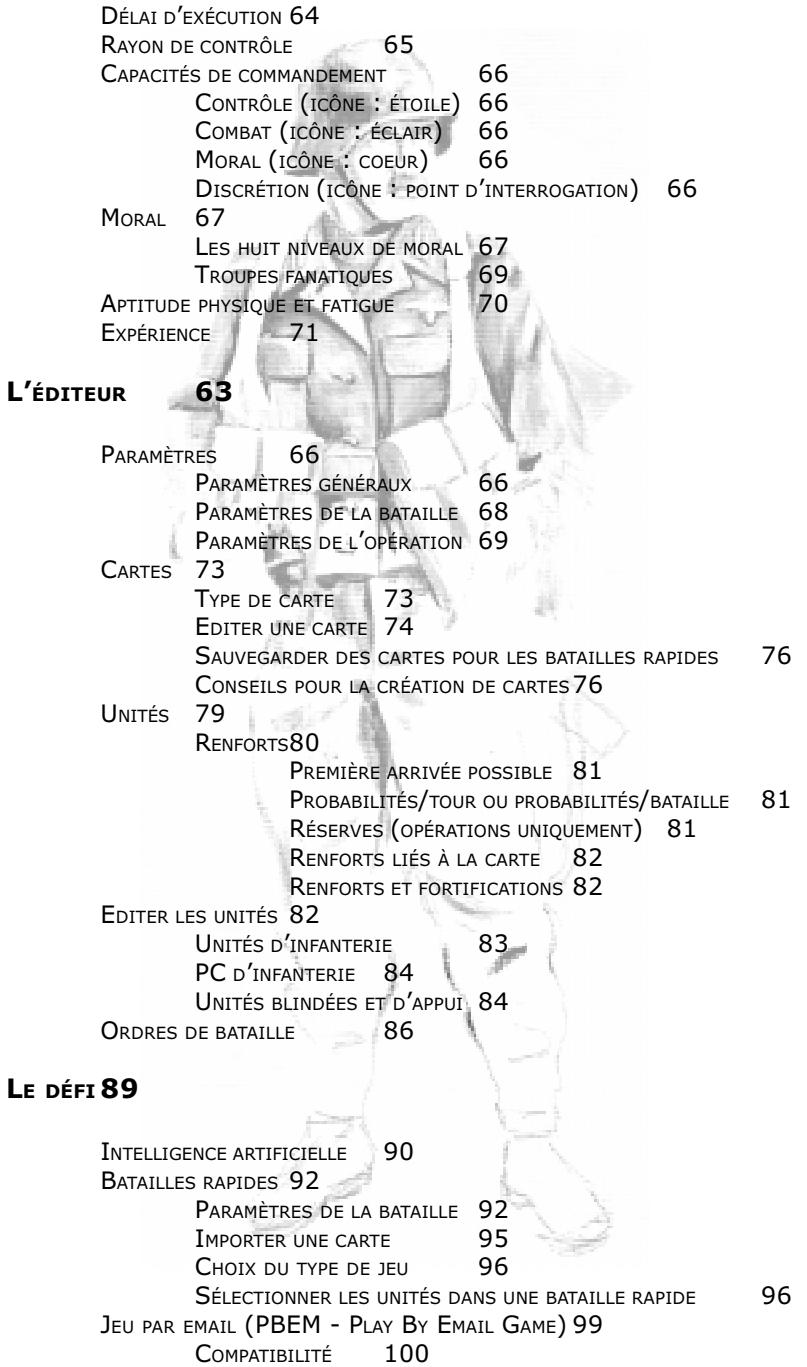

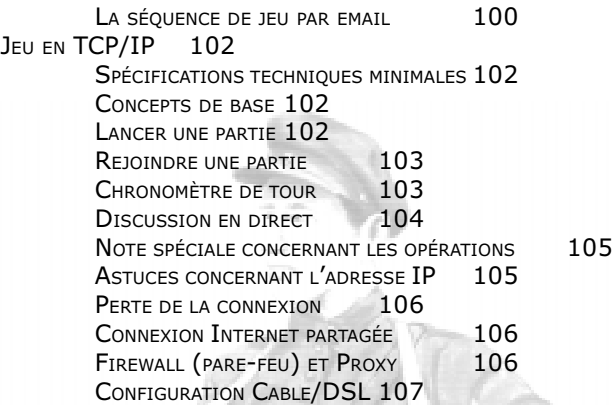

#### TUTORIAL 108

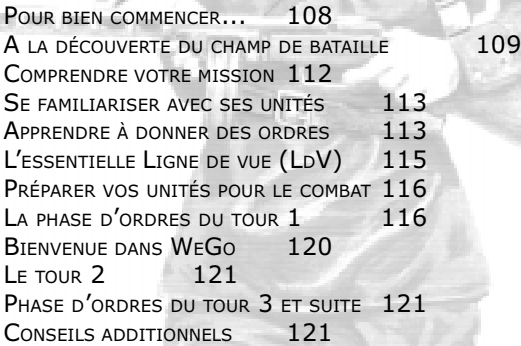

TUTORIAL AVANCÉ 123

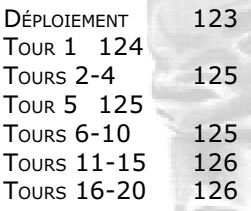

## LE FRONT DE L'EST 128

CHANGEMENTS DANS LE SYSTÈME D'ARTILLERIE 128 SYSTÈMES DE VISÉE 129 CHANGEMENTS DANS L'IA TACTIQUE 130 CHANGEMENTS DANS LES ABRÉVIATIONS DES MUNITIONS 131 VOLONTÉ DE COMBATTRE 131<br>LES AVIONS 132 LES AVIONS BATAILLES RAPIDES ET ÉDITEUR DE CARTES 132

MÉTÉO 133 VÉHICULES 135 MODÉLISATION DES PÉNÉTRATIONS DE BLINDAGE 135 NOUVEAUX ORDRES 137 UNITÉS 137 FATIGUE 138 RETRANCHEMENT 138 OPÉRATIONS 139 AUTRES FONCTIONS 140 POUR LES «MODDERS» 141 ANNEXE A - RACCOURCIS 73 ANNEXE B - LES ORDRES 76 **ANNEXE C - ASSISTANCE TECHNIQUE 142** PROBLÈMES D'INSTALLATION 142 INSTALLATION MANUELLE DU JEU (WINDOWS) : 143 PROBLÈMES GÉNÉRAUX 143 PROBLÈMES LIÉS AUX EFFETS DE TRANSPARENCE (FUMÉE ET BÂTIMENTS)143 PROBLÈMES VIDÉOS (WINDOWS) 147 PROBLÈMES EN MODE TCP/IP 148 VOUS N'ARRIVEZ PAS À CHARGER UN FICHIER DE JEU PAR EMAIL 150 RENDRE COMPTE DES PROBLÈMES 150 J'AI BESOIN D'UNE ASSISTANCE TECHNIQUE PERSONNALISÉE 150

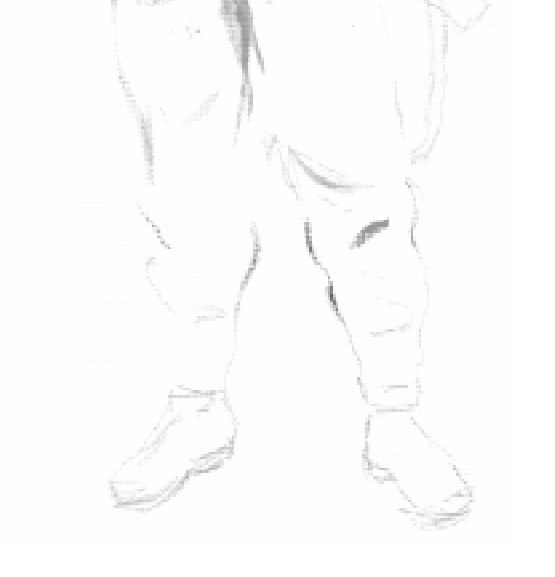